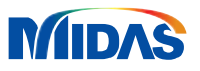

# **Eurocode2 Design Guide** for midas Gen

Integrated Design System for Building and General Structures

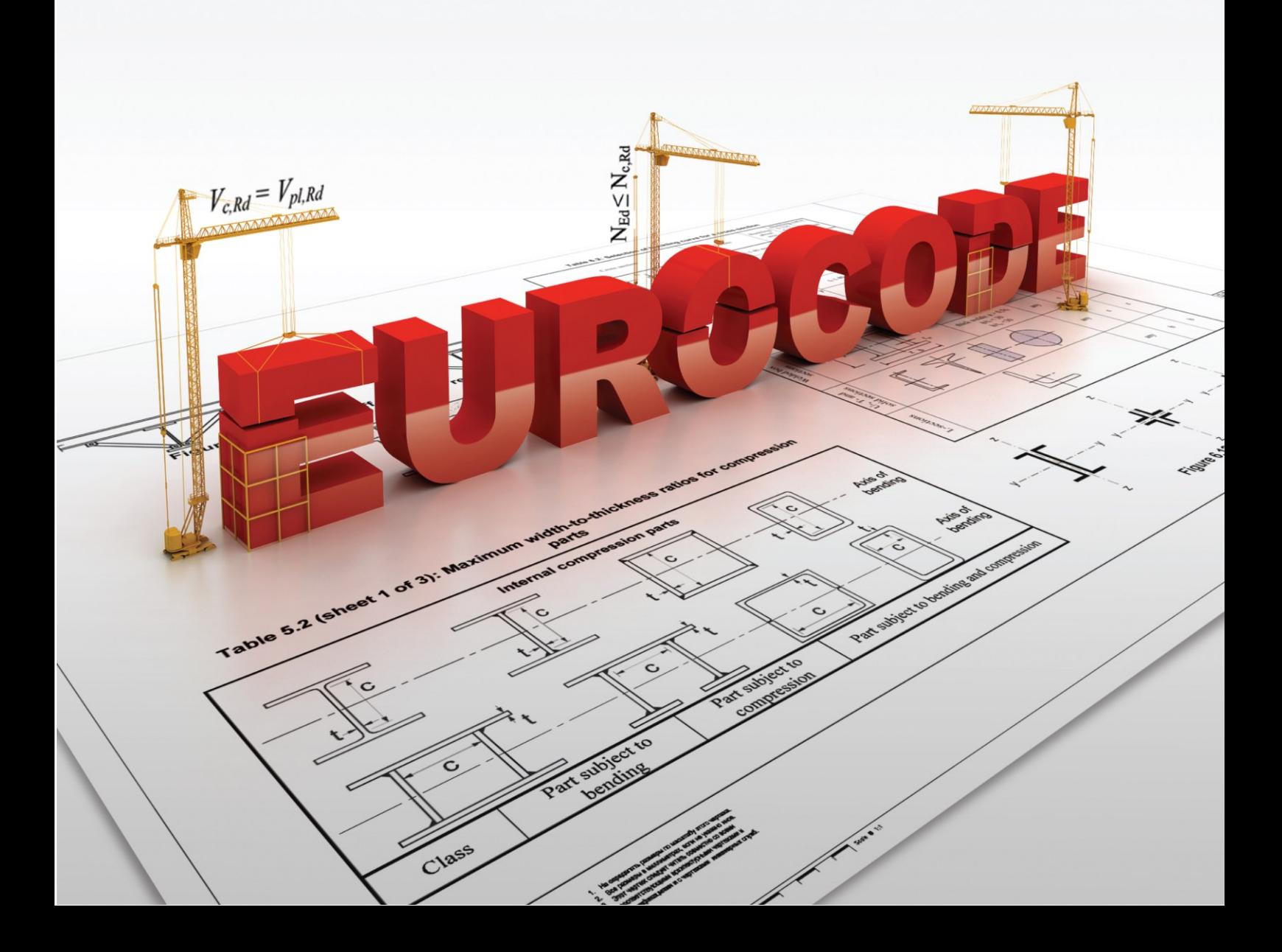

## **Introduction**

This design example book provides a comprehensive guide for RC design as per Eurocode2-1-1:2002. Specifically, this guide will review the design algorithms implemented in midas Gen, and go through design tutorials. This book is helpful in understanding the Eurocode design concept and verifying design results using midas Gen.

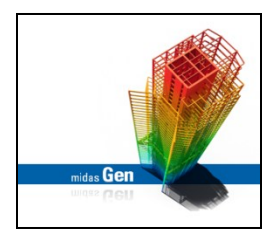

## *CHAPTER 1* **Why midas Gen**

This chapter describes the main features and advantages of midas Gen and showcases prominent project applications.

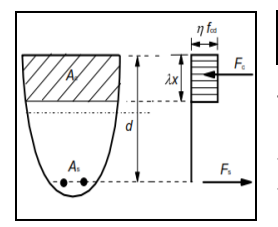

## *CHAPTER 2* **RC Design Algorithms**

This chapter discusses the general design concept of EN1992-1-1 and how it has been implemented in midas Gen. This enables the user to understand the equations, formulas, program limitations and development scope of the midas Gen design features.

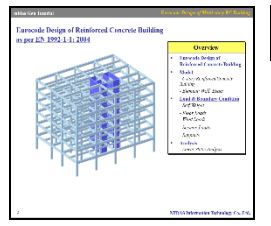

## *CHAPTER 3* **RC Design Tutorial**

This chapter enables the user to get acquainted with the RC design procedure in midas Gen as per EN1992-1-1: 2004. It encompasses the overall design procedure, from generating load combinations to checking design results with updated sections.

*CHAPTER 1*

# **Why midas Gen**

Eurocode2 Design Guide for midas Gen

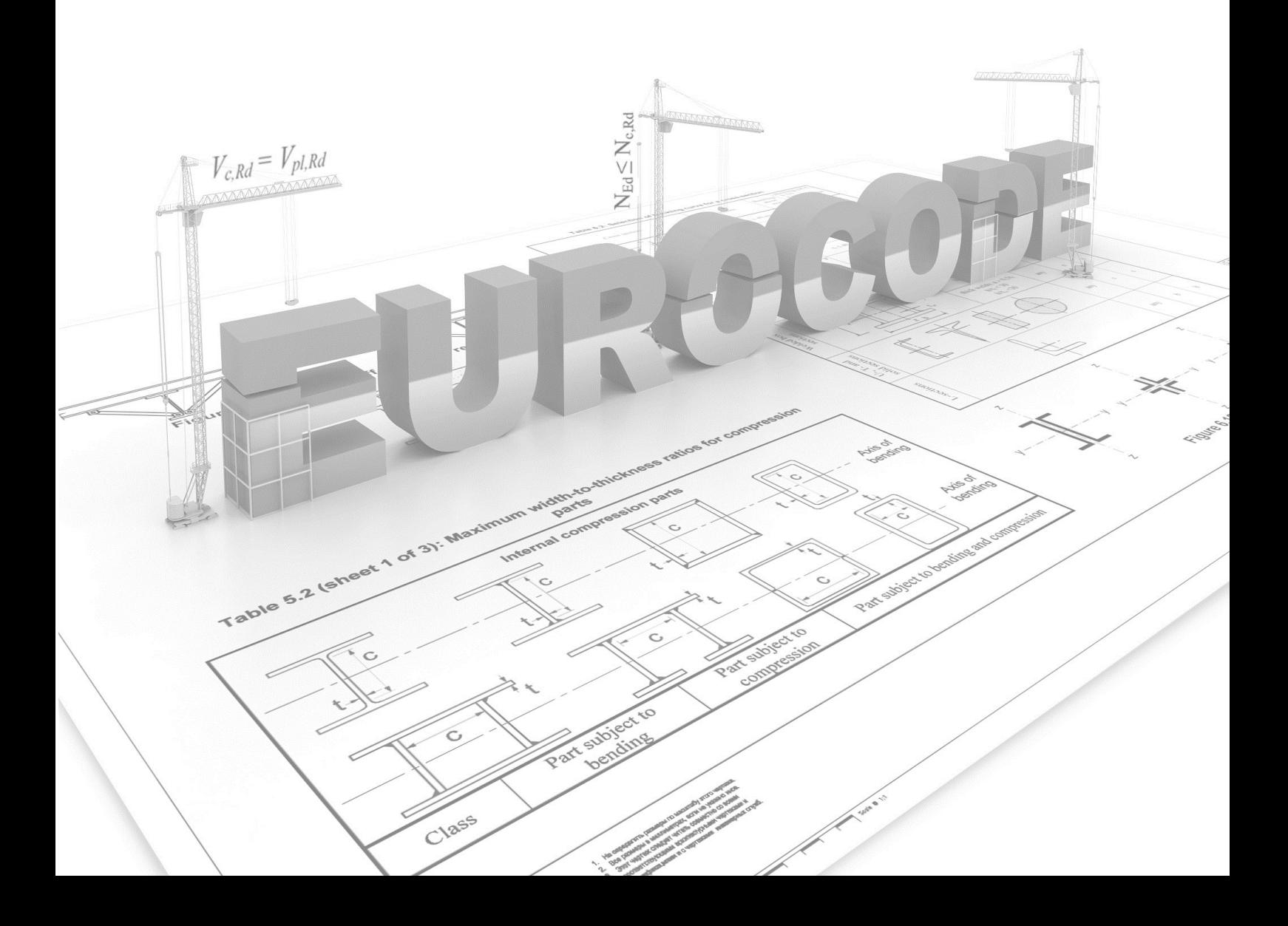

## **CHAPTER 1 Why midas Gen**

#### **Intuitive User Interface**

 $(0)$ 

The intuitive User Interface, contemporary Computer Graphics and substantially fast Solver Speed are some of the highlights of midas Gen. The user-oriented input/output features and significant analysis capabilities enable the practicing engineers and researchers to readily undertake structural analyses and designs for all types of buildings and even complex and long-span structures.

#### *OF* Accurate and Practical Results

Diverse ranges of specialty finite elements in conjunction with the latest theories of structural analyses render accurate and practical results. It is prominent for providing convenience, efficiency, versatility and productivity.

#### *ID* Advanced Analysis Features

midas Gen offers conventional analysis capabilities as well as other analyses such as Geometric Nonlinear Analysis reflecting Large Displacement, Boundary Nonlinear Analysis, Pushover Analysis, Construction Simulated Analysis reflecting time dependent material properties, Heat of Hydration Analysis, etc.

## $\left(\begin{matrix} 0 & 0 \\ 0 & 0 \end{matrix}\right)$  Design Capabilities

midas Gen provides design capabilities using various standards of different countries reflecting conventional as well as unusual design conditions, leading to Optimal Design. midas Gen has been used for over 20 years and applied to over an uncountable number of projects successfully, thereby, demonstrating its credibility and stability.

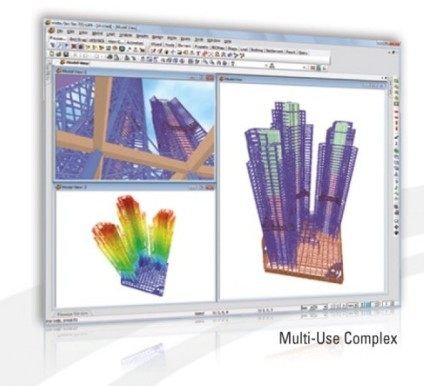

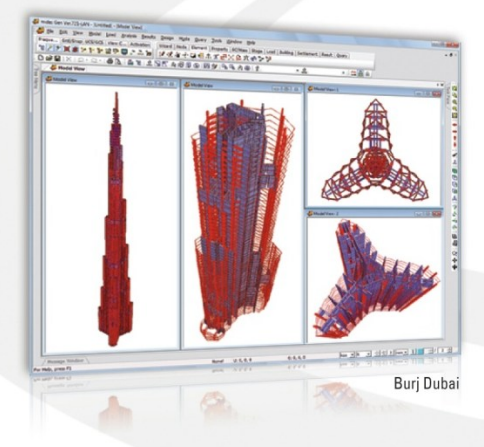

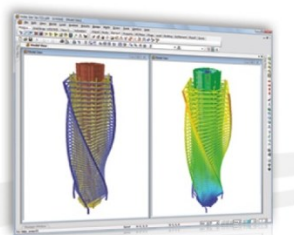

Moscow City by RMJM

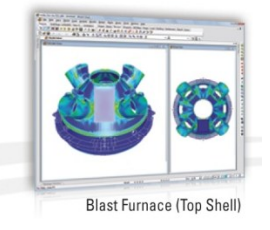

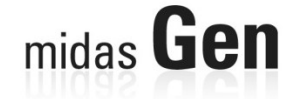

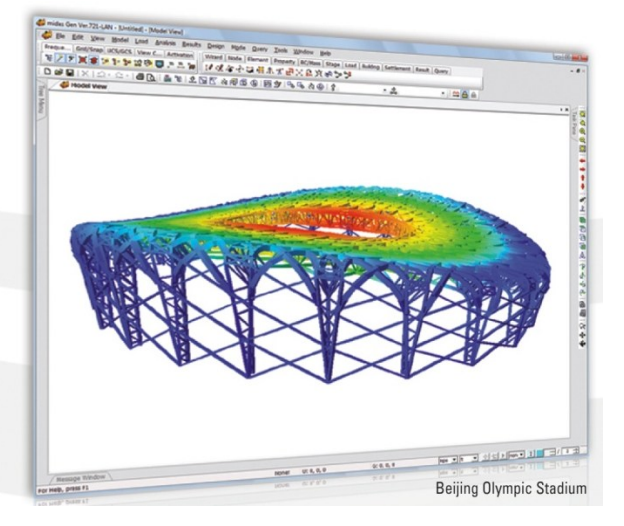

#### **Features**

#### **Design Features**

#### · RC Design:

"<br>ACI318, Eurocode 2 & 8, BS8110, IS:456 & 13920,<br>CSA-A23.3, GB50010, AIJ-WSD, TWN-USD,<br>AIK-USD & WDS, KSCE-USD, KCI-USD

#### · Steel Desian:

AISC-ASD & LRFD, AISI-CFSD, Eurocode 3, BS5950, IS:800, CSA-S16, GBJ17 & GB50017 AIJ-ASD, TWN-ASD & LSD, AIK-ASD & LSD & CFSD, KSCE-ADS, KSSC-ASD

· SRC Design:

SSRC, JGJ138, CECS28, AIJ-SRC, TWN-SRC, AIK-SRC2K, AIK-SRC, KSSC-CFT

- · Footing Design: ACI381, BS8110
- · Slab & Wall Design: Eurocode 2
- . Capacity Design: Eurocode 8, NTC2008

• General Section Designer: P-M & M-M Interaction Surface, Moment Curvature Curve, Stress Contour

#### **Wind & Seismic Loads auto-generation**

#### . Wind Load:

IBC2000, UBC, ANSI, Eurocode 1, BS6399, IS875, NBC, GB, Japan, Taiwan & Korea

**Seismic Load:** IBC2000, UBC, ATC 3-06, Eurocode 8, IS1893, NBC, GB, Japan, Taiwan & Korea

#### **High-rise Specific Functionality**

- .3-D Column Shortening reflecting change in modulus, creep and shrinkage
- . Construction Stage Analysis accounting for change in geometry, supports and loadings
- · Building model generation wizard
- Automatic mass conversion
- . Material stiffness changes for cracked sections

#### **High-end Analysis Capabilities**

- . P-Delta & Large Displacement Analysis
- · Dynamic Analysis (Time History, Response Spectrum, etc.)
- Base Isolators & Dampers
- Pushover Analysis
- Inelastic Time History Analysis
- · Staged post-tensioning
- Catenary Cable Structure
- . Heat of Hydration Analysis

#### **Intuitive User Interface**

- . Works Tree (Input summary with powerful modeling capabilities)
- . Models created and changed with ease
- . Floor Loads defined by areas and on inclined plane
- **· Built-in Section Property Calculator**
- · Tekla Structures, Revit Structure & STAAD interfaces

#### Why midas Gen? •

midas Gen is a Windows-based, general-purpose structural analysis and optimal design system.

The *intuitive user interface*, contemporary computer graphics and substantially fast solver speed are some of the highlights of midas Gen.

The user-oriented input/output features and significant analysis capabilities enable the **practicing engineers** and researchers to readily undertake structural analysis and design for even complex and large structures.

The fastest Multi-Frontal Solver and the latest analysis algorithms instantly bring accurate and practical analysis results.

In addition, midas Gen provides design capabilities using various standards of different countries leading to an optimal design solution.

#### **High-end Analysis Features •**

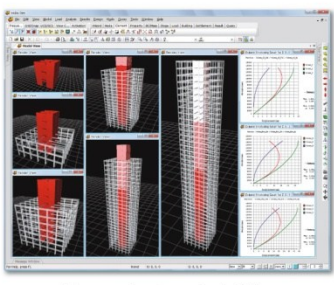

[ Construction Stage Analysis ]

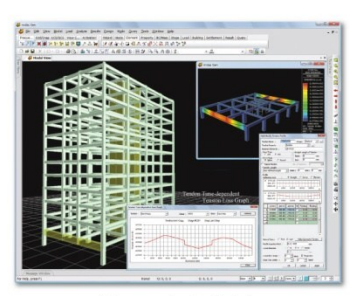

[ Post-tension Analysis]

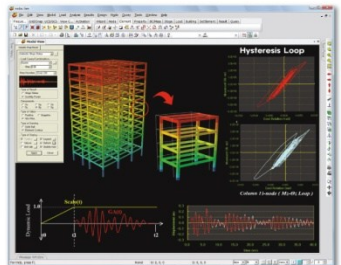

[ Inelastic Time History Analysis ]

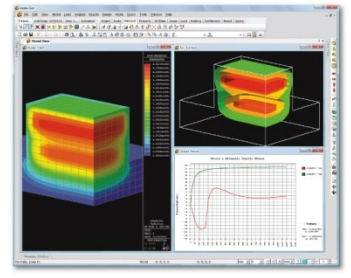

[ Heat of Hydration Analysis]

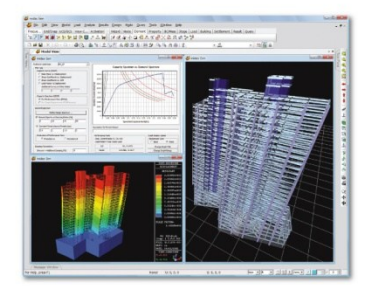

[ Pushover Analysis ]

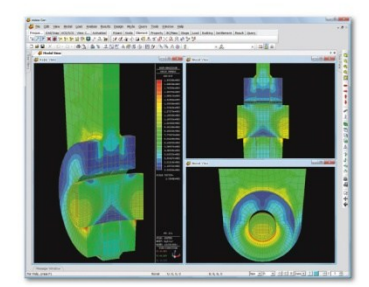

[ Detail Analysis ]

## **Specialty Structures .**

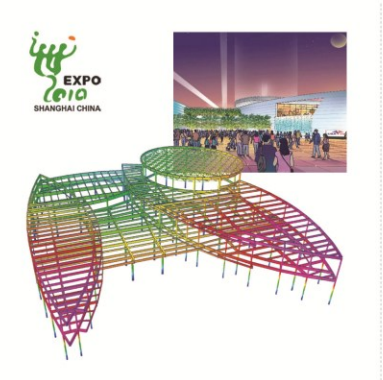

USA Pavilion (Shanghai EXPO)

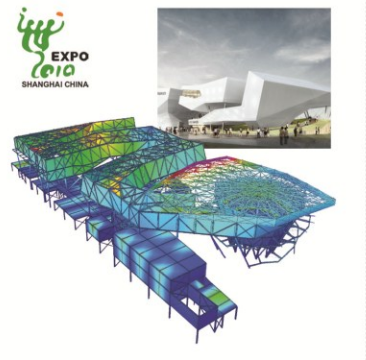

German Pavilion (Shanghai EXPO)

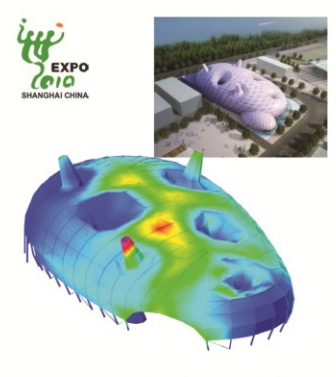

Japan Pavilion (Shanghai EXPO)

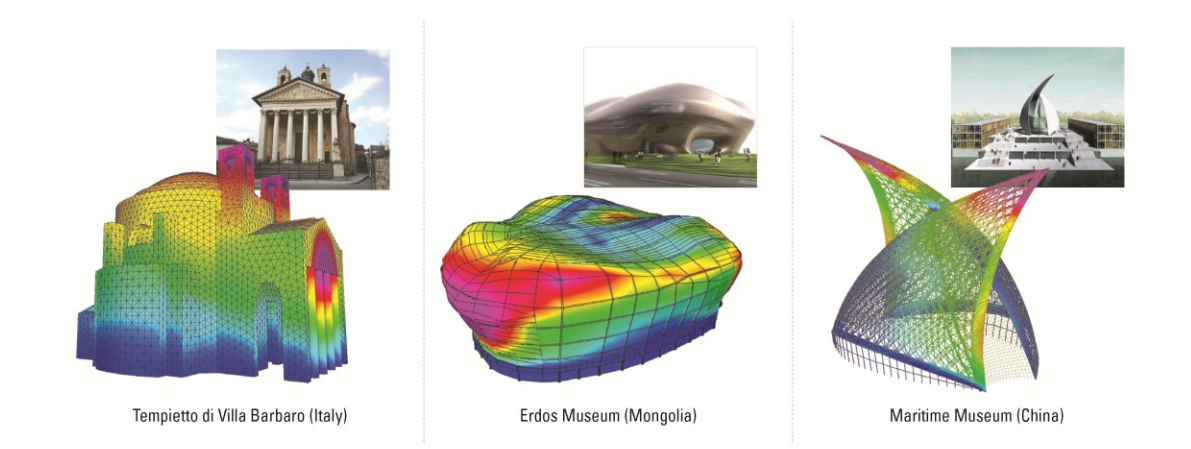

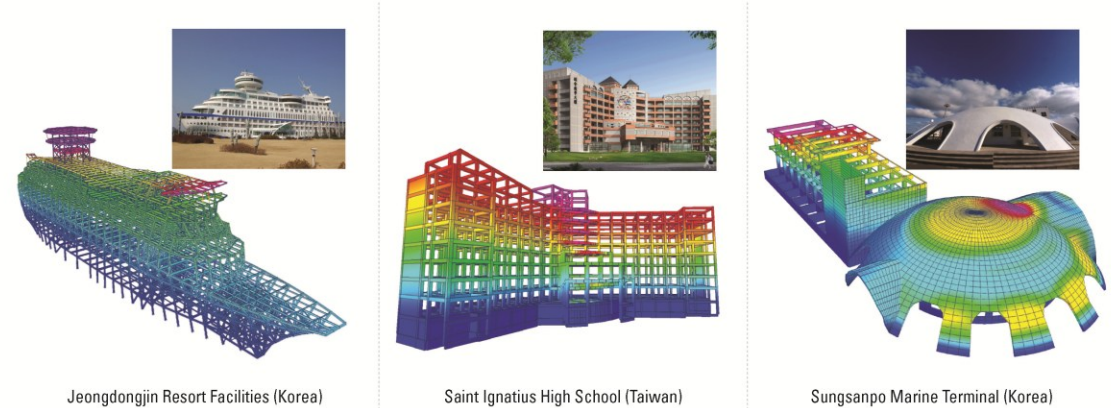

Saint Ignatius High School (Taiwan)

Jeongdongjin Resort Facilities (Korea)

 $\cdots$  3

## **Buildings** -

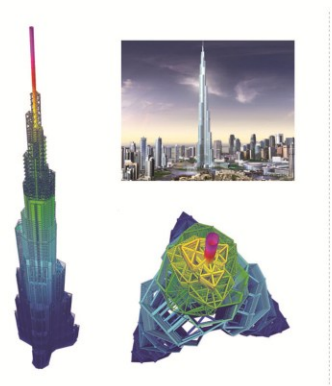

Burj Khalifa (UAE)

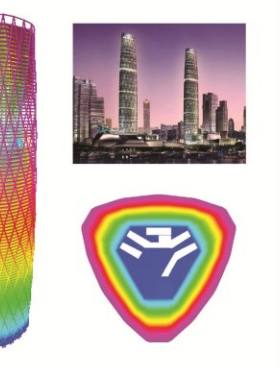

Guangzhou Twin Tower (China)

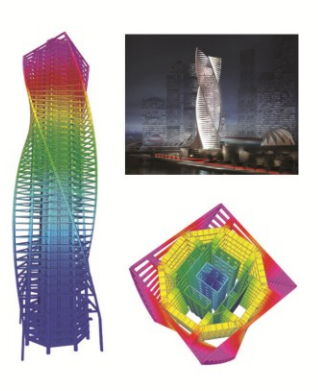

Moscow City Palace (Russia)

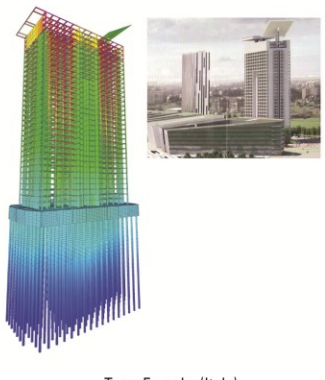

Torre Eurosky (Italy)

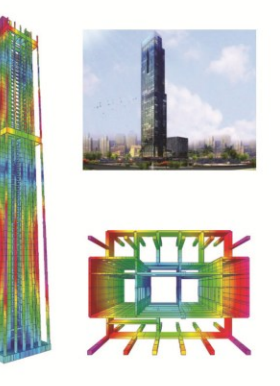

Rolex Tower (UAE)

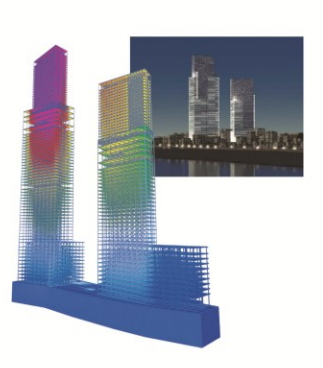

Taipei Twin Tower (Taiwan)

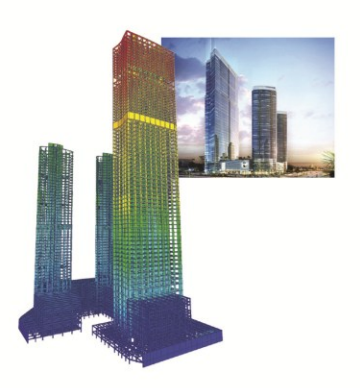

Hanoi Landmark (Vietnam)

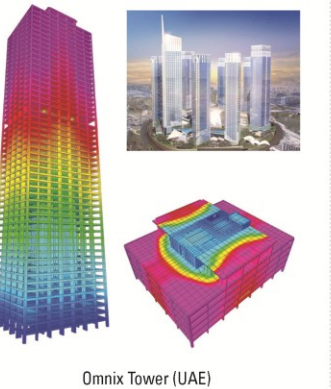

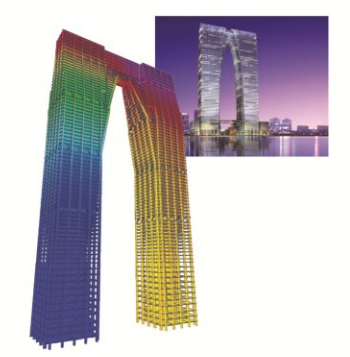

Gate of the Orient (China)

## **Plant Structures -**

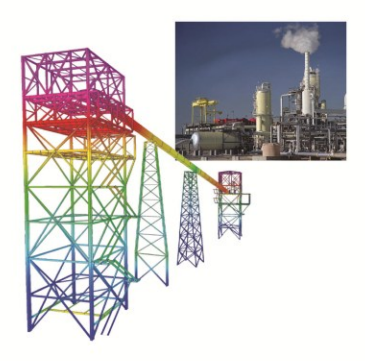

Campiche Power Plant (Chile)

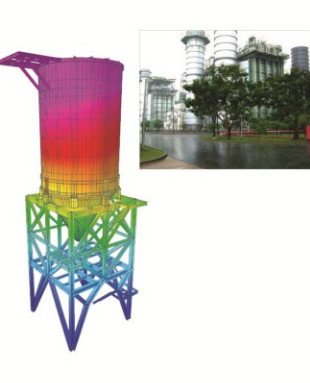

Nghi Power Plant (Vietnam)

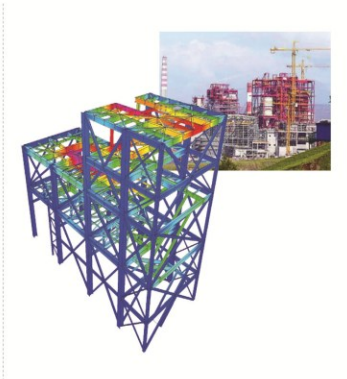

Angamos Power Plant (Chile)

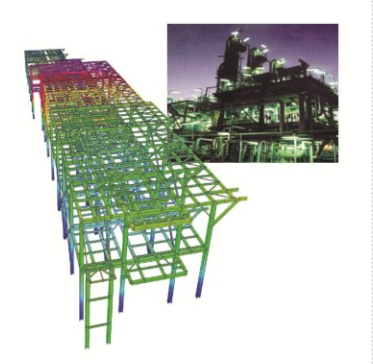

Hadeed CCL Steel Plant (Saudi Arabia)

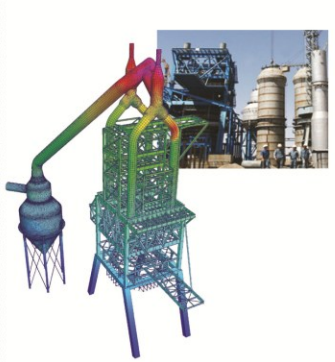

**TAVAZON Steel Plant (Iran)** 

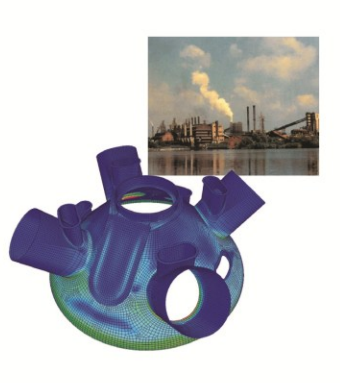

India IISCO Steel Plant (India)

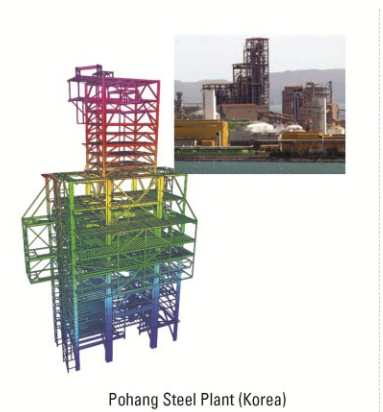

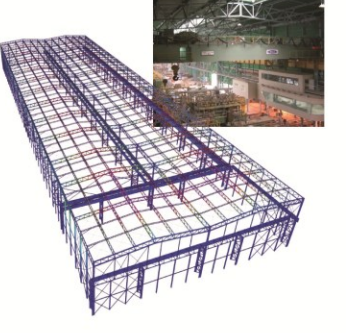

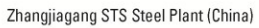

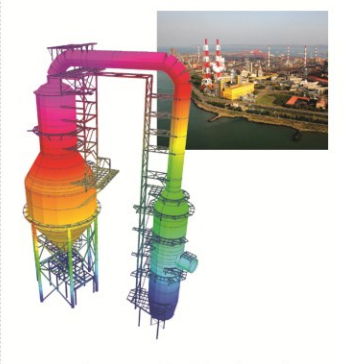

Gwangyang Steel Plant (Korea)

## **Spatial Structures -**

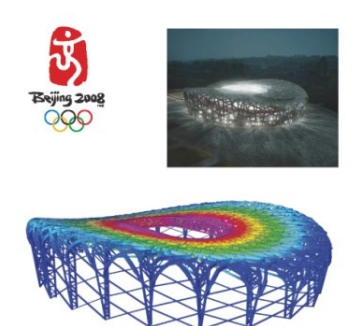

2008 Beijing Olympic Main Stadium (China)

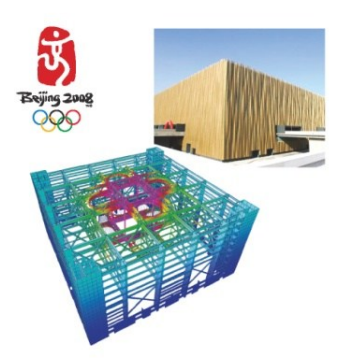

2008 Beijing Olympic Basketball Arena (China)

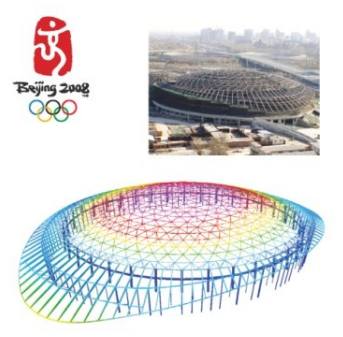

2008 Beijing Olympic Badminton Arena (China)

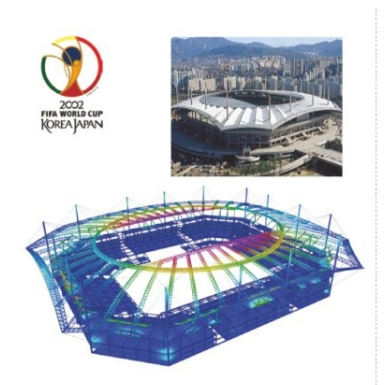

FIFA World Cup Main Stadium (Korea)

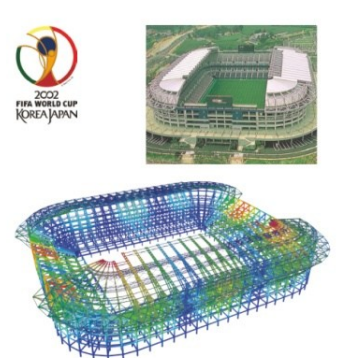

FIFA World Cup Daejeon Stadium (Korea)

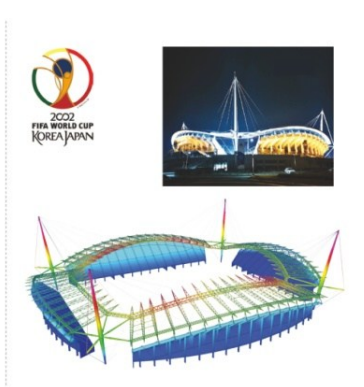

FIFA World Cup Jeonju Stadium (Korea)

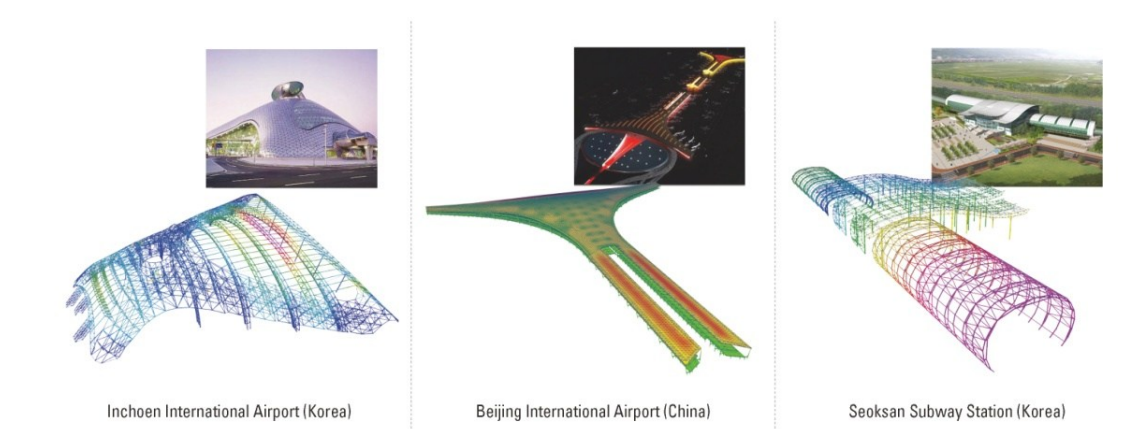

*CHAPTER 2*

# **RC Design Algorithm**

Eurocode2 Design Guide for midas Gen

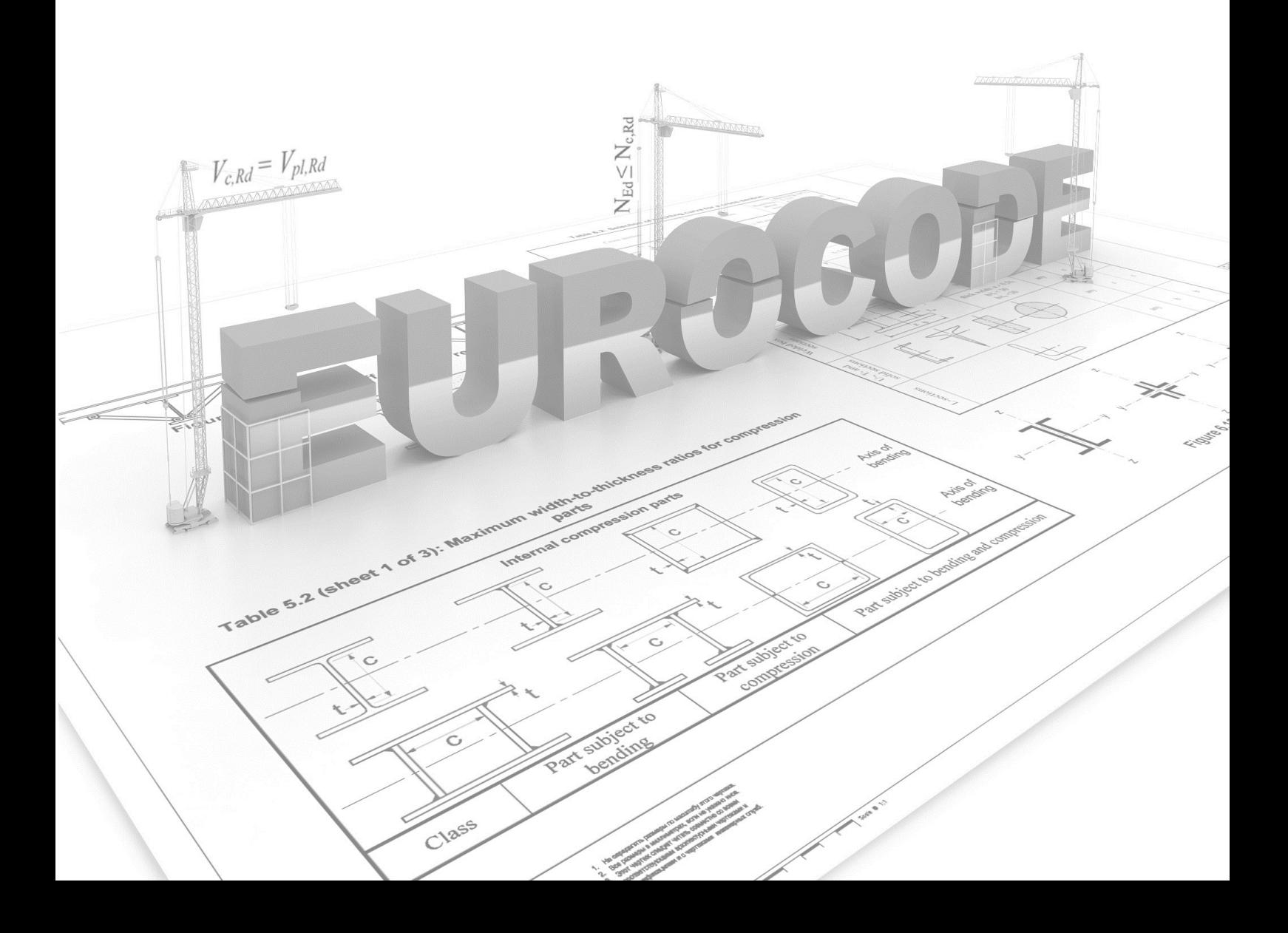

#### Overview

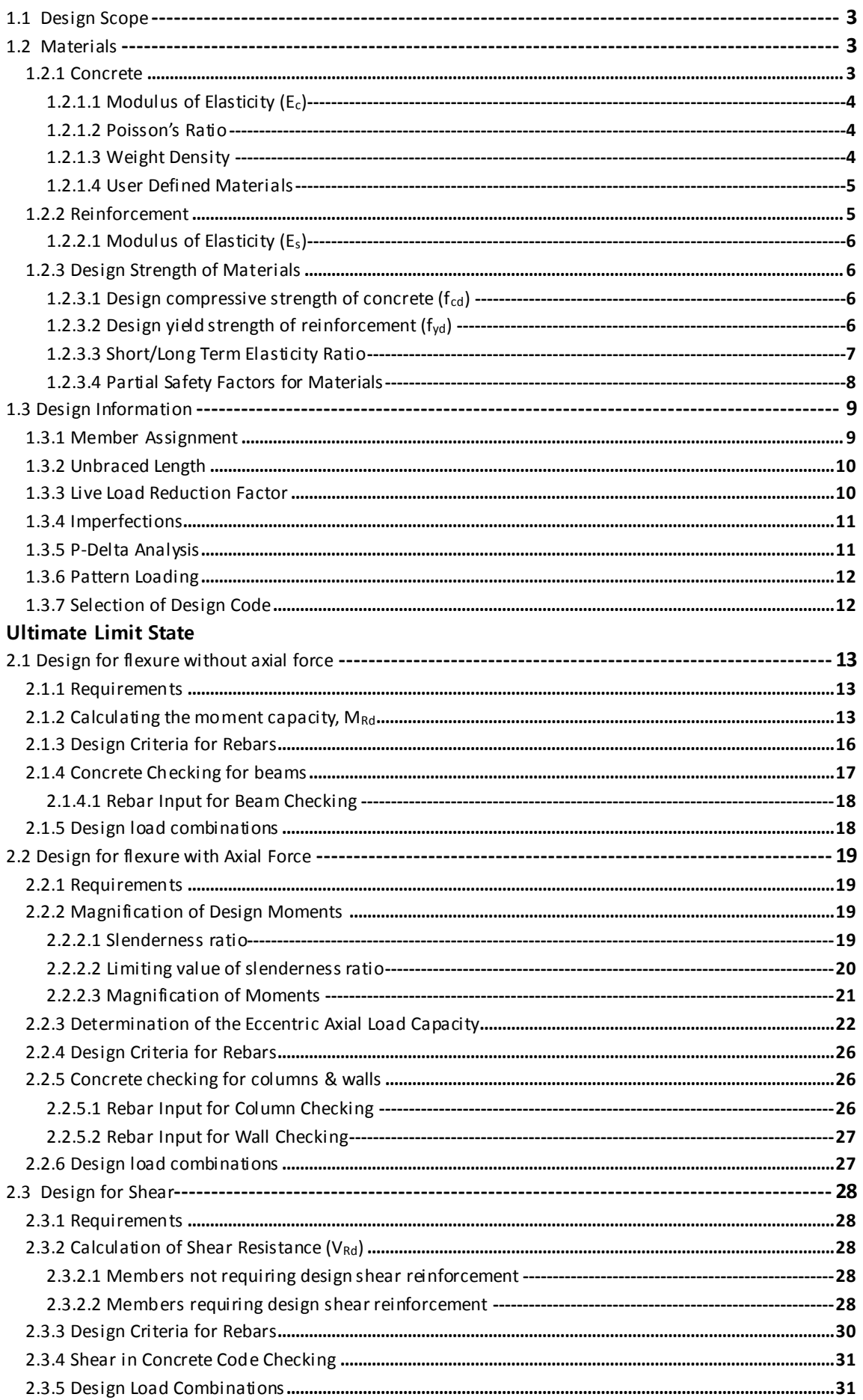

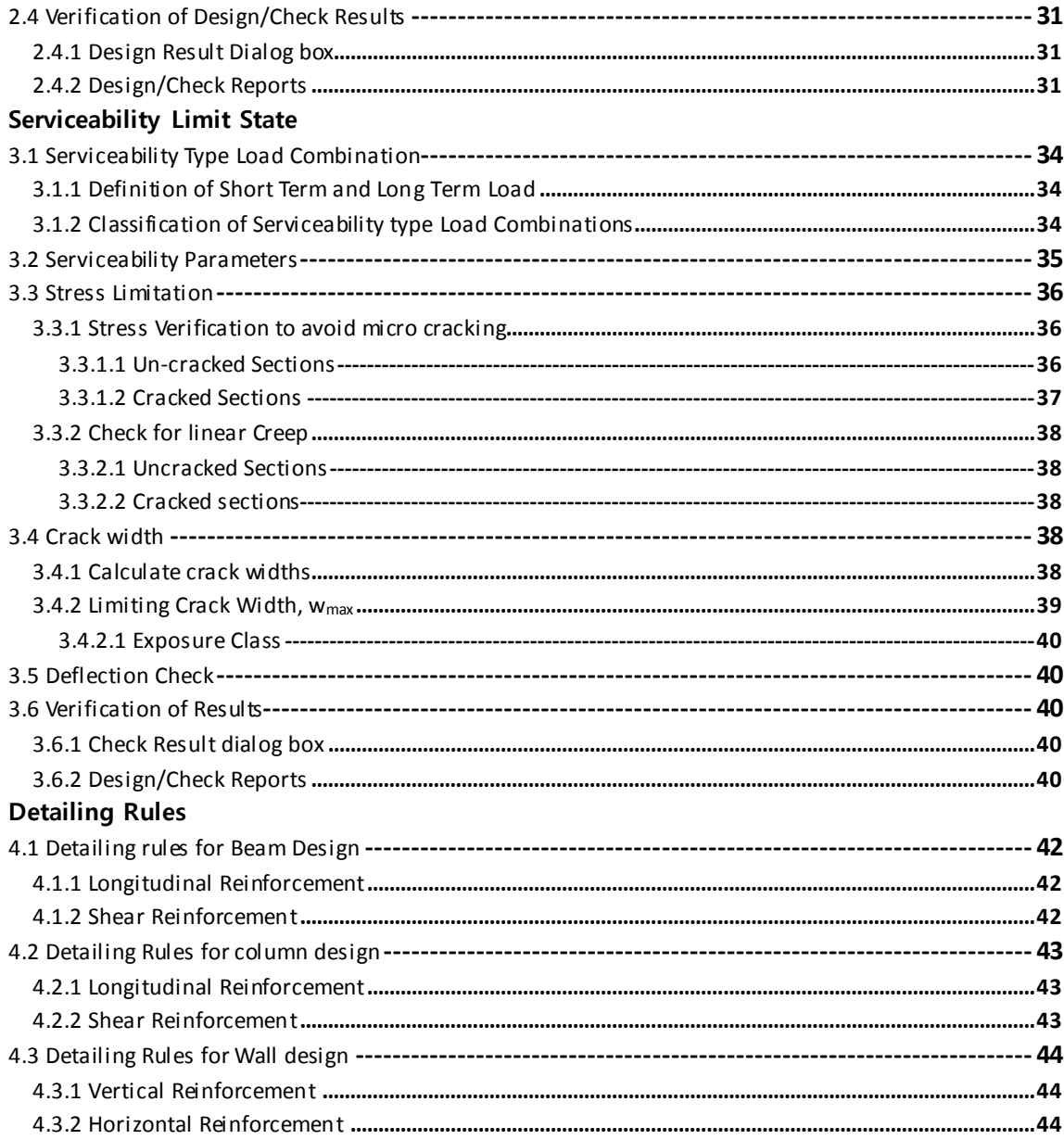

Chapter 2.1 RC Design Algorithm: EN1992-1-1:2004

## **Overview**

## <span id="page-16-0"></span>**1.1 Design Scope**

midas Gen provides automatic design of concrete beam, column, shear wall, meshed slab and meshed wall. The program also supports section checking when relevant data is specified. With respect to Eurocode, the major capabilities of the program can be summarized as below:

- Ultimate Limit State and Serviceability Limit State design and checking
- Auto generation of load combinations as per Eurocode 1990:2002
- Auto generation of Static Wind Loads as per Eurocode 1991-1-4:2005
- Auto generation of Static Seismic Loads & Response Spectrum Functions as per Eurocode 1998-1:2004
- Capacity design as per Eurocode 1998-1:2004
- Available Section shapes for design:
	- o Beam: Rectangle, T-shape
	- o Column: Rectangle, Circular, Hollow circular
	- o Wall: Rectangle
- Design and checking of meshed slab and meshed wall
- Cracked section analysis ofslabsfor serviceability checks

The following should be taken care of by the user:

- Torsion check is not provided by midas Gen.
- Irregular wall such as L or H shape cannot be designed.
- Isolated footing design is not supported as per EN 1992-1-1:2004.

This design guide covers the design of frame elements as per EN 1992-1-1:2004 for non-seismic situations. Aspects of column design, beam design and wall design arediscussed in this guide.

For the purpose of component design, midas Gen interacts with midas Design+. midas Design+ is a collection of handy structural component design and detailing tools, which are easy to use and speed up the day-to-day design process. midas Design+ is developed to be simple, fast and accurate. It enables engineers to systematically and consistently manage design reports. midas Design+ supports Column design, Wall Design and Strip Footing Design as per Eurocode.

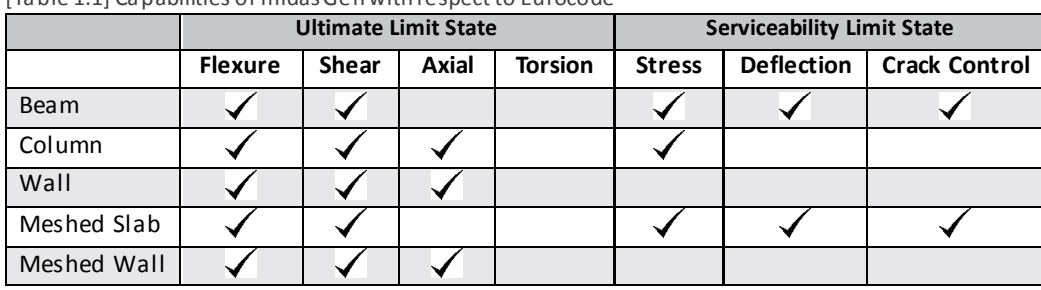

[Table 1.1] Capabilities of midas Gen with respect to Eurocode

## <span id="page-16-1"></span>**1.2 Materials**

#### <span id="page-16-2"></span>**1.2.1 Concrete**

EN 1992-1-1:2004 (Table 3.1) provides specifications about strength and deformati on characteristics of concrete. midas Gen supports a material database as per the specifications. Any of the materials can be easily chosen for analysis as well as design. The following are the strength classes of concrete as identified by the code:

- $\bullet$  C12/15
- C16/20
- C20/25
- C30/37
- C35/45
- C40/50
- $\bullet$  C45/55
- C50/60
- C55/67
- C60/75
- C70/85
- C80/95
- 
- C90/105

Material name C40/50 implies that the cylinder characteristic strength ( $f_{ck}$ ) at 28 days is 40 MPa and cube characteristic strength ( $f_{ck, cube}$ ) at 28 days is 50 MPa.

The material can be chosen in **Material Data** dialog Box as shown below. In dialog box, choose **Type of Design** as "**Concrete**". **Standard** as "**EN04(RC)**". Then from DB drop down list any of the above materials can be chosen.

#### <span id="page-17-0"></span>**1.2.1.1 Modulus of Elasticity (Ec)**

For materials selected from EN 1992-1-1:2004, the modulus of elasticity is obtained using the formula as specified by the code:

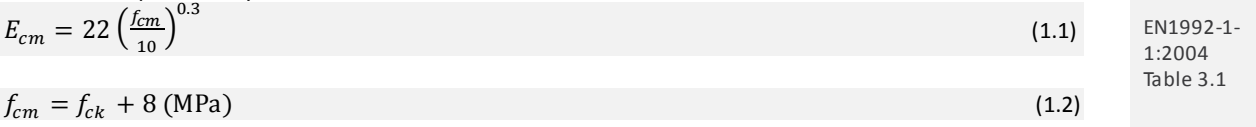

#### *Note for Italian users*

*For Italian user, the program supports the UNI material database. The database includes the following materials:*

- *Rck 10*
- *Rck 15*
- *Rck 20*
- *Rck 25*
- *Rck 30*
- *Rck 35*
- *Rck 40*
- *Rck 45*
- *Rck 50.*

*For these materials, the user needs to choose the Standard as "UNI(RC)" and then select the desired material.*

#### <span id="page-17-1"></span>**1.2.1.2 Poisson's Ratio**

The default value of Poisson's ratio is used as *0.2*. For a different value of Poisson's ratio user defined material needs to be specified as per Section 1.2.1.4 of this guide.

#### <span id="page-17-2"></span>**1.2.1.3 Weight Density**

The weight density is used as 25 kN/m $^3$  for all the material from the database. For a different weight density user defined material needs to be specified as per Section 1.2.1.4 of this guide.

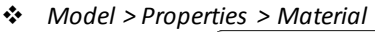

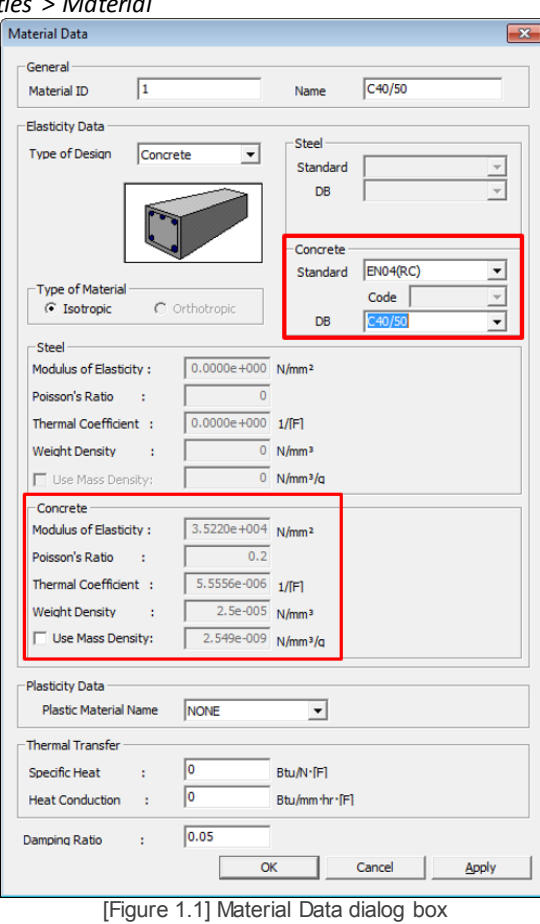

#### <span id="page-18-0"></span>**1.2.1.4 User Defined Materials**

User defined Concrete Material can be specified. **Type of Design** should be used as **Concrete,**  otherwise the design cannot be performed for the specified material. Then select the **Standard** as **None** to input the user defined material properties. Type of design should not be selected as User Defined.

#### <span id="page-18-1"></span>**1.2.2 Reinforcement**

The reinforcement material can be specified in **Modify Concrete Materials** dialog box as shown in Section 1.2.3. If the material is not specified there, then the default material will be taken as specified in **Design**/**Load Code** Environment in **Tools > Preferences**. Then under Concrete heading user can specify the database for Rebar. The available rebar materials as per Eurocode are as follow: [Table 1.2**]** Available Rebar Materials as per EN 1992-1-1:2004

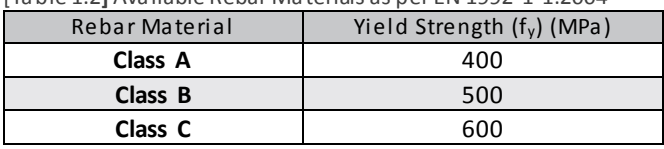

#### *Note for Italian users*

*For Italian users, the program supports the UNI database consisting of the following materials:*

- *FeB22k*
- *FeB32k*
- *Feb38k*
- *Feb44k*

*To select the above materials, we need to specify the Material Code as "UNI(RC)".*

<span id="page-19-3"></span><span id="page-19-2"></span><span id="page-19-1"></span><span id="page-19-0"></span>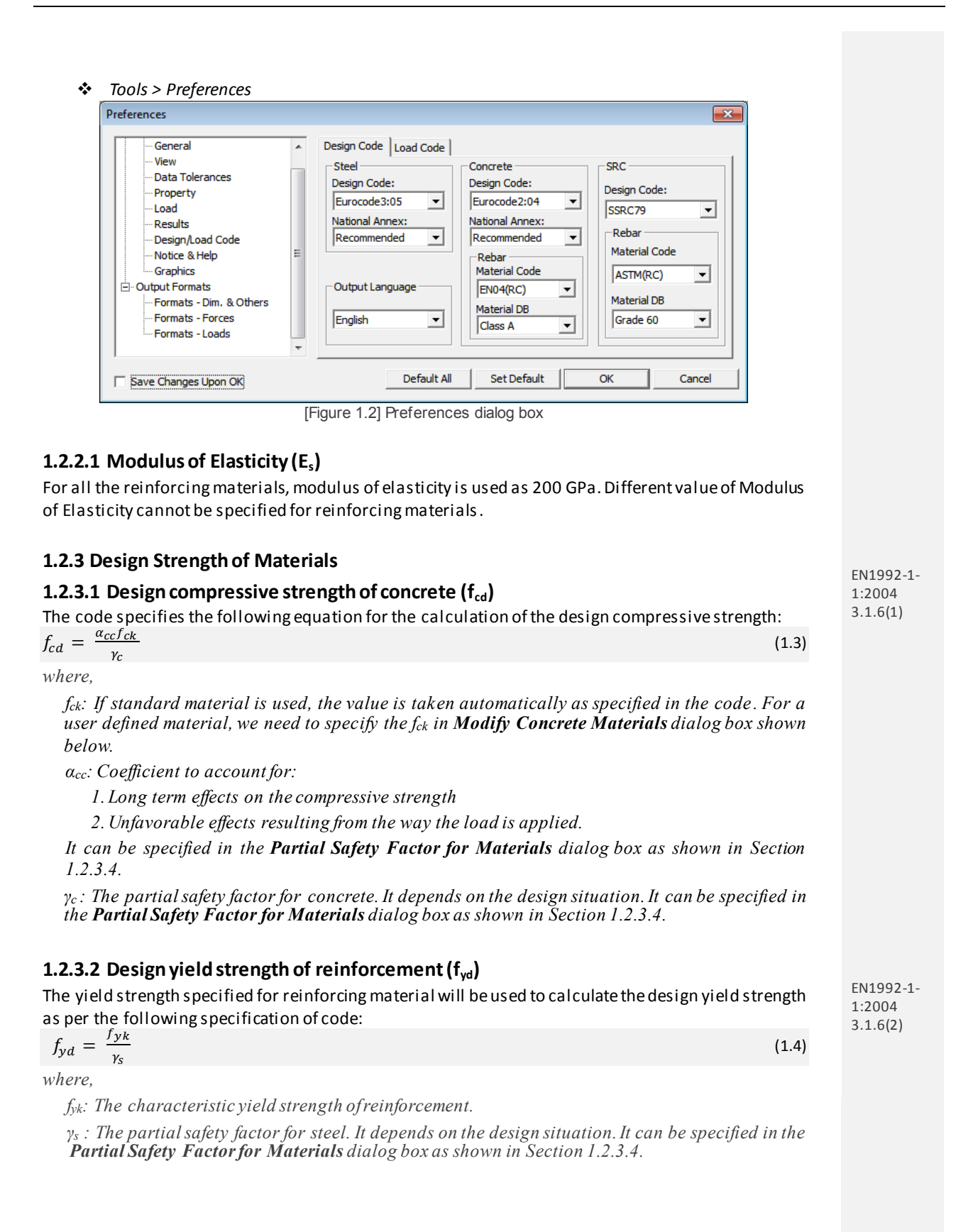

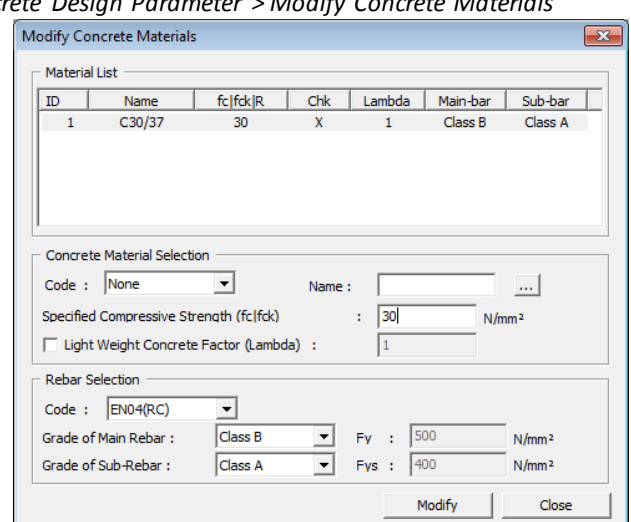

*Design > Concrete Design Parameter > Modify Concrete Materials*

[Figure 1.3(a)] Modify Concrete Material dialog box

In the above dialog box, the concrete and rebar material properties can be specified for design.

If standard material is used, the value is taken as specified in the code. In that case, this step is not a mandatory step. If material is user defined, then select '**None**' in the **Code** field and enter the name of material to be used in the Name field. Then, each data field is activated and the strength of materials can be entered.

Lightweight Concrete Factor (Lambda)**:** This is irrelevant for design as per Eurocode.

Grade of Main Rebar: The material specified here will be used for the longitudinal reinforcement. Grade of Sub Rebar: The material specified here will be used for the stirrups.

*Design > Concrete Design Parameter > Modify Concrete Materials> …*

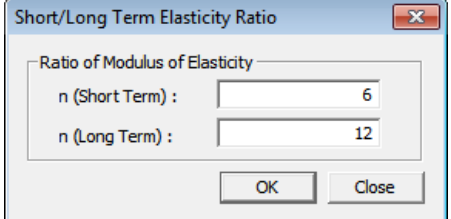

[Figure 1.3(b)] Short/Long Term Elasticity Ratio dialog box

#### <span id="page-20-0"></span>**1.2.3.3 Short/Long Term Elasticity Ratio**

For serviceability check as per Eurocode 2, the ratios of the modulus of elasticity of reinforcement to the modulus of elasticity of concrete for short-term and long term can be entered.

The default value for short-term ratio is Es/Ec and 2(Es/Ec) for long-term ratio.

The ratio can be edited in the **Modify Concrete Materials** Dialog Box. The button next to the Name field, provides access to the **Short/Long Term Elasticity Ratio** dialog box.

#### <span id="page-21-0"></span>**1.2.3.4 Partial Safety Factors for Materials**

*Design > Concrete Design Parameter > Partial Safety Factors for Material Properties*

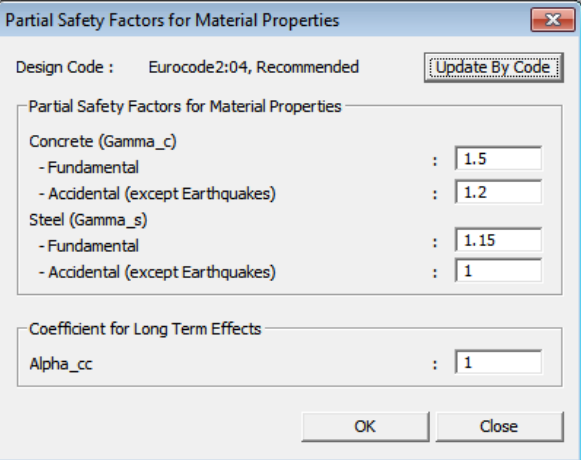

[Figure 1.4 Partial Factors for Material Properties dialog box]

[Table 1.3] Recommended Values of Partial Safety Factors for Materials

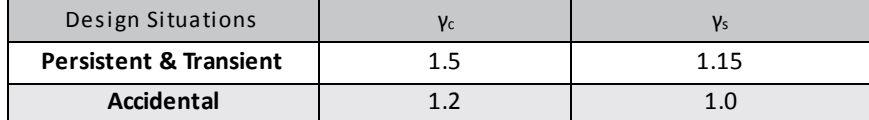

As per EN1990:2002, design situations are classified as:

- a. Fundamental Design Situations:
	- 1. Persistent Design Situations Relevant during design working life of structure
	- 2. Transient Design Situation Relevant for a shorter duration. eg: execution or repair
- b. Seismic Design Situation
	- Relevant during the earthquake
- c. Accidental Design Situation
	- Exceptional conditions like fire events, explosions, blast etc.

Specification 5.2.4(2) of EN1998-1:2004 "*If more specific data are not available, the values of the partial factors γ<sup>c</sup> and γ<sup>s</sup> adopted for the persistent and transient design situations should be applied*". midas Gen uses the same values of  $\gamma_c$  and  $\gamma_s$  for all three design situations i.e Persistent, Transient & Seismic Design Situations.

The design situation is identified automatically by the program as per the following table: [Table 1.4] Classification of Design Situations

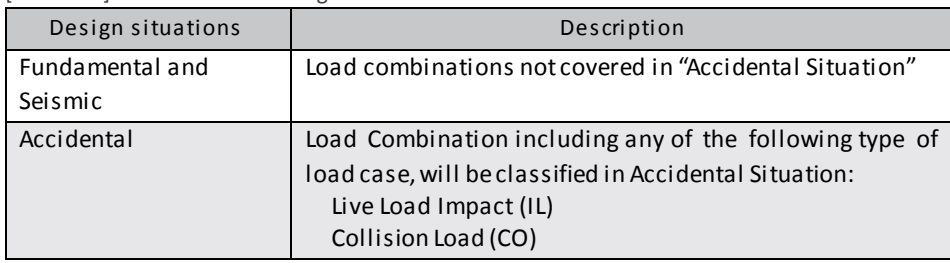

Load Case type is specified in the dialog box below:

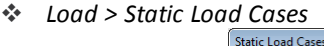

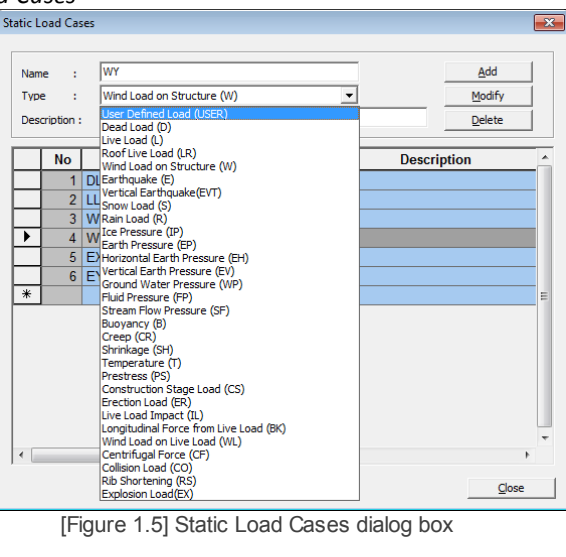

After identifying the design situation respective partial safety factors for materials are used by the program in design.

#### <span id="page-22-0"></span>**1.3 Design Information**

#### <span id="page-22-1"></span>**1.3.1 Member Assignment**

The program offers to consider a number of line elements as a single member for the purpose of design. The design forces and the section capacities will be calculated at the i,  $\frac{1}{4}$ ,  $\frac{1}{2}$ ,  $\frac{3}{4}$ , j-point of the member and not of the element. Also, the span for the design will be considered as per the specifications of the member and not of the element.

The unbraced length will be taken on a member basis, instead of element basis. Laterally Unbraced Length is taken from the member.

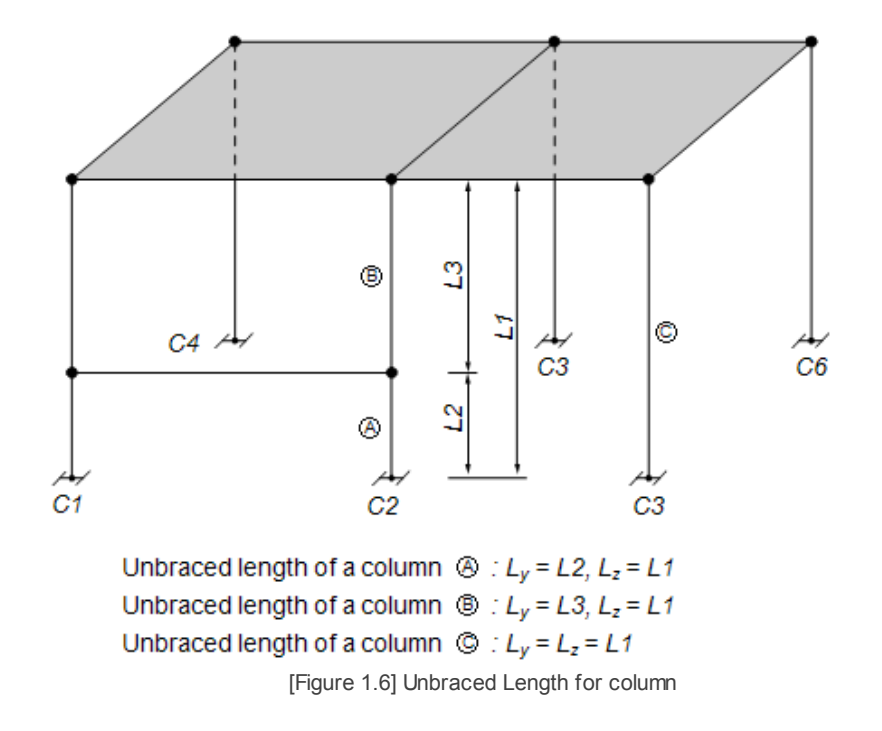

If the elements to be assigned to a member retain different material and section properties, or the

directions of the node connections are different, a member cannot be assigned.

 *Design > General Design Parameter > Member Assignment* Member Assignment  $\overline{\mathbf{F}}$  ... -Option C Add/Replace  $\bigcirc$  Delete Member Allow Single Element Member

**Assign Type** C Automatic C Manual Selection Type C By Selection  $C$  All Index | Element List  $\frac{1}{2}$ 1, 509<br>2, 518  $\overline{3}$  $3.510$  $4,519$  $5,511$  $\frac{6}{7}$ 6, 520<br>7, 512 8, 521<br>9, 513 10 10,522 Apply Close

[Figure 1.7 Member Assignment dialog box]

#### <span id="page-23-0"></span>**1.3.2 Unbraced Length**

When members are defined by Member Assignment, unbraced lengths about the member's strong axis (y-Axis) and weak axis (z-Axis) are automatically calculated by the program considering the connectivity of the members.

If members are not defined then the unbraced length is taken equal to the length of the element for bending about both axis.

The unbraced length can also be specified by the user in **Unbraced Length** dialog box as shown below. If unbraced length is specified as 0, then program will take the unbraced length as the length of the member or the length of the element, whichever is applicable.

*Design > General Design Parameter > Unbraced Length*

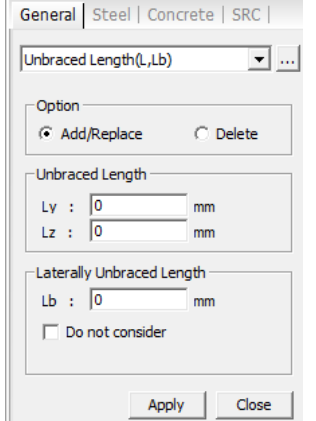

[Figure 1.8] Unbraced Length dialog box

#### <span id="page-23-1"></span>**1.3.3 Live Load Reduction Factor**

When calculating the Forces for design, the effect of live load can be reduced. Axial force, moments and shear forces due to actions can be reduced. The reduction factor can be specified in the Modify Live Load Reduction Factor dialog box. In order to specify the live load to be reduced to 80%, the factor of 0.8 should be added for the respective forces.

*Design > General Design Parameters > Modify Live Load Reduction Factor*

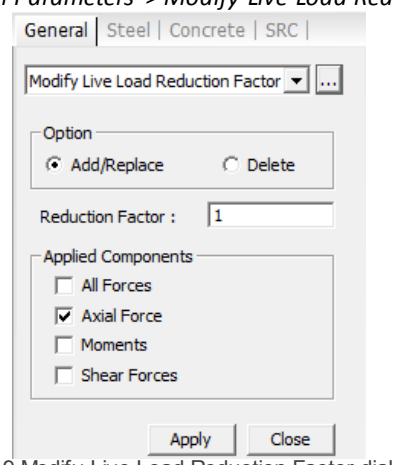

[Figure 1.9 Modify Live Load Reduction Factor dialog box]

The live load reduction factor needs to be calculated manually. The formula specified by EN 1991-1- 1:2002 is:

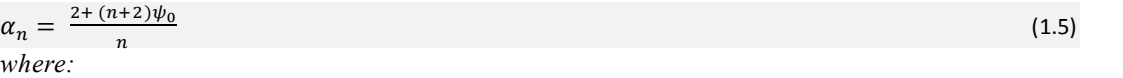

*n is the number of storys (>2) above the loaded structural elements from the same category. Ψ<sup>0</sup> is the factor for combination of variable actions. It is provided in EN 1990, Annex A1, Table A1.1.*

#### <span id="page-24-0"></span>**1.3.4 Imperfections**

Eurocode 1992-1-1:2004 specifies that the unfavorable effects of possible deviations in the geometry of the structure and the position of loads shall be taken into account in the analysis of members and structures. The imperfections should be modelled manually by the user.

In order to consider the effect of these imperfections, the code provides equivalent transverse forces for these imperfections in Section 5.2 using equations from 5.4 to equation 5.6. These forces need to be calculated and applied manually by the user.

#### <span id="page-24-1"></span>**1.3.5 P-Delta Analysis**

The amplification of the moments due to second order effects is specified by the code. Second order effects due to both the change of geometry of structure (P-Δ) and the curvature of member (P-δ) need to be considered.

The second order effects can be easily considered in the program by performing P-Delta Analysis. The program performs both P-Δ as well as P-δ analysis. The corresponding magnified moments can be used for the design of the members. In case the P-delta analysis is not performed, the provisions of code will be used to obtain the second order moments. The method of moment magnification as per Eurocode 2 will be discussed in Section 2.2.

EN 1991-1- 1:2002 6.3.1.2(11)

*Analysis > P-Delta Analysis Control*

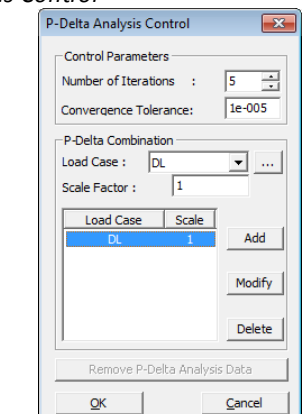

[Figure 1.10] P-Delta Analysis Control dialog box

#### <span id="page-25-0"></span>**1.3.6 Pattern Loading**

At the moment, the program doesn't support the auto generation of the pattern load combinations.

#### <span id="page-25-1"></span>**1.3.7 Selection of Design Code**

The design code can be selected in the Concrete Design Code dialog box as shown below:

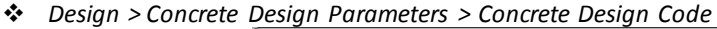

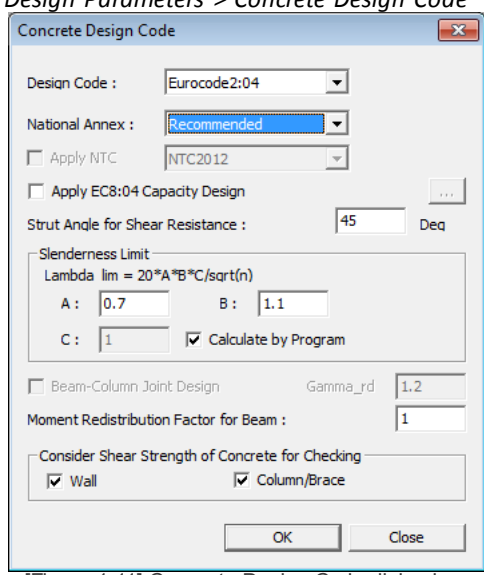

[Figure 1.11] Concrete Design Code dialog box

In addition to the recommended values, the program supports the following National Annexes for design:

- Italy
- Sweden
- Singapore

Chapter 2.2 RC Design Algorithm: EN1992-1-1:2004

## **Ultimate Limit State**

## <span id="page-26-0"></span>**2.1 Design for flexure without axial force**

#### <span id="page-26-1"></span>**2.1.1 Requirements**

Moment capacity of the section ( $M_{\text{Rd}}$ ) should be greater than the design moment for the section  $(M_{Ed})$ .

To satisfy limitstate of moment resistance the following condition should be met:

MEd≤MRd

#### <span id="page-26-2"></span>2.1.2 Calculating the moment capacity, M<sub>Rd</sub>

The distribution of strain and stresses in the section is as follows:

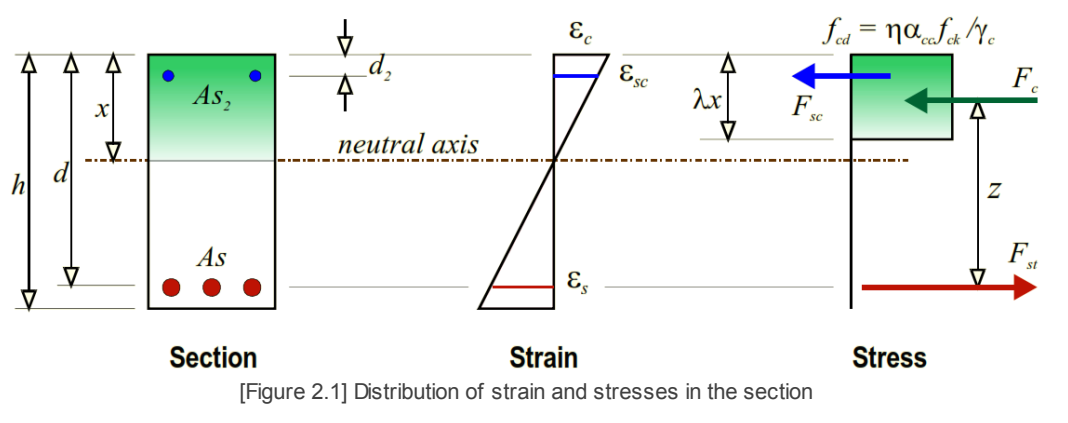

Ref: EN 1992-1-1:2004 Figure 3.5

*where,*

*λ: factor defining the effective height of the compression zone.*

*η: factor defining the effective strength of concrete.*

*x: distance of the neutral axis from the extreme compression fiber*

To calculate the moment capacity  $C_c$ ,  $C_s$  and  $T_s$  are required. In order to determine all these forces depth of the neutral axis, x, needs to be calculated.

For this, an iterative process is used. The following steps are involved in the iteration:

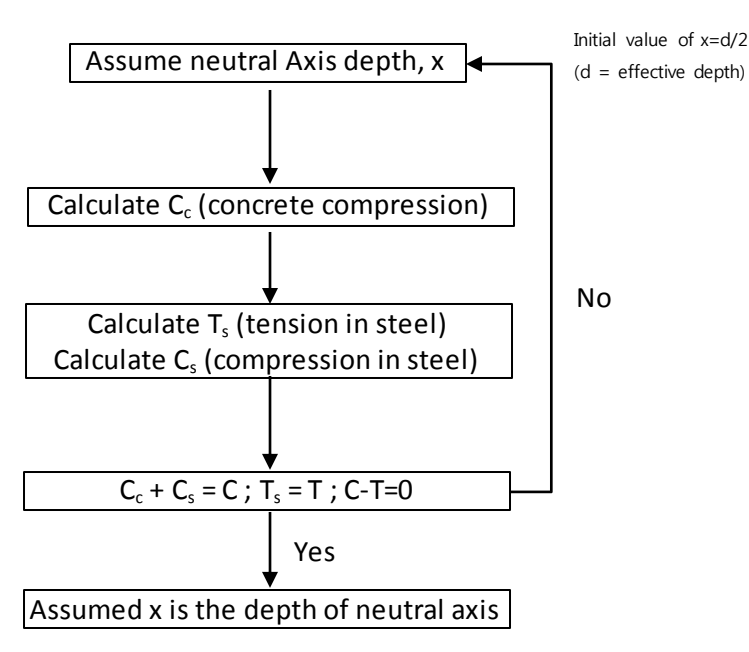

[Figure 2.2] Flow chart to calculate depth of Neutral Axis

#### *Note for design of flanged section*

*For a flanged section, we need to specify the shape of the section as "T-section" in the Section Data dialog box.*

#### 1. Determination of λ & η

[Table 2.1] Factor for effective height of compression zone and factor for effective strength of concrete

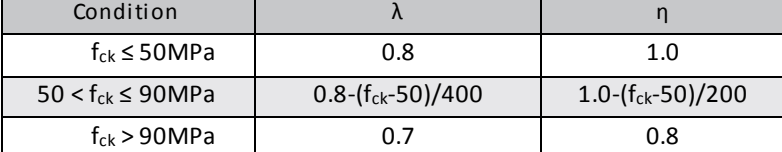

#### 2. Initial depth of the neutral axis.

Initial depth is assumed to be d/2, where d is the distance between extreme compression fiber and center of tension reinforcement.

#### 3. Calculate force of concrete,  $C_c$

$$
C_c = \eta \, f_{cd} \, \int_{dA} \lambda \, x \tag{2.1}
$$

#### 4. Calculate force of reinforcement,  $T_s$  and  $C_s$

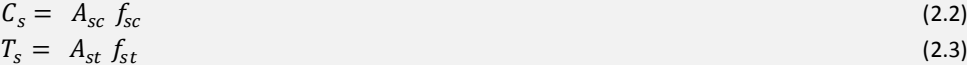

*where,*

*Asc: The cross sectional area of compressive reinforcement.*

*fsc: The stress at the center of the compressive reinforcement.*

*Ast: The cross sectional area of tensile reinforcement.*

*fst: The stress at the center of the tensile reinforcement.*

In order to calculate the stress of reinforcing steel,  $f_{st}$  or  $f_{sc}$ , the appropriate strain is calculated by the strain compatibility condition as follows:

a) At the extreme compression fiber of concrete, strain equal to  $\varepsilon_{cu}$  is assumed. Then the strain is calculated at the center of reinforcement assuming a linear stress strain distribution as per Figure 2.1.

$$
\varepsilon_s = \frac{d_t - x}{x} \varepsilon_{cu} \tag{2.4}
$$

*where,*

- *εs : The strain at the level of the reinforcement.*
- *εcu:* The ultimate compressive strain in the concrete. (ε<sub>*cu*</sub> = ε<sub>*cu1*</sub>)</sub>
- *x : Neutral axis depth.*
- *d<sup>t</sup> : Distance of the rebar from extreme compression fiber*

#### [Table 2.2] Ultimate Strain ( $\varepsilon$ <sub>cu1</sub>) in Concrete

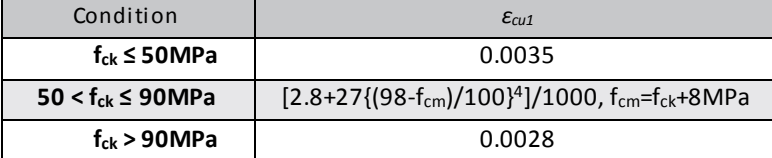

EN1992-1-1:2004 Table 3.1

EN1992-1-1:2004 3.1.7(3)

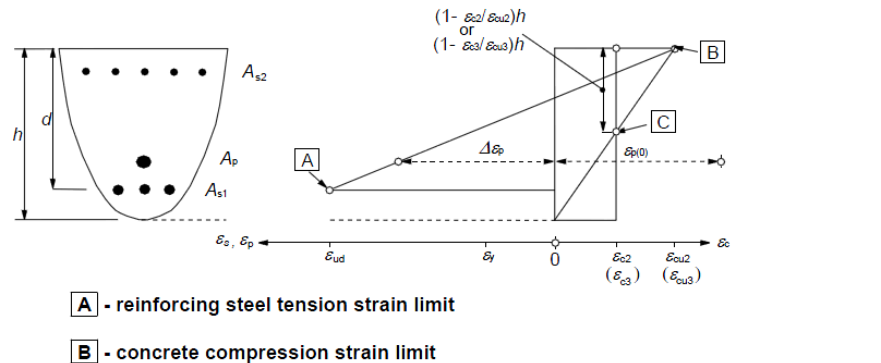

EN1992-1-1:2004 Figure 6.1

C - concrete pure compression strain limit

[Figure 2.3] Possible strain distributions in the ultimate limit state

b) Calculate the reinforcement stresses corresponding to the calculated reinforcement strains. (from the stress-strain idealizations)

$$
f_s = \begin{cases} \varepsilon_s E_s & (\varepsilon_s \le \varepsilon_{yd}) \\ f_{yd} & (\varepsilon_s > \varepsilon_{yd}) \end{cases} \tag{2.5}
$$

The forces of tensile reinforcement and compressive reinforcement are calculated in the above manner.

5. Check if the assumed depth of neutral axis is suitable or not. For this purpose, the convergence criteria is checked. If the following condition is met, then the assumed x is used as depth of neutral axis:

$$
\left|\frac{c-r}{r}\right| < 0.01 \text{ (Tolerance)}
$$

If aforementioned condition is not fulfilled then, new depth of neutral axis is assumed by "Bisection Method (Numerical analysis)".

If the above criteria is not met after 20 iterations, then:

- We get output "Not converge" in Message window.
- The model needs to be modified as follows:
	- o Increase section size.
	- o Modify the rebar information (position, numbers, spacing, etc.)
- 6. Calculate moment resistance  $M_{Rd}$

Once the neutral axis is obtained, moment resistance can be calculated by multiplying the axial forces with eccentricity from the neutral axis.

$$
M_{\rm Rd} = C_{\rm c} a_{\rm c} + C_{\rm s} a_{\rm sc} + T_{\rm s} a_{\rm st} \tag{2.6}
$$

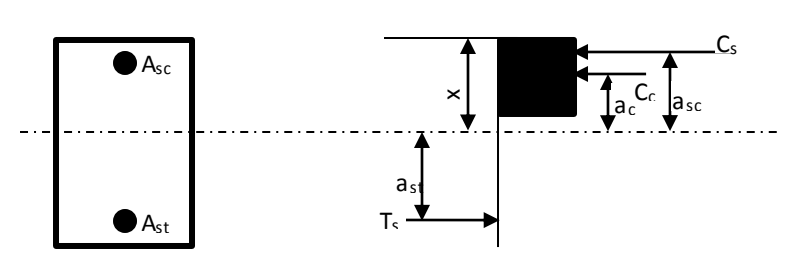

[Figure 2.4] Forces and distances from neutral axis depth for M<sub>Rd</sub>

7. Check moment resistance ratio:

$$
\frac{M_{Ed}}{M_{Rd}} \leq 1
$$

*where,*

*MEd : Design bending moment is chosen for the load combinations which are available as per Section 2.1.5.*

*MRd : Moment capacity of the section.*

Depending on the ratio, the results are displayed in the various forms as mentioned in Section 2.4.

#### <span id="page-29-0"></span>**2.1.3 Design Criteria for Rebars**

To choose the size of the rebars which should be used for the reinforcement, the specifications can be provided in **Design criteria for Rebars** dialog box as shown below. The transverse reinforcement data can also be specified in this dialog box.

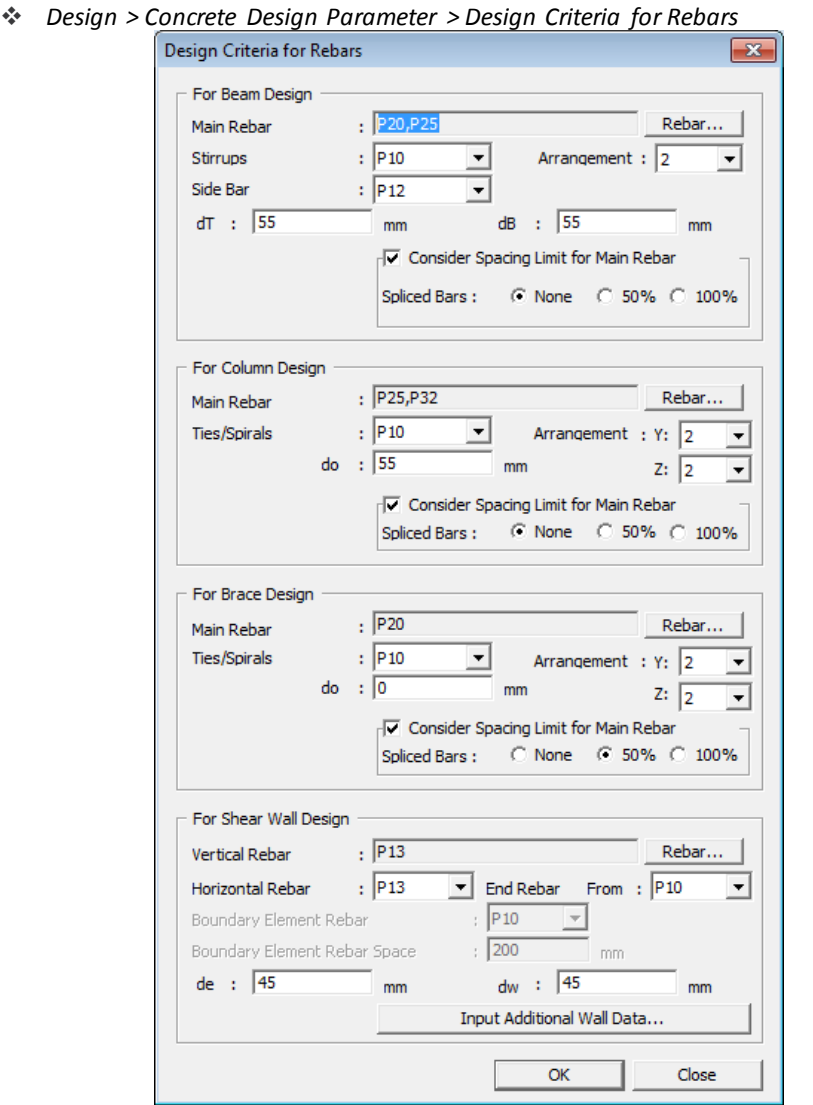

[Figure 2.5] Design Criteria for Rebars dialog box

where,

dT represents the distance between center of top rebar and extreme top fiber dB represents the distance between center of bottom rebar and the extreme bottom fiber When the value of dT and dB is specified as zero, then the default value is taken as minimum of:

- I. max  $[H<sub>c</sub>/10, B<sub>c</sub>/10, 2.5''/63.5 mm]$
- II. 3"/76.2 mm

| KS                   | <b>JIS</b>   | <b>CNS</b>       | <b>ASTM</b> | <b>BS/EN</b>         | <b>UNI</b>          | <b>IS</b>    | <b>GB</b>  | <b>CSA</b>       |
|----------------------|--------------|------------------|-------------|----------------------|---------------------|--------------|------------|------------------|
| г.<br>D6             | $\Box$ D6    | D10<br>г.        | #3<br>г.    | P <sub>5</sub><br>г. | $\Gamma$ P4         | $\Gamma$ P6  | г<br>d4    | $\Box$ 10M       |
| D10                  | $\Box$ D10   | D13<br>п         | #4          | P <sub>6</sub>       | P <sub>5</sub><br>┍ | P8<br>г.     | d5<br>г    | <b>15M</b><br>п  |
| D13<br>г.            | $\Box$ D13   | D16<br>г.        | #5<br>г.    | P7                   | <b>P6</b><br>г.     | $\Gamma$ P10 | d6<br>г.   | <b>20M</b><br>г. |
| D16                  | $\Box$ D16   | D19<br>г         | #6          | P <sub>8</sub>       | P8<br>г             | $\Box$ P12   | d8<br>г.   | <b>25M</b>       |
| D19                  | $\Gamma$ D19 | D22<br>г         | #7          | P <sub>9</sub>       | P10<br>г.           | $\Gamma$ P16 | г.<br>d10  | <b>30M</b>       |
| D <sub>22</sub><br>п | $\Gamma$ D22 | D25<br>г         | #8<br>п     | P <sub>10</sub>      | $\Gamma$ P12        | $\Gamma$ P18 | $\Box$ d12 | 35M<br>п         |
| D25                  | D25<br>г.    | D29<br>п         | #9          | P <sub>11</sub>      | P14<br>г.           | $\Gamma$ P20 | d14<br>г.  | 45M              |
| D29                  | $\Gamma$ D29 | D32<br>г         | #10<br>□    | P <sub>12</sub>      | $\Gamma$ P16        | $\Gamma$ P22 | г.<br>d16  | 55M<br>г.        |
| D32                  | $\Gamma$ D32 | D36<br>г.        | #11<br>п    | P <sub>13</sub>      | $\Gamma$ P18        | $F$ P25      | d18<br>г.  |                  |
| D35                  | $\Gamma$ D35 | D39<br>п         | #14<br>□    | P <sub>16</sub>      | P20<br>г            | $\Gamma$ P28 | $\Box$ d20 |                  |
| D38                  | $\Gamma$ D38 | D43<br>г.        | $\Box$ #18  | P <sub>20</sub><br>⊽ | $\Gamma$ P22        | $\Gamma$ P32 | $\Box$ d22 |                  |
| D41                  | $\Box$ D41   | <b>D50</b><br>г. |             | ⊽<br>P <sub>25</sub> | $\Gamma$ P24        | $\Box$ P36   | $\Box$ d25 |                  |
| D43                  | $\Gamma$ D51 | D57<br>г.        |             | P32                  | P26                 | $\Box$ P40   | d28<br>г   |                  |
| $\Box$ D51           |              |                  |             | P40<br>п.            | $\Box$ P30          |              | $\Box$ d32 |                  |
| $\Gamma$ D57         |              |                  |             |                      | P32                 |              | $\Box$ d36 |                  |
|                      |              |                  |             |                      | $\Box$ P36          |              | $\Box$ d40 |                  |
|                      |              |                  |             |                      | $F$ P40             |              |            |                  |

Design > Concrete Design Parameter > Design Criteria for Rebars > Rebar…

[Figure 2.6] Rebar Size dialog box

The following European rebar sizes are available: P5, P6, P7, P8, P9, P10, P11, P12, P13, P16, P20, P25, P32, P40. Maximum of 5 Rebar Sizes can be selected.

The data specified above will be applied to all the members of a model. If the user wants to specify different rebar criteria for certain members then that can be specified in **Design Criteria for Rebars by Member** dialog box. For that member, information provided here will override the information defined in **Design Criteria for Rebar** dialog box.

*Design > Concrete Design Parameter > Design Criteria for Rebar by Member*

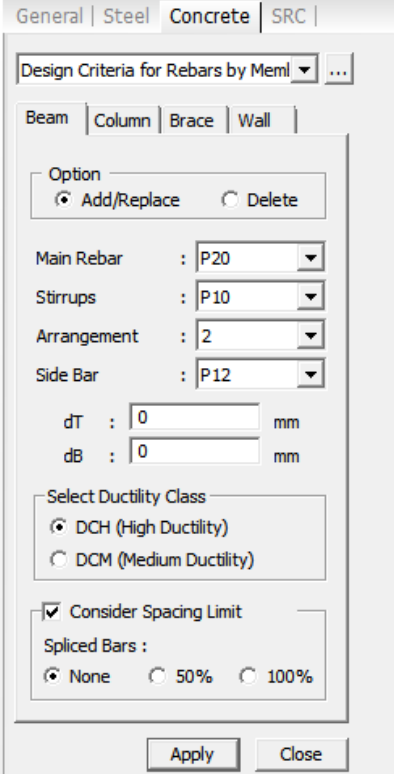

[Figure 2.7] Design Criteria for Rebars by Members dialog box

#### <span id="page-30-0"></span>**2.1.4 Concrete checking for beams**

midas Gen is capable of both design and checking of sections. The difference in design and check can be explained as below:

If the user performs the Concrete Code Design function then based on the section size and the factored load, rebar data such as rebar size and spacing is determined by the program. Therefore, the design can be performed when the section size is defined without rebar data.

If the user needs to perform the strength and serviceability check for the user specified rebar data (rebar diameter, number of rebars and design parameters), then the user can perform the Concrete Code Check function. The rebar data can be specified as mentioned in the section below.

#### <span id="page-31-0"></span>**2.1.4.1 Rebar Input for Beam Checking**

The rebar data for concrete code checking can be specified in the **Modify Beam Rebar data**. In midas Gen, both top and bottom rebar must be defined to perform concrete code checking.

The data can be entered for layer 1 and layer 2 of the top and the bottom reinforcement.

The values of dT and dB need to be specified appropriately. dT and dB cannot be specified as zero.

For transverse reinforcement the rebar size, number of legs and spacing of the stirrups can be specified.

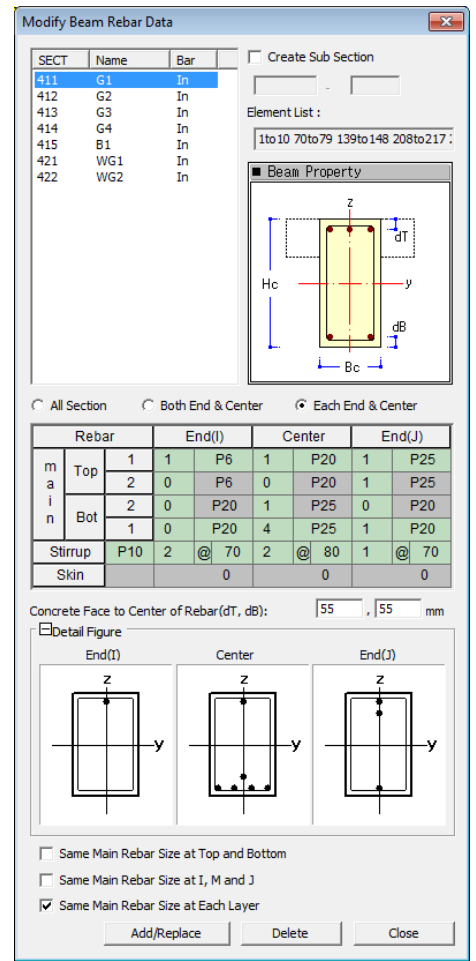

*Design > Concrete Design Parameter > Modify Beam Rebar Data*

[Figure 2.8] Modify Beam Rebar Data dialog box

#### <span id="page-31-1"></span>**2.1.5 Design load combinations**

The load combinations specified as **Strength/Stress** in the **Concrete Design** tab of **Load Combinations** dialog box will be used for concrete design. The program also supports the Auto Generation of the load combinations as per EN 1990:2002. The limitations mentioned in the Section 1.3.6 are applied to the auto generation of the load combinations.

|                      |                 |                         |                                  |             |                                    |  | <b>Load Cases and Factors</b> |                 |           |   |  |
|----------------------|-----------------|-------------------------|----------------------------------|-------------|------------------------------------|--|-------------------------------|-----------------|-----------|---|--|
|                      | <b>No</b>       | <b>Name</b>             | <b>Active</b>                    | <b>Type</b> | <b>Description</b>                 |  |                               | <b>LoadCase</b> | Factor    |   |  |
|                      | 1               | cLCB1                   | <b>Stren</b>                     | Add         | $1.4D + 1.5(1.0LL)$                |  | ٠                             | DL(ST)          | 1.4000    |   |  |
|                      | $\overline{2}$  | cLCB <sub>2</sub>       | <b>Stren</b>                     | Add         | $1.4D + 1.5(1.0LL) + 1.5(0.6)$ WX  |  |                               | LL(ST)          | 1.5000    |   |  |
|                      | 3               | cLCB3                   | <b>Stren</b>                     | Add         | $1.4D + 1.5(1.0LL) + 1.5(0.6)$ WY  |  |                               | WY(ST)          | $-0.9000$ |   |  |
|                      | 4               | cLCB4                   | <b>Stren</b>                     | Add         | $1.4D + 1.5(0.7LL) + 1.5WX$        |  | $*$                           |                 |           |   |  |
|                      |                 | $5$ cLCB5               | <b>Stren</b>                     | Add         | $1.4D + 1.5(0.7LL) + 1.5WY$        |  |                               |                 |           |   |  |
|                      |                 | 6 cLCB6                 | <b>Stren</b>                     | Add         | $1.4D + 1.5(1.0LL) - 1.5(0.6)$ WX  |  |                               |                 |           |   |  |
| ▶                    | 7               | cLCB7                   | Stren v                          | Add         | $1.4D + 1.5(1.0LL) - 1.5(0.6)WY$ = |  |                               |                 |           |   |  |
|                      | 8               | cLCB8                   | Inactive                         |             | $1.4D + 1.5(0.7LL) - 1.5WX$        |  |                               |                 |           |   |  |
|                      | 9               | cLCB9                   | Strength/Stress                  |             | $1.4D + 1.5(0.7LL) - 1.5WY$        |  |                               |                 |           |   |  |
|                      |                 | 10 CLCB10               | Serviceability<br><b>Special</b> |             | $1.0D + 1.0(0.3)L + 1.0EX$         |  |                               |                 |           |   |  |
|                      | 11              | cLCB11                  | Vertical                         |             | $1.0D + 1.0(0.3)L + 1.0EY$         |  |                               |                 |           | Ξ |  |
|                      | 12 <sup>2</sup> | cLCB <sub>12</sub>      | Utitur                           | <b>TWH</b>  | $1.0D + 1.0(0.3)L - 1.0EX$         |  |                               |                 |           |   |  |
|                      |                 | $13$ cLCB13             | <b>Stren</b>                     | Add         | $1.0D + 1.0(0.3)L - 1.0EY$         |  |                               |                 |           |   |  |
|                      |                 | $14$ cLCB14             | Servi                            | Add         | SERV: 1.0D + 1.0LL                 |  |                               |                 |           |   |  |
|                      |                 | $15$ cLCB15             | Servi                            | Add         | SERV: 1.0D + 1.0LL + 0.6WX         |  |                               |                 |           |   |  |
|                      |                 | $16$ cLCB16             | Servi                            | Add         | SERV: 1.0D + 1.0LL + 0.6WY         |  |                               |                 |           |   |  |
|                      | 17              | cLCB17                  | Servi                            | Add         | SERV: 1.0D + 1.0LL - 0.6WX         |  |                               |                 |           |   |  |
|                      |                 | $18$ cLCB18             | Servi                            | Add         | SERV: 1.0D + 1.0LL - 0.6WY         |  |                               |                 |           |   |  |
|                      |                 | $19$ cLCB19             | Servi                            | Add         | SERV: 1.0D + 1.0LL + 1.0WX         |  |                               |                 |           |   |  |
|                      |                 | $20$ cLCB <sub>20</sub> | Servi                            | Add         | SERV: 1.0D + 1.0LL + 1.0WY         |  |                               |                 |           |   |  |
|                      | 21 I            | cLCB <sub>21</sub>      | Servi                            | Add         | SERV: 1.0D + 1.0LL - 1.0WX         |  |                               |                 |           |   |  |
| $\blacktriangleleft$ |                 |                         | ш                                |             |                                    |  |                               |                 |           |   |  |
|                      |                 |                         |                                  |             |                                    |  |                               |                 |           |   |  |

*Results>Load Combinations*

[Figure 2.9] Load Combinations dialog box

### <span id="page-32-0"></span>**2.2 Design for flexure with Axial Force**

#### <span id="page-32-1"></span>**2.2.1 Requirements**

For limiting the compressive strain in concrete, the following conditions need to be checked:

Check for Axial Force 
$$
\frac{N_{Ed}}{N_{Rd}} \le 1
$$
  
Check for Biaxial Moment  $\frac{M_{Ed}}{M_{Rd}} \le 1$   
Check for Moment about major axis  $\frac{M_{Edy}}{M_{Rdy}} \le 1$   
Check for Moment about minor axis  $\frac{M_{Edz}}{M_{Rdz}} \le 1$ 

If any of the above ratios is not satisfied then the section is reported to be Not Good.

#### <span id="page-32-2"></span>**2.2.2 Magnification of Design Moments**

When an element is subjected to an axial load combined with a moment, it will deflect. This deflection will increase the moment at any section in the element by an amount equal to the axial force multiplied by the deflection at that point. This extra moment will cause the resistance of the element to be reduced below that calculated ignoring the deflections. In many practical situations, the effect of deflections is so small that it can be ignored. So, the program compares the slenderness ratio of the member with the allowable slenderness limit in order to determine whether the magnification of moment is required or not.

#### <span id="page-32-3"></span>**2.2.2.1 Slenderness ratio**

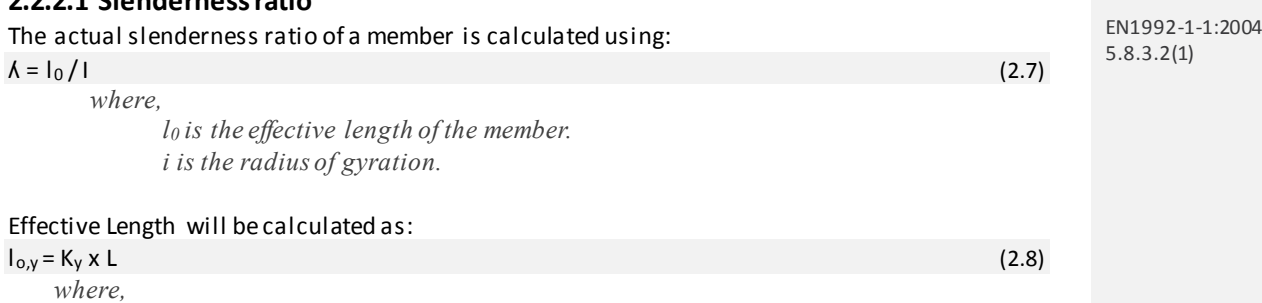

*L is the unbraced length as specified in Section 1.3.2. K<sup>y</sup> is the effective length factor. The effective length factor can be specified as shown below.*

#### *Design > General Design Parameter > Effective Length Factor (K)*

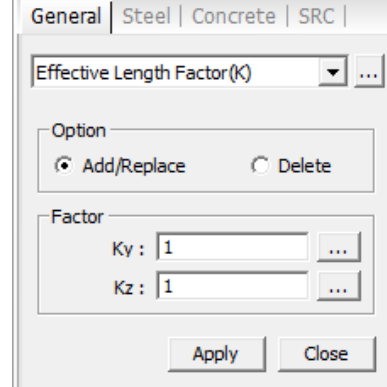

[Figure 2.10] Effective Length Factor dialog box

Effective Length factor can also be calculated by the program automatically depending on the information provided in **Definition of Frame** dialog box as shown below: Refer to online help for the explanation of auto calculation.

*Design > General Design Parameters > Definition of Frame*

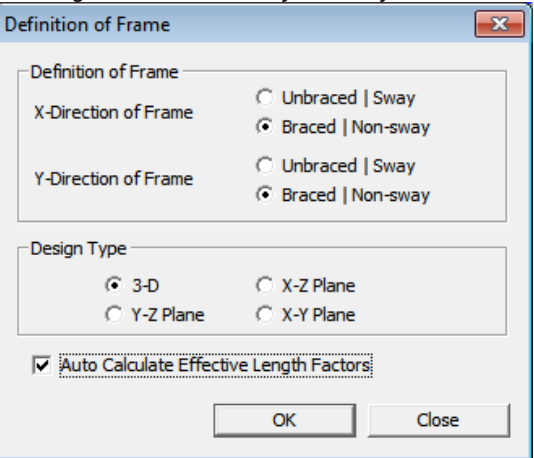

[Figure 2.11] Definition of Frame dialog box

#### <span id="page-33-0"></span>**2.2.2.2 Limiting value of slenderness ratio**

 $\lambda_{min} = \frac{A.B.C}{\sqrt{n}}$  $\sqrt{n}$  $(2.7)$ *where,*

*A = 1/(1+0.2ϕef). It can be specified by user. Default value is 0.7 (code recommendation)*  $B = \sqrt{1 + 2\omega}$ . It can be specified by user. Default value is 1.1 (code recommendation)

 $C = 1.7 - r_m$  $r_m = M_{01}/M_{02}$ 

> *M<sup>01</sup> and M<sup>02</sup> are end moments of column. M<sup>02</sup> is numerically greater of both. M01/M<sup>02</sup> > 0 for single curvature bending and less than 0 for double curvature bending.*

*Code recommends that If r<sup>m</sup> is not known, C=0.7 may be used. Constant value of C can be specified. Also, the program can calculate the factor C and r<sup>m</sup> based on M<sup>01</sup> and M02.*  $n = N_{Ed}/A_c f_{cd}$ , *this is the normalized normal force.* 

EN1992-1-1:2004 5.8.3.1(1)

<span id="page-34-0"></span>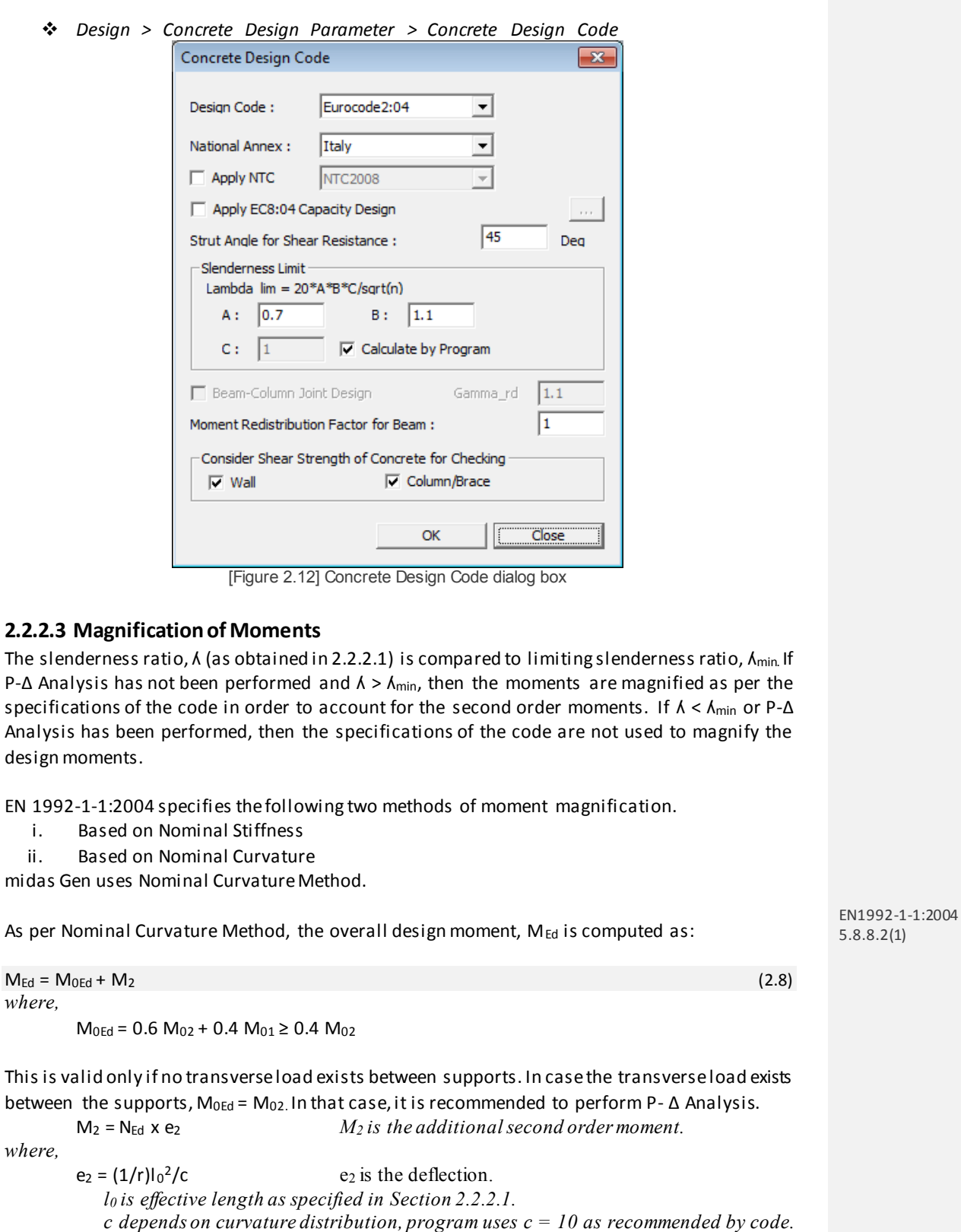

*The value of c cannot be changed by user.*  $1/r = K_r K_{\phi} 1/r_0$  *Curvature*<br> $K_r = (n_u - n)/(n_u - n_{bal})$  *Correction*  $Correction factor for axial load$ n = Ned/A<sup>c</sup> fcd *Relative axial force.*  $n_u = 1 + \omega$ ω = 0.105. *(Recommended) Different value cannot be specified.*

nbal = 0.4 *(Recommended) Different value cannot be specified.*

$$
K_{\Phi} = 1
$$
 (Factor for accounting treep)  
1/r<sub>0</sub> =  $\varepsilon_{\text{yd}}/(0.45d)$   
 $\varepsilon_{\text{yd}} = f_{\text{yd}}/E_s$ 

The above calculations are performed for major and minor directions separately.

For the wall the magnification is performed for in-plane bending. If design is also performed for out-of-plane bending, then the above check will also be performed for out-of-plane bending. The choice of design for out-of-plane bending can be specified in **Input Additional Wall Data** dialog box.

#### <span id="page-35-0"></span>**2.2.3 Determination of the Eccentric Axial Load Capacity**

The following procedure is followed to determine the eccentric load capacity of the column: 1. Calculate the eccentricities of bi-axially loaded column:

> $e_{cy} = |M_{Edz}/N_{Ed}|$  $e_{cz} = |M_{Edv}/N_{Ed}|$  $e = |M_{Ed}/N_{Ed}|$

Angle of axis of bending = 
$$
\tan^{-1} |E_{cy}/E_{cz}|
$$

Angle of rotation of neutral axis at the ultimate limit state is determined by the program.

![](_page_35_Figure_9.jpeg)

[Figure 2.13] Forces and Moments on a member w ith eccentric axial load

where,

$$
M_{Ed} = \sqrt{M_{Edy}^2 + M_{Edz}^2}
$$

#### 2. Calculate the axial load capacity for concentric loading *Maximum Axial Compression*

![](_page_35_Picture_330.jpeg)

#### *Maximum Axial Tension*

![](_page_35_Picture_331.jpeg)

X is the height of the compression zone. For the first trial, the balanced failure is assumed hence  $X = C<sub>b</sub>$ 

![](_page_35_Picture_332.jpeg)

*c<sup>b</sup> is the depth of neutral axis for section failing in balanced condition d is the distance of extreme compression fiber from farthest reinforcement*
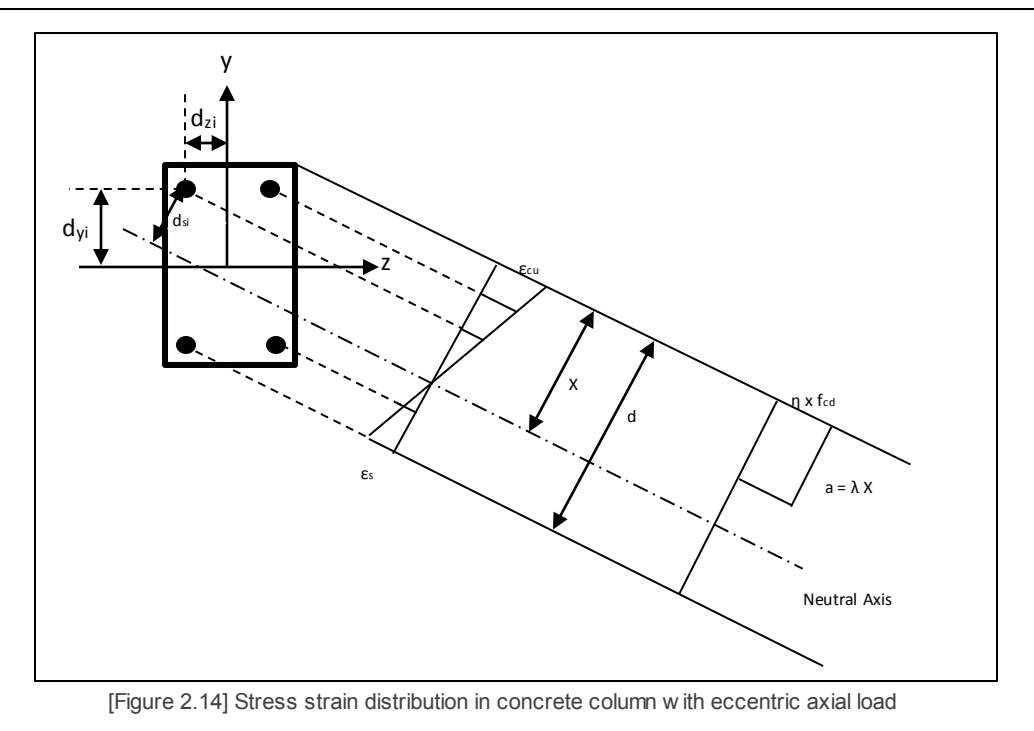

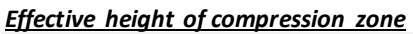

ii. About the element local z-axes

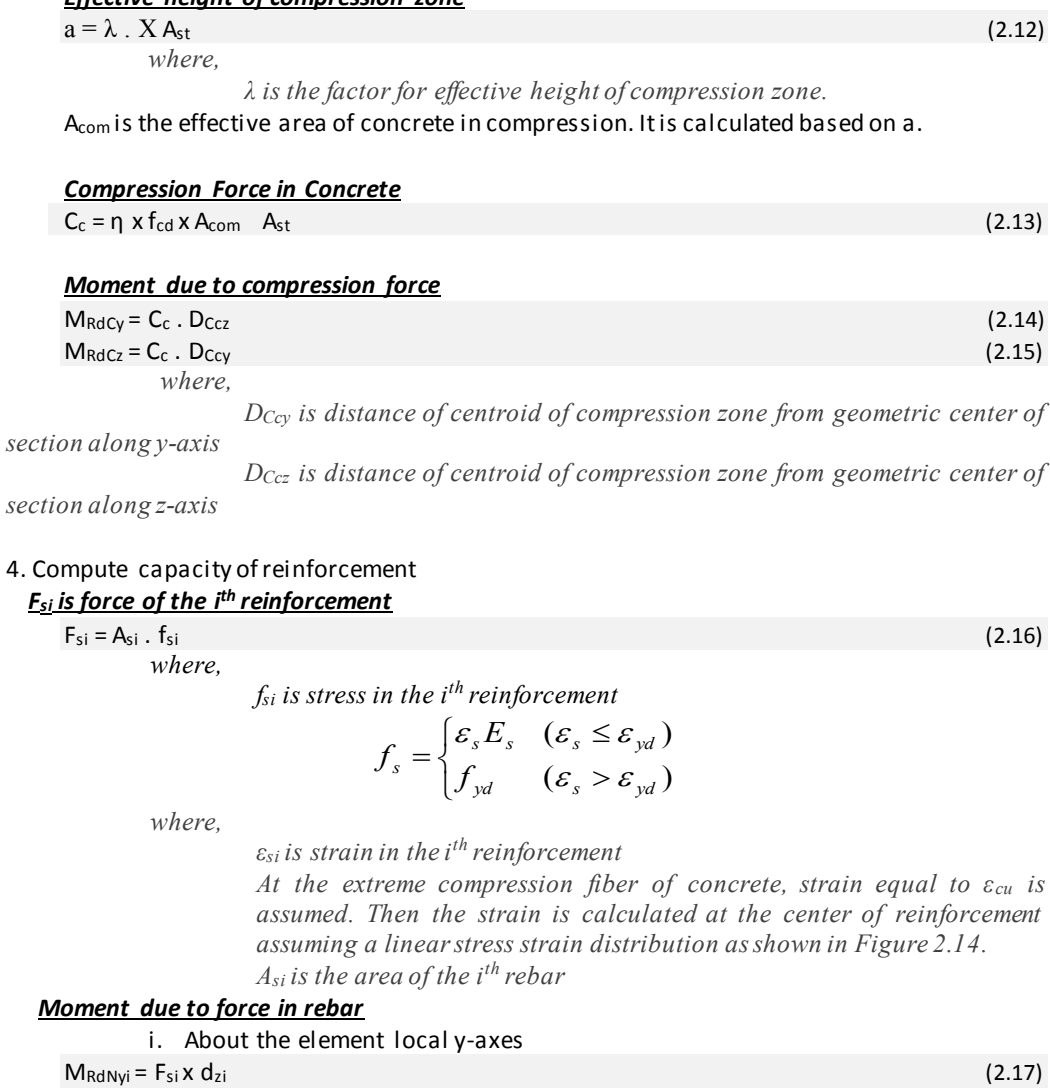

 $M_{\text{RdNz}} = F_{\text{si}} \times d_{\text{yi}}$  (2.18)

*where, dzi is distance of ith reinforcement from the geometric center of the section in the element local z-axis (as shown in Figure 2.14) dyi is distance of ith reinforcement from the geometric center of the section in the element local y-axis (as shown in Figure 2.14)*

#### *Cumulative axial force and moment resistance*

Axial force and the moment due to all the rebars arecalculated as follows:

 $N_s = \Sigma (F_{si})$  $M_{\text{RdNv}} = \Sigma (M_{\text{RdNvi}})$  $M_{RdNz} = \Sigma (M_{RdNzi})$ 

5. Compute capacity (N<sub>Rd</sub>, M<sub>Rd</sub>) of the section

 $N_{\text{Rd}} = C_c + N_s \, d_{\text{Vi}}$  (2.19)  $M_{Rdy} = M_{RdCy} + M_{RdNy}$ 

 $M_{Rdz} = M_{Rdcz} + M_{RdNz}$ 

 $M_{Rd} = \sqrt{M_{Rdy}^2 + M_{Rdz}^2}$ 

6. Compare the eccentricity with the actual eccentricity

*Eccentricity*

 $e_c = M_{Rd}/N_{Rd}$ 

#### *Actual eccentricity*

#### $e = M_{Ed}/N_{Ed}$

If  $e_c = e$ , then X is the height of the compression zone. For the first trial  $e_c = e_b$  (balanced eccentricity).

Otherwise new depth is assumed.

Then new value of X is assumed as follow:

 $e < e<sub>b</sub>$ , then section is compression controlled and larger value of x is assumed.

 $e > e<sub>b</sub>$ , then section is tension controlled and smaller value of x is assumed.

Case 1:  $e < e_b$ 

#### Case 2:  $e > e_h$

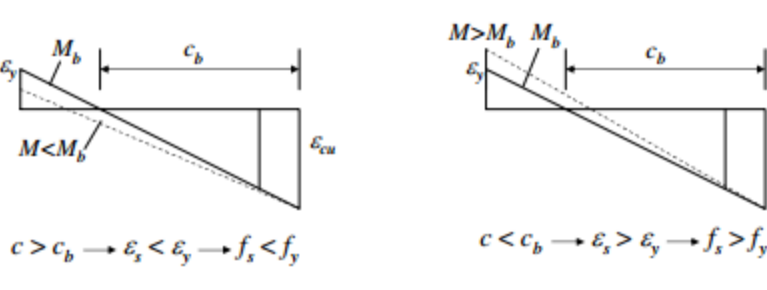

**Compression Failure** 

**Tension Failure** 

 $\varepsilon_{cu}$ 

[Figure 2.15] Comparison of Tension Controlled and Compression Controlled Column

7. Check P-M Curve

*The P-M curve is generated for a fixed angle of rotation of neutral axis.* 

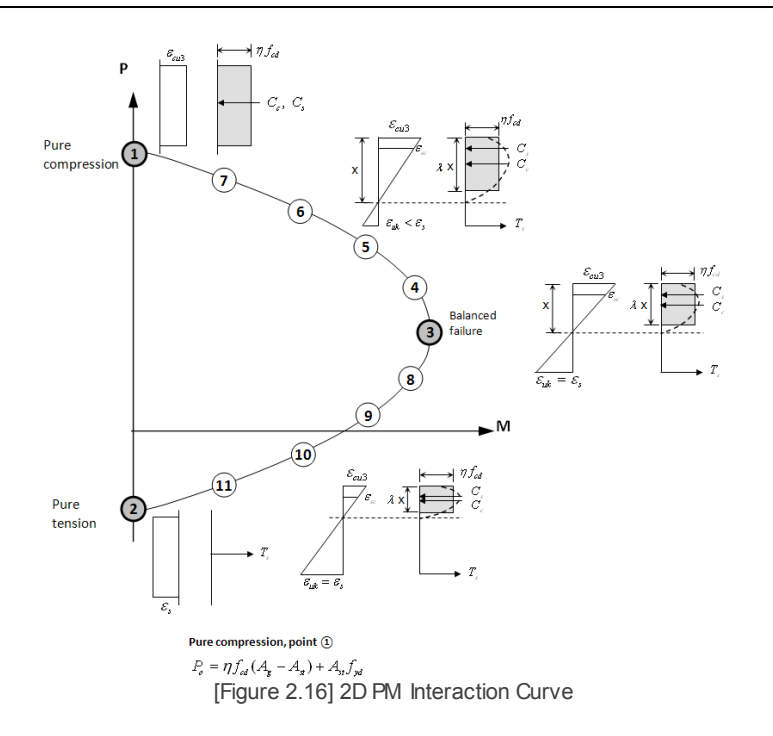

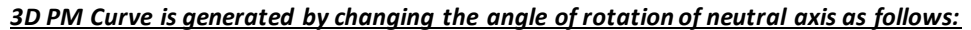

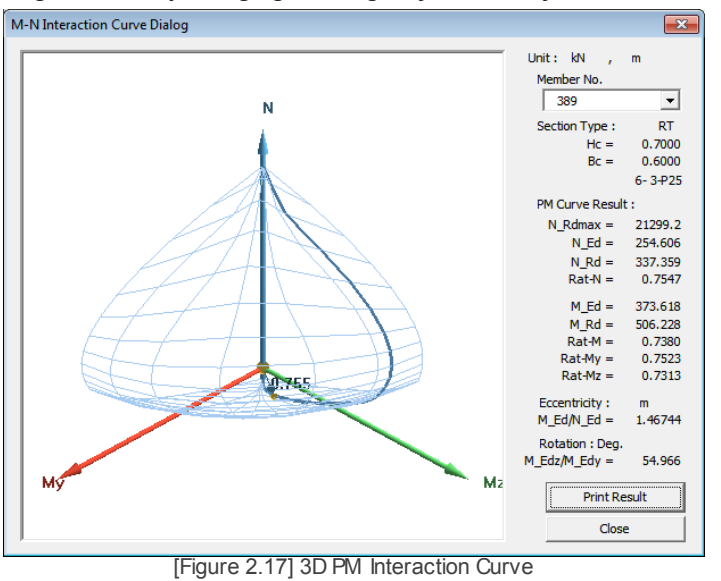

The output is given in the form of 2-D P-M Interaction Curve as well as 3-D P-M-M Interaction Curve.

#### **Check the ratio**

The following ratios are checked to verify the capacity of the axially loaded member (wall/column):  $\overline{M}$ 

$$
\frac{N_{Ed}}{N_{Rd}} \le 1
$$
\n
$$
\frac{M_{Ed}}{M_{Rd}} \le 1
$$
\n
$$
\frac{M_{Edy}}{M_{Rdy}} \le 1
$$
\n
$$
\frac{M_{Edy}}{M_{Rdz}} \le 1
$$

*where,*

*MEd : Design bending moment is chosen for the load combinations which are available as per 2.1.5.*

*MRd : Moment Capacity of the section.*

Depending on the ratio, the results are displayed in various formats box as mentioned in Section 2.4.

#### **2.2.4 Design Criteria for Rebars**

To choose the size of the rebars that should be used for providing the reinforcement, the specifications can be provided in **Design criteria for rebars** dialog box as shown in Section 2.1.3. The stirrup data can also be specified in this dialog box.

Data can be specified for both wall and column design.

For wall design the End rebar design method and the spacing of the end rebar can be specified in **Input Additional Wall Data** dialog box as shown below:

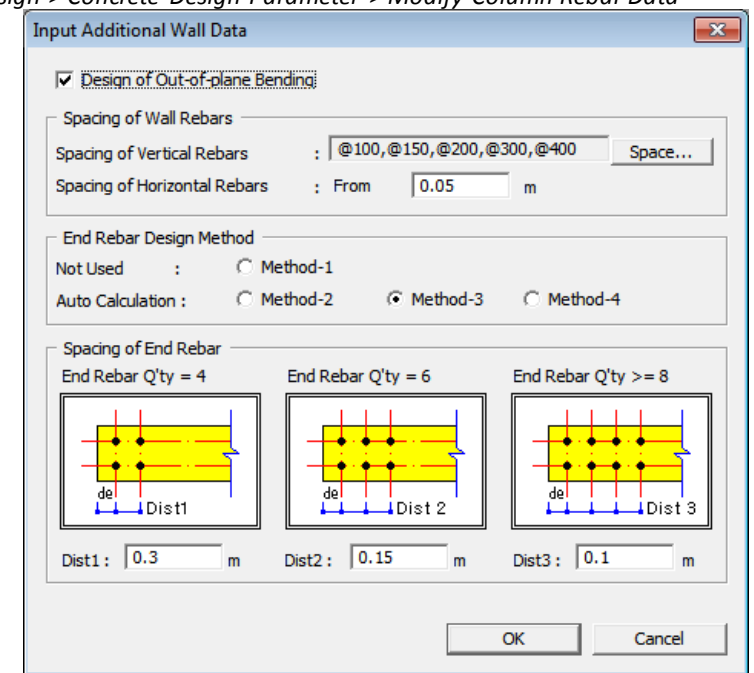

*Design > Concrete Design Parameter > Modify Column Rebar Data*

[Figure 2.18] Input Additional Wall Data dialog box

#### **2.2.5 Concrete checking for columns & walls**

Concrete Code Checking can be performed for column members & wall members as well. The rebar data can be specified for axially loaded members and Ultimate Limit State and Serviceability Limit State can be verified based on that rebar data.

#### **2.2.5.1 Rebar Input for Column Checking**

The rebar data for the column can be specified in **Modify Column Rebar Data** dialog box as shown below.

- *Design > Concrete Design Parameter > Modify Column Rebar Data*  $\overline{R}$ SECT Name  $\Box$  Create Sub Section  $\overline{\phantom{a}}$  Bar  $\frac{106}{156}$ C1<br>C1A In<br>In  $\Gamma$ Г Element List: 306  $rac{C3}{C4}$ 45to390by69 48to393by69 49to39 406 Column/Brace Property  $H$ do 흭  $He$  $B<sub>c</sub>$ Rebar Data Numbers  $\overline{4}$ P<sub>25</sub> Main Rows  $P25$ Corne @ 200 End( $(8, J)$ P<sub>10</sub> **Ties/** Spirals  $\pmb{0}$ Center(M) P<sub>10</sub>  $| \mathbf{C} |$ Concrete Face to Center of Rebar(do)  $63.5$  $mm$ Type of Hoop Rebar:  $\widehat{\bullet}$  Ties  $\bigcirc$  Spirals **E**Detail Figure End $(I \& J)$ Center(M) Add/Replace Delete  $Clos$ [Figure 2.19] Modify Column Rebar Data dialog box
- 

#### **2.2.5.2 Rebar Input for Wall Checking**

The rebar data for the wall can be specified in **Modify Wall Rebar Data** dialog box as shown below.

*Design > Concrete Design Parameter > Modify Wall Rebar Data*

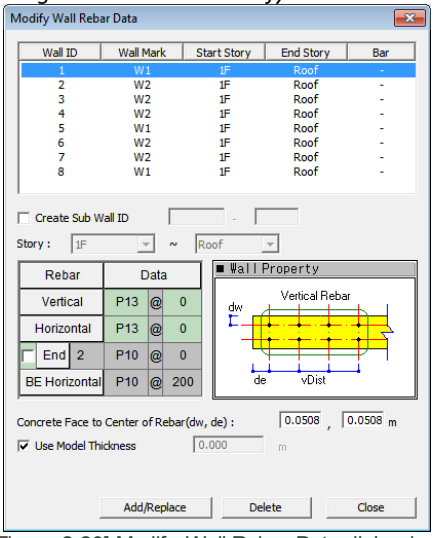

[Figure 2.20] Modify Wall Rebar Data dialog box

#### **2.2.6 Design load combinations**

The specificationsin Section 2.1.5 are applied.

# **2.3 Design for Shear**

#### **2.3.1 Requirements**

Shear resistance of the section (V<sub>Rd</sub>) should be greater than the design shear force for the section  $(V_{Ed})$ .

To satisfy Limitstate of Shear Resistance the following condition should be met: VEd≤VRd

#### **2.3.2 Calculation of Shear Resistance (V<sub>Rd</sub>)**

If  $V_{Ed}$  is smaller than the shear resistance of concrete, then shear reinforcement is not required and shear resistance is calculated by concrete only. If design shear force exceeds shear resistance calculated from concrete then the shear resistance is calculated by shear reinforcement only.

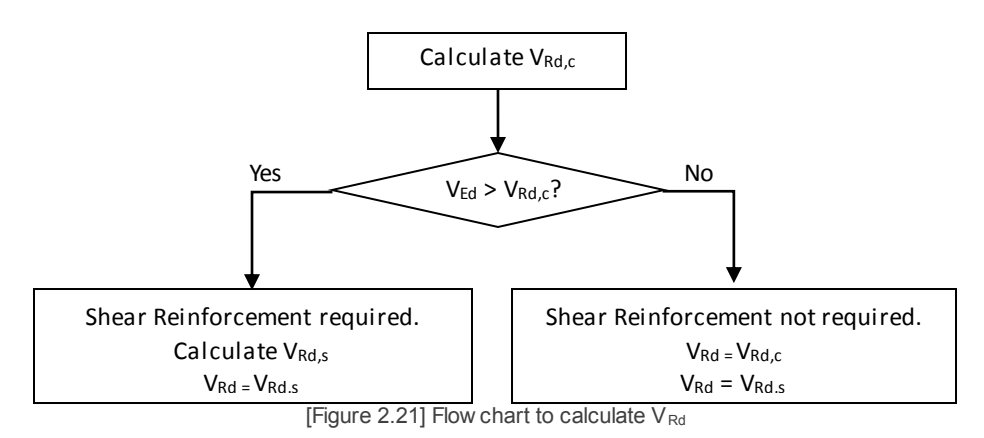

#### **2.3.2.1 Members not requiring design shear reinforcement**

In member for which V<sub>Ed≤</sub>V<sub>Rd.c</sub>, no shear reinforcement is required. In those members the program provides the minimum specified shear reinforcement as per Section 4.1.2 and 4.2.2.

#### For such sections, the shear resistance

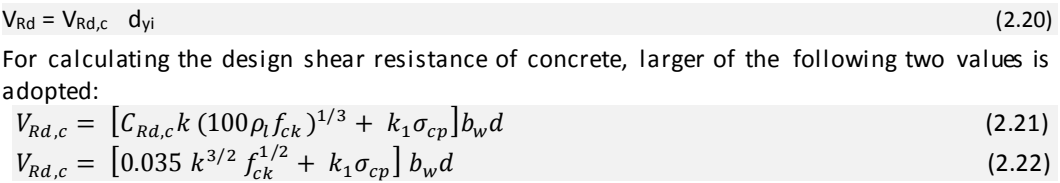

*where, CRd,c= 0.18/γ<sup>c</sup>*  $k = 1 + \sqrt{200/d} \le 2.0$  $\rho_l = A_{s}$ */(b*<sub>*w</sub>d)* ≤ 0.02</sub>  $\sigma_{cp}$  =  $N_{Ed}/A_c$ , *In beam design,*  $\sigma_{cp}$  *is applied as zero since axial force is not considered.*  $k_1 = 0.15$ 

A<sub>sl</sub> is the area of the tensile reinforcement, which extends  $\geq (I_{bd} + d)$  beyond the section considered. For beam section, program considers  $A_{sl}$  as the area of the tensile reinforcement provided. For column sections, the A<sub>si</sub> is used as the A<sub>st</sub>/2 i.e half of the area of the longitudinal reinforcement.

#### **2.3.2.2 Members requiring design shear reinforcement**

For the members for which the design shear force exceeds the shear resistance provided by concrete, the shear resistance is calculated as the resistance provided by shear reinforcement.

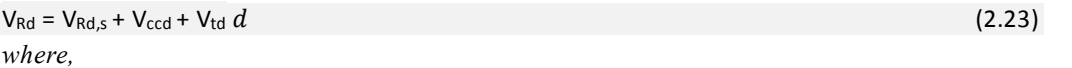

*Vccd :shear component of the force in the compression area, in the case of inclined compression chord.*

*Vtd : shear component of the force in the tensile reinforcement, in the case of inclined tensile chord.*

EN1992-1-1:2004 6.2.2(1)

EN1992-1-1:2004 6.2.1(2)

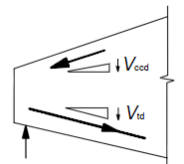

[Figure 2.22] Shear component for members w ith inclined chords

Since, inclined chord is not considered therefore the shear resistance is calculated using shear reinforcement only.

 $V_{\text{Rd}} = V_{\text{Rd},\text{s}}$  (2.24)

Design of shear reinforcement is based on truss model as specified in Section 6.2.3 of EN 1992-1- 1:2004

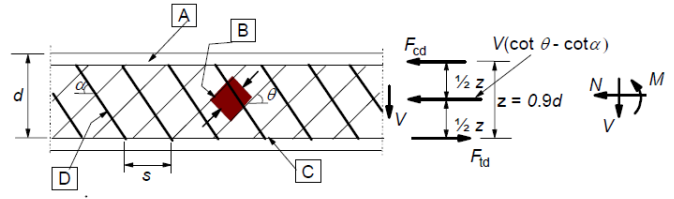

 $\boxed{A}$  - compression chord,  $\boxed{B}$  - struts,  $\boxed{C}$  - tensile chord,  $\boxed{D}$  - shear reinforcement [Figure 2.23] Truss model and notation for shear reinforced members

 $\theta$  is the angle between the concrete compression strut and the beam axis perpendicular to the shear force.  $\alpha$  is the angle between shear reinforcement and the beam axis perpendicular to the shear force. The program provides the shear reinforcement perpendicul ar to the beam axis. So,  $\alpha$ = 90°. Any other value of  $\alpha$  cannot be specified by the user.

 $\theta$  can be specified by user in **Concrete Design Code** dialog box as explained below:

*Design > Concrete Design Parameters > Design Code …*

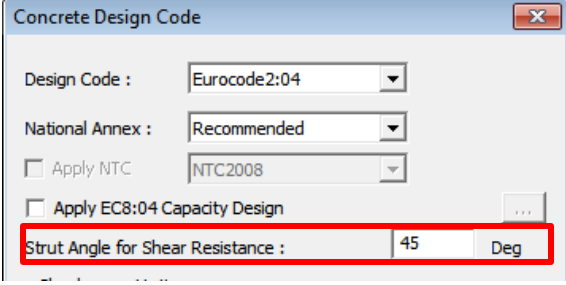

[Figure 2.24] Concrete Code Design dialog box

Shear resistance of members with shear reinforcement can be calculated depending on the type of shear reinforcement as specified in the table below.

[Table 2.3]  $V_{Rd,s}$  and  $V_{Rd,max}$ ,  $A_{sw,max}$ 

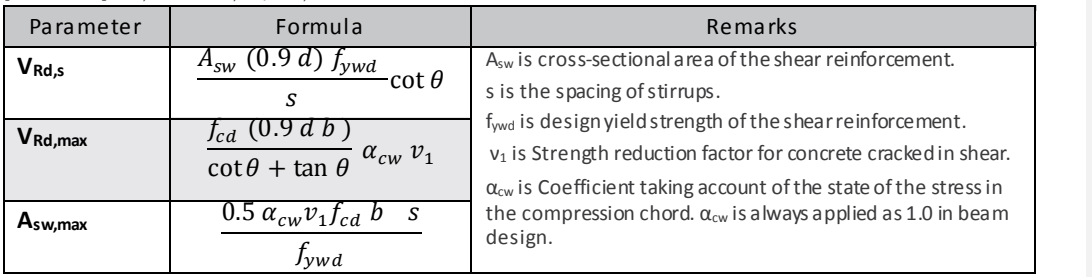

Using,  $V_{Rd,s} = V_{Ed}$ , spacing s of the shear reinforcement is calculated.

EN1992-1-1:2004 6.2.3(4)

EN1992-1-1:2004 6.2.3(3)

VRd, max is the design value of the maximum shear force which can be sustained by the member, limited by crushing of the compression struts. Asw/s is calculated and compared with Asw,max/s.

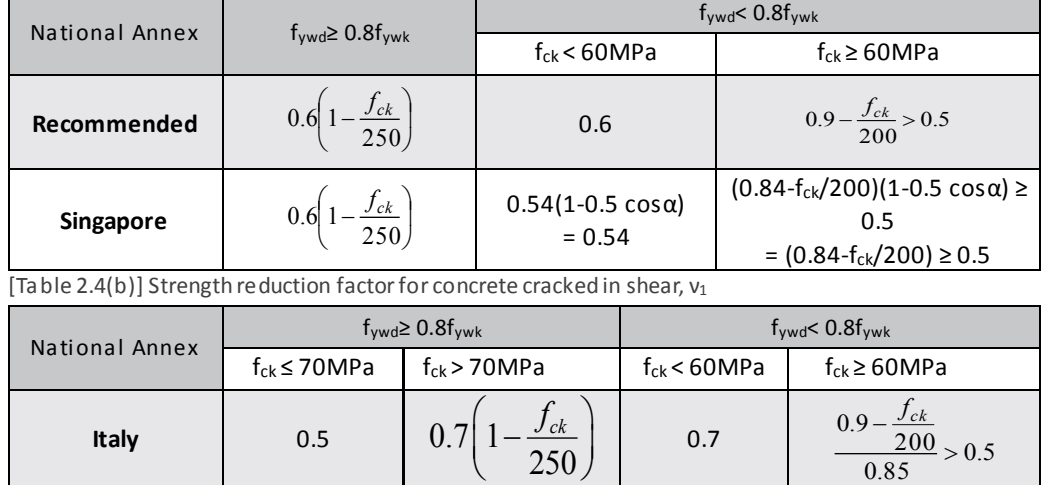

[Table 2.4(a)] Strength reduction factor for concrete cracked in shear,  $v_1$ 

[Table 2.5] Recommended values of Coefficient  $\alpha_{\text{cw}}$ 

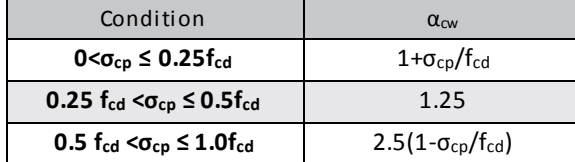

*σcp : The mean compressive stress, measured positive, in the concrete due to the design axial force. In beam design, σcp is applied as zero since axial force is not considered.*

#### **2.3.3 Design Criteria for Rebars**

Size of the rebar to be used for providing the shear reinforcement can be specified in **Design Criteria for Rebars** dialog box. The number of legs to be used for shear reinforcement can also be specified.

*Design>Concrete Design Parameter> Design Criteria for Rebar…*

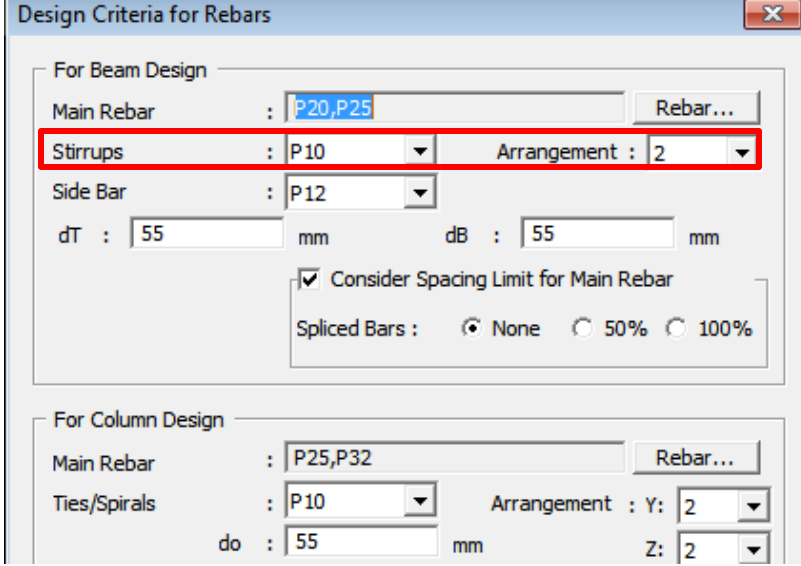

[Figure 2.25] Design Criteria for Rebars dialog box

#### **2.3.4 Shear in Concrete Code Checking**

When Beam Checking or Column checking is performed, then checks for shear are also applied. The data for the transverse reinforcement can be specified in the program. The data can be specified in **Modify Beam Rebar Data**,**Modify Column Rebar Data** and **Modify Wall Rebar Data** dialog box.Refer to section 2.1.4.1, 2.2.5.1 and 2.2.5.2 for the usage of these dialog boxes. The program allows the user to specify rebar size, rebar spacing and the number of legs for stirrup.

For beams the data can be specified for i-end, j-end and the middle section.

For columns the same data can be specified for the two ends of the member and different data can be specified for center of the column.

#### **2.3.5 Design Load Combinations**

The specifications of section 2.1.5 are applied.

In case the shear reinforcement is required, the governing Load combination for shear design is not decided on the basis of the magnitude of the shear force. The governing load combination is decided on the basis of the ratio of the shear force and shear capacity.

Now, if there are two shear forces V<sub>Ed1</sub> and V<sub>Ed2</sub> such that V<sub>Ed1</sub>>V<sub>Ed2</sub>. V<sub>Rd,s</sub> (Shear Strength provided by steel) and V<sub>Rd,c</sub> (Shear Strength provided by concrete) will be calculated. If V<sub>Ed1</sub>/V<sub>Rd,s</sub> is less than the V<sub>Ed2</sub>/V<sub>Rd,c</sub>, then V<sub>Ed2</sub> will be governing load combination for shear design, even if V<sub>Ed2</sub> is smaller of the two shear forces.

# **2.4 Verification of Design/Check Results**

midas Gen provides the results of design/check in various formats. The following design outputs are available.

#### **2.4.1 Design Result Dialog Box**

The design results can be checked in **Beam Design Result Dialog/Column Design Result Dialog/ Wall Design Result Dialog** box as shown below.

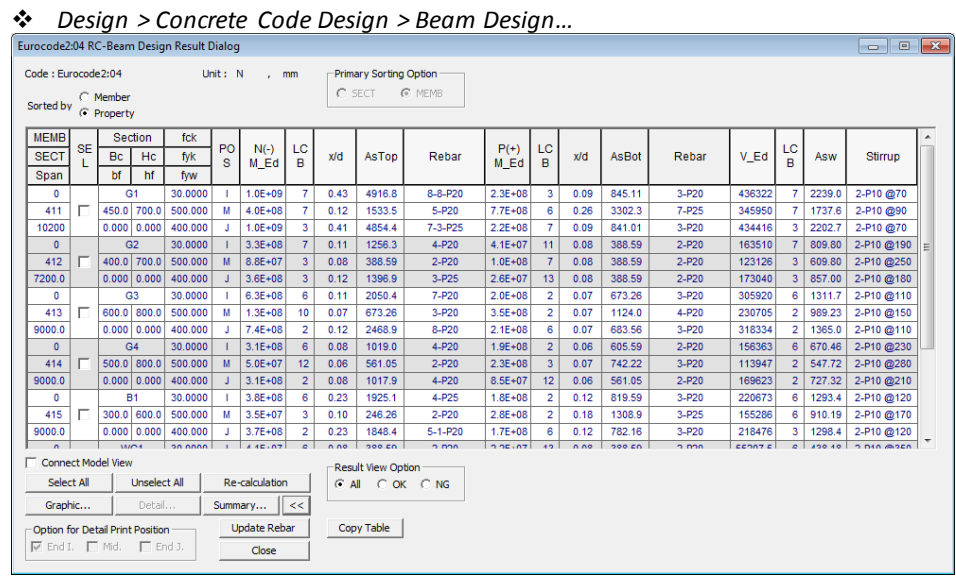

[Figure 2.26] Beam Design Result dialog box

Similarly, the design results can be checked for column and walls. The dialog box for design results of column members can be accessed from **Design > Concrete Code Design > Column Design.** The dialog box for design results of wall can be accessed from **Design > Concrete Code Design > Wall Design.**

#### **2.4.2 Design/Check Reports**

The program provides the results in the following kind of report formats:

- i. Graphic Report
- ii. Detail Report
- iii. Summary Report

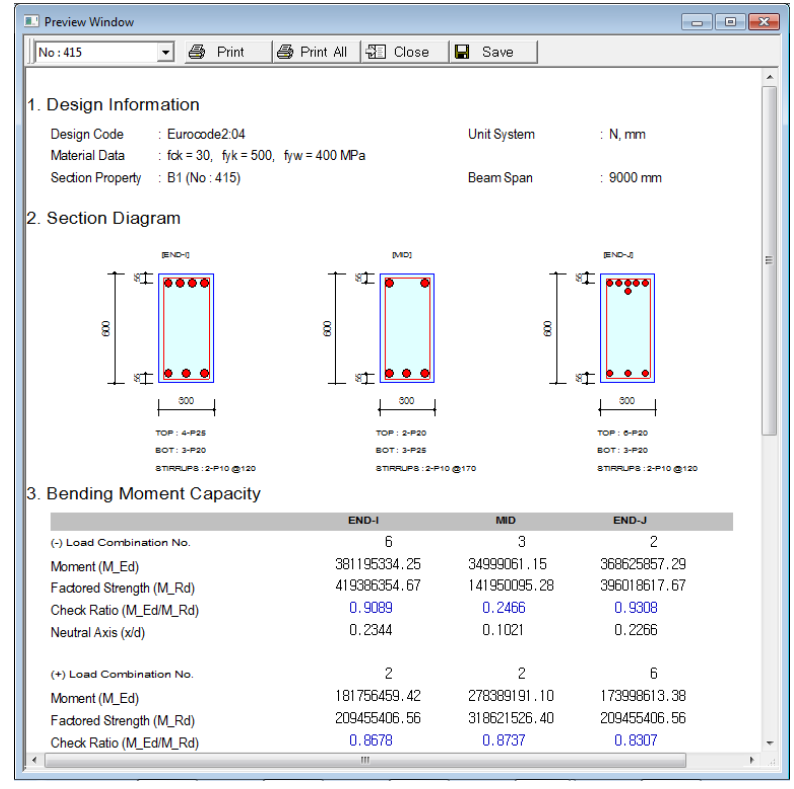

[Figure 2.27] Graphic Report for Beam Design

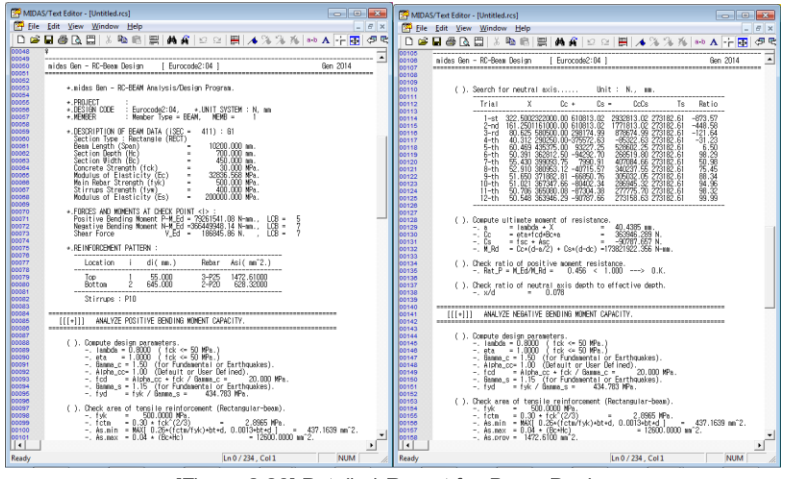

[Figure 2.28] Detailed Report for Beam Design

| MIDAS/Text Editor - [Untitled.rcs]     |                                                                                                    |                |  |  |  |
|----------------------------------------|----------------------------------------------------------------------------------------------------|----------------|--|--|--|
| File Edit View Window Help<br>$ F$ $x$ |                                                                                                    |                |  |  |  |
|                                        | ▯ಆ▤▩▯▦▯▵ ▧▩▮▦▮₩◾◾▫▫▮▦▮◢% % ▓ ▓  ◎▷ А ⊹│ क़▌⁄Ѻʻ♡ ◫▤◚│?                                                                                                    |                |  |  |  |
| 00187                                  |                                                                                                    | $\overline{ }$ |  |  |  |
| 00188<br>00189                         | *. MEMB = 10. SECT = 411 (G1, RECT), Span = 10.2000                                                                                                    |                |  |  |  |
| 00190                                  | *.Bc = $0.4500$ , Hc = 0.7000<br>*.fck = 30000.0, fyk = 500000, fyw = 400000                                                                                                    |                |  |  |  |
| 00191                                  | -------------------------                                                                                                    |                |  |  |  |
| 00192<br>00193                         | POS CHK   N-M Ed(LCB) AsTop Rebar   P-M Ed(LCB) AsBot Rebar   V Ed(LCB) Asw Stirrups                                                                                                    |                |  |  |  |
| 00194                                  | I OK   375.841 (2) 0.0049 10-P25   47.4562 (3) 0.0009 3-P20   187.713 (2) 0.0022 2-P10 @70                                                                                                 |                |  |  |  |
| 00195<br>00196                         | M OK   0.00000 ( 13) 0.0006 2-P20   310.828 ( 2) 0.0034 7-P25   134.243 ( 2) 0.0020 2-P10 @80                                                                                              |                |  |  |  |
| 00197                                  | J OK   346.586( 2) 0.0049 10-P25   63.1686( 7) 0.0009 3-P20   182.375( 2) 0.0022 2-P10 @70                                                                                                 |                |  |  |  |
| 00198                                  |                                                                                                    |                |  |  |  |
| 00199<br>00200                         |                                                                                                    |                |  |  |  |
| 00201                                  | *. MEMB = 11, SECT = 412 (G2, RECT), Span = 7.20000<br>*.Bc = $0.4000$ . Hc = 0.7000                                                                                                    |                |  |  |  |
| 00202                                  | *.fck = 30000.0, fvk = 500000, fvw = 400000                                                                                                    |                |  |  |  |
| 00203<br>00204                         |                                                                                                    |                |  |  |  |
| 00205                                  | POS CHK   N-M Ed(LCB) AsTop Rebar   P-M Ed(LCB) AsBot Rebar   V Ed(LCB) Asw Stirrups                                                                                                    |                |  |  |  |
| 00208                                  | I OK   183.388( 9) 0.0015 3-P25   22.2076( 11) 0.0006 2-P20   99.0871( 7) 0.0009 2-P10 @180                                                                                                |                |  |  |  |
| 00207<br>00208                         | M OK   39.3944 (11) 0.0006 2-P20   43.9243 (2) 0.0006 2-P20   68.0898 (3) 0.0006 2-P10 @260<br>J OK   185.128( 5) 0.0015 3-P25   21.6764( 13) 0.0006 2-P20   99.6170( 3) 0.0009 2-P10 @180 |                |  |  |  |
| enson                                  |                                                                                                    |                |  |  |  |
| 00210                                  |                                                                                                    |                |  |  |  |
| 00211<br>00212                         | *. MEMB = $12$ , SECT = $412$ (G2, RECT), Span = 7.20000                                                                                                    |                |  |  |  |
| 00213                                  | *.Bc = $0.4000$ . Hc = $0.7000$                                                                                                    |                |  |  |  |
| 00214                                  | *.fck = 30000.0. fvk = 500000. fvw = 400000                                                                                                    |                |  |  |  |
| 00215<br>00216                         | POS CHK   N-M Ed( LCB) AsTop Rebar   P-M Ed( LCB) AsBot Rebar   V Ed( LCB) Asw Stirrups                                                                                                    |                |  |  |  |
| 00217<br>00218                         | I OK   297.775( 7) 0.0015 3-P25   1.09638( 11) 0.0006 2-P20   156.981( 7) 0.0009 2-P10 @180                                                                                                |                |  |  |  |
| 00219                                  | M OK   49.6797 (5) 0.0006 2-P20   64.3412 (6) 0.0006 2-P20   95.4280 (8) 0.0006 2-P10 @260                                                                                                 |                |  |  |  |
| 00220                                  | J OK   298.241( 3) 0.0015 3-P25   0.96975( 13) 0.0006 2-P20   157.110( 3) 0.0009 2-P10 @180                                                                                                |                |  |  |  |
| 00221<br>00222                         |                                                                                                    |                |  |  |  |
| 00223                                  |                                                                                                    |                |  |  |  |
| 00224<br>00225                         | midas Gen - RC-Beam Design ( Eurocode2:04 1<br>Gen 2014<br>_________                                                                                                    |                |  |  |  |
| 00226                                  |                                                                                                    |                |  |  |  |
| m                                      |                                                                                                    |                |  |  |  |
| Ready                                  | <b>NUM</b><br>$Ln 0 / 3527$ . Col 1                                                                                                    |                |  |  |  |
|                                        | [Figure 2.201 Cummany, Depart for Deam Dealan                                                                                                    |                |  |  |  |

[Figure 2.29] Summary Report for Beam Design

Chapter 2.3 RC Design Algorithm: EN1992-1-1:2004

# **Serviceability Limit State**

The serviceability limit state is verified only when we perform Concrete Code Check. It is not verified when Concrete Code Design is performed.

# **3.1 Serviceability Type Load Combination**

The load combinations specified as **Serviceability** in the **Concrete Design** Tab of **Load Combinations** dialog box will be used for serviceability limitstate check. The program supports the auto generation of the load combinations as per EN 1990:2002.

#### **3.1.1 Definition of Short Term and Long Term Load**

For the purpose of crack control, the **Load Cases** need to be specified as either short term load or long term load.

Depending on the type of the load case, the program classifies the load cases automatically. Information regarding the classification of load cases can be viewed/modified in **Short/Long term Load Case** dialog box as shown below.

#### [Table 3.1] Classification of load based on duration

| Type of load | Description                                                                    |
|--------------|--------------------------------------------------------------------------------|
| Long term    | If the load case is any of the following types, it is classified as long term: |
|              | D: Dead Load                                                                   |
|              | L: Live Load.                                                                  |
|              | LR: Roof Live Load.                                                            |
|              | IL: Live Load Impact                                                           |
| Short term   | If the type of load case is other than specified above, then it will be        |
|              | classified as short term load case                                             |

*Design> General Design Parameter > Short/Long term Load Case*

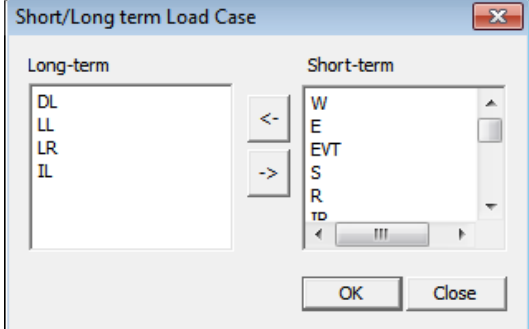

[Figure 3.1] Short/Long term Load Case dialog box

If a load combination consists of any of the short term load case then the load combination will be classified as short term type. Otherwise it will be classified as long term type.

#### **3.1.2 Classification of Serviceability type Load Combinations**

EN 1990:2002 classifies the serviceability type load combinations in following three types:

- i. Quasi-Permanent
- ii. Frequent
- iii. Characteristic

The load combinations that are auto generated are automatically classified in the above types. The information regarding the classification of the load combinations can be viewed/modified in **Serviceability Load Combination Type** dialog box as shown below.

*Design> General Design Parameter > Serviceability Load Combination Type*

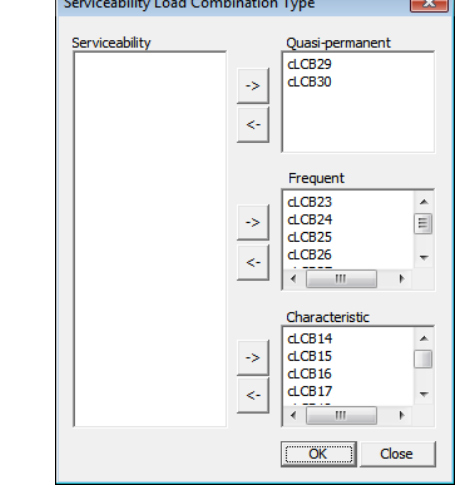

[Figure 3.2] Serviceability Load Combination Type dialog box

## **3.2 Serviceability Parameters**

Various parameters should be specified for performing the serviceability limit state check. The default parameters are known to the program. Depending on the national annex selected in Concrete Design Code dialog box, the parameters are automatically updated. The parameters can be viewed/modified in the program.

*Design> General Design Parameter > Serviceability Parameters*

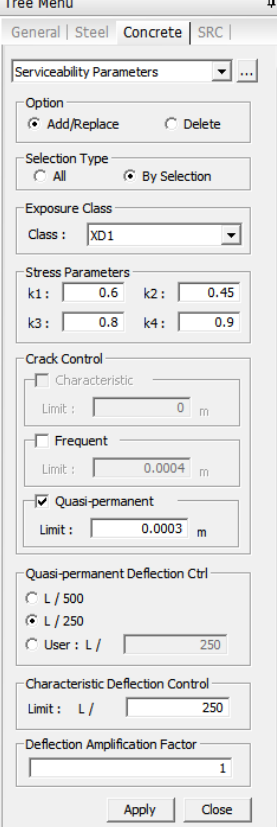

[Figure 3.3] Serviceability Parameters dialog box

## **3.3 Stress Limitation**

The compressive stress in concrete should be limited to avoid:

- i. formation of micro-cracks which might reduce durability
- ii. excessive creep

The program applies the stress checks for both situations. The first step in applying the stress check is to determine whether the section is cracked or uncracked for the applicable load cases. The section is uncracked if the following criteria is fulfilled:

#### σ<sup>c</sup> (tension) ≤ σca (tension)

*where, σc (tension) = M<sup>u</sup> Zbar /Iyy, stress in extreme tension fiber M<sup>u</sup> is the bending moment for a load combination. Zbar is the distance of Neutral Axis from extreme tension fiber.*

*Iyy is the moment of inertia.*

 $I_{\text{IV}}$  and  $Z_{\text{bar}}$  are calculated assuming elastic behavior of concrete in an uncracked transformed section.

 $\sigma_{ca}$  (tension) = max [f<sub>ctm</sub>, (1.6-h/1000)f<sub>ctm</sub>] (3.1)

[Table 3.2] Mean Value of Axial Tensile Strength,  $f_{\text{ctm}}$ 

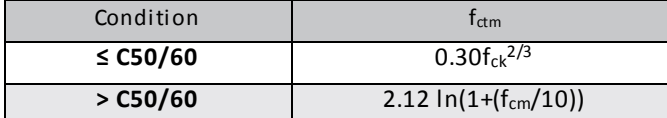

For column members  $\sigma_c$  (tension) is calculated considering the axial load and the biaxial bending:  $\Sigma_c$  (tension) = P<sub>u</sub>/A<sub>c</sub> + (M<sub>uy</sub> Z<sub>bar</sub>)/I<sub>yy</sub> + (M<sub>uz</sub> Y<sub>bar</sub>) /I<sub>zz</sub> (3.2)

If  $\sigma_c$  (tension) ≥  $\sigma_{ca}$  (tension), then the section is cracked. For cracked sections, the program updates the section properties for stress check.

#### **3.3.1 Stress Verification to avoid micro cracking**

EN 1992-1-1:2004 specifies "*Longitudinal cracks may occur if the stress level under the characteristic combination of loads exceeds a critical value. In the absence of other measures it may be appropriate to limit the compressive stress to a value k1fck in areas exposed to environments of exposure classes XD, XF and XS*" and "*Unacceptable cracking or deformation may be assumed to be avoided if, under the characteristic combination of loads, the tensile stress in the reinforcement does not exceed k3fyk"*. Therefore, to fulfill these two specification, program applies the stress check for both reinforcement as well as concrete.

The stress verification is performed for characteristic type of serviceability load combinations. After determining that whether the section is cracked or not, the appropriate method is applied as explained below:

#### **3.3.1.1 Un-cracked Sections**

In order to satisfy the stress check for concrete, the following criteria should be met: σ<sup>c</sup> (Comp.) ≤ σca (Comp.)

The stress is calculated at the extreme compression fiber of the section.

 $\sigma_c$  (Comp.) = Mu\*(H-Zbar)/I<sub>yy</sub> (3.3)

*where,*

*M<sup>u</sup> is the bending moment for a load combination. (H-Zbar) is the distance of Neutral Axis from extreme compression fiber. Iyy is the moment of inertia.*

 $I_{yy}$  and  $Z_{bar}$  are calculated assuming elastic behavior of concrete in an uncracked transformed section.

For column members  $\sigma_c$  (Comp) is calculated considering the axial load and the biaxial bending:

EN1992-1-1:2004 3.1.8(1)

EN1992-1-1:2004 Table 3.1

EN1992-1-1:2004 7.2(2)

EN1992-1-1:2004 7.2(5)

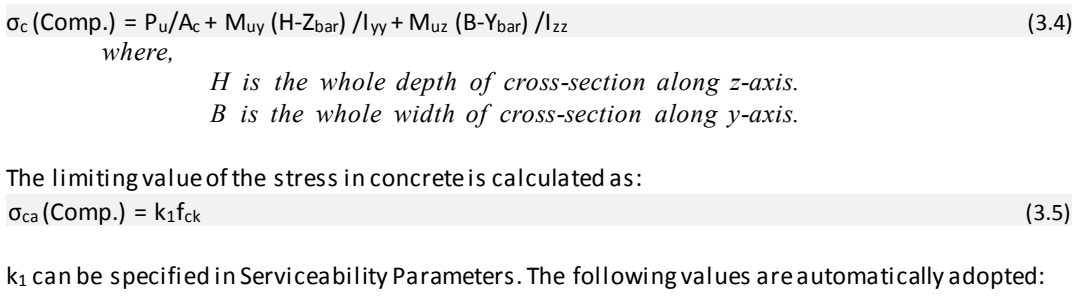

[Table 3.3] Coefficient  $k_1$ <sup>~</sup>  $k_4$ 

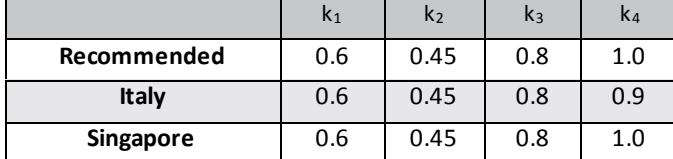

**The parameter k<sup>4</sup> is not used by the program.**

In order to satisfy the stress check for reinforcement, the following criteria should be met:

σ<sup>s</sup> ≤ σsa Stress in reinforcement is calculated as below:

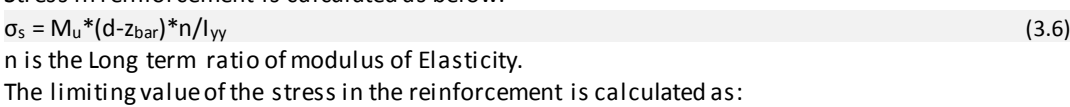

 $\sigma_{sa} = k_3 f_{yk}$  (3.7) k<sup>3</sup> can be specified in Serviceability Parameters as defined in Section 3.2.

For column members, the check is applied only for concrete. The stress in reinforcement is not checked.

#### **3.3.1.2 Cracked Sections**

The stresses are calculated for various load cases using the suitable modular ratio and then they are added to get the stresses due to the particular load combination. The following components are used:

1. Dead Load Cases

 $\sigma_{c,D} = M_u_D*z_{bar}/Iyy$  $\sigma_{s,D} = M_u_D * (d-z_{bar}) * n/l_{cr}$  (Long term ratio is used) 2. Live Load Cases  $\sigma_{c,L} = M_u L^*z_{bar}/Iyy$  $\sigma_{s,L}$  = M<sub>u</sub>\_L \*(d-z<sub>bar</sub>)\*n/l<sub>cr</sub> (Long term ratio is used) 3. Other Load Cases

 $\sigma_{c,E} = M_u E^* z_{bar}/Iyy$ 

 $\sigma_{s,E}$  = M<sub>u</sub> E \*(d-z<sub>bar</sub>)\*n/I<sub>cr</sub> (Short term ratio is used)

*where,*

*Mu\_D is the bending moment for a load combination. (Zbar) is the distance of Neutral Axis from extreme compression fiber. Icr is the moment of inertia.*

I<sub>cr</sub> and Z<sub>bar</sub> are calculated assuming elastic behavior of concrete in a cracked transformed section. The neutral axis is located by equating moment of areas. Then the  $I_{cr}$  is calculated about the neutral axis.

Then the stress in concrete are calculated as:

 $\sigma_c = \sigma_{c,D} + \sigma_{c,L} + \sigma_{c,E}$  $\sigma_s = \sigma_{s,D} + \sigma_{s,L} + \sigma_{s,E}$ 

For concrete,  $σ<sub>c</sub> ≤ k<sub>1</sub> x f<sub>ck</sub>$ For steel,  $\sigma_s \leq k_3 \times f_{yk}$ If a column members is cracked, then this procedure is not carried out for it. EN1992-1-1:2004 7.2(3)

#### **3.3.2 Check for linear Creep**

EN 1992-1-1:2004 specifies *"If the stress in the concrete under the quasi-permanent loads is less than k2fck, linear creep may be assumed. If the stress in concrete exceeds k2fck, non-linear creep should be considered.* " After determining whether the section is cracked or not under quasipermanent load combinations, the appropriate method is applied as explained below:

#### **3.3.2.1 Uncracked Sections**

Method specified in 3.3.1.1 is used to calculate the compressive stress and the allowable compressive stress.

Quasi-Permanent type of combinations are used.

The allowable stress is calculated as  $\sigma_{ca}$  (comp.) =  $k_2$  x  $f_{ck}$ .

If  $\sigma_c$  (comp.)  $\leq \sigma_{ca}$  (comp.) and  $\sigma_s$  (comp.)  $\leq \sigma_{sa}$  (comp.) then linear creep may be assumed.

#### **3.3.2.2 Cracked sections**

Method specified in 3.3.1.1 is used to calculate the compressive stress and the allowable compressive stress.

Quasi-Permanent Type of combinations are used.

The allowable stress is calculated as  $\sigma_{ca}$  (comp.) =  $k_2$  x  $f_{ck}$ .

If  $\sigma_c$  (comp.)  $\leq \sigma_{ca}$  (comp.) and  $\sigma_s$  (comp.)  $\leq \sigma_{sa}$  (comp.) then linear creep may be assumed.

If the column member are cracked, then this procedure is not carried out for them.

# **3.4 Crack width**

For beam sections, cracking shall be limited to satisfy the following condition. Crack width,  $w_k \leq C$ rack width limit,  $w_{max}$ EN1992-1-1:2004 7.3.4(1)

Crack width is only calculated if the stress in concrete at the extreme tension fiber exceeds the allowable tension stress.

#### **3.4.1 Calculate crack widths**

The crack width is calculated using the following formula:

 $w_k = S_{\text{c}max} ( \epsilon_{\text{s}m} - \epsilon_{\text{c}m} )$  (3.8)

*1. Determine εsm-εcm*

$$
\varepsilon_{sm} - \varepsilon_{cm} = \frac{\sigma_s - k_t \frac{f_{ct,eff}}{\rho_{p,eff}} \left(1 + \alpha_e \rho_{p,eff}\right)}{E_s} \ge 0.6 \frac{\sigma_s}{E_s}
$$
\n(3.9)

*where,*

- *εsm The mean strain in the reinforcement under the relevant combination of loads, including the effect of imposed deformations and taking into account the effects of tensile stiffening.*
- *εcm The mean strain in the concrete between cracks.*
- *σ<sup>s</sup> The stress in the tension reinforcement.*
- *α<sup>e</sup> Es/Ecm.*
- *k<sup>t</sup> A factor dependent on duration of the load.*

**[Table 3.4] Factor**  $k_t$ 

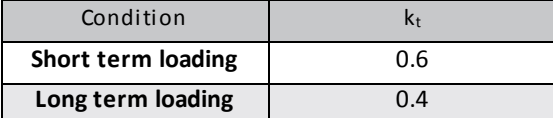

$$
\rho_{p,eff} = \frac{A_s + \xi_1^2 A_p}{A_{c,eff}} = \frac{A_s}{A_{c,eff}}
$$
\n(3.10)

EN1992-1-1:2004 7.3.4(2)

 $A_p$ <sup>'</sup> : The area of pre or post-tensioned. Since the tendon is not considered in program,  $A_p$ <sup>'</sup> =0.  $A_{c,eff}$ : The effective area of concrete in tension,  $b_w x h_{c,ef}$ .

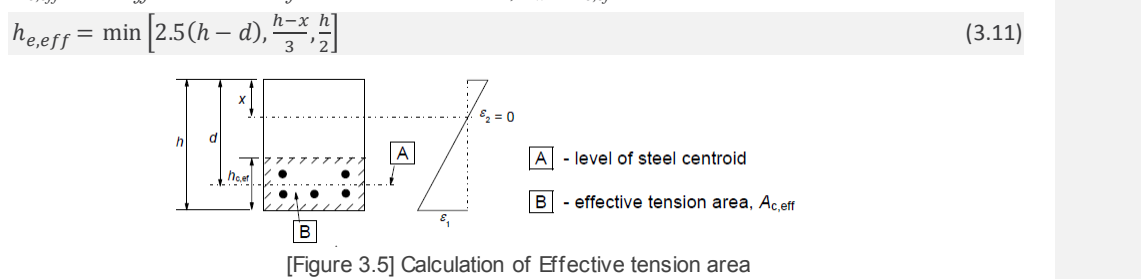

#### *2. Determine sr,max*

The maximum crack spacing,  $s_{r, max}$  is calculated as shown in the table below.

$$
S_{r,\max} = k_3 c + \frac{k_1 k_2 k_4 \phi}{\rho_{p,eff}}
$$
\n(3.12)  $E_{r,\max} = k_3 c + \frac{k_1 k_2 k_4 \phi}{\rho_{p,eff}}$ 

*where,*

*ɸ is bar diameter. In case different sizes are used, ɸeq should be calculated as:*   $n_1\phi_1^2 + n_2\phi_2^2$ 

$$
\phi_{\text{eq}} = \frac{n_1 q_1 + n_2 q_2}{n_1 q_1 + n_2 q_2}
$$

*The program uses the ɸ of the outer layer.*

*c is cover to the longitudinal reinforcement.*

*k <sup>1</sup> : A coefficient accounting the bond properties of rebar(0.8 for high bond bars)*

*k <sup>2</sup> : Coefficient accounting for distribution of strain. (0.5 for bending)*

*k <sup>3</sup> : 3.4 (recommended values)*

*k <sup>4</sup> : 0.425(recommended values)*

These values can't be changed.

#### **3.4.2 Limiting Crack Width, wmax**

For reinforced members without prestressing tendon, limiting values of crack width, w<sub>max</sub>, are given in the table below.

[Table 3.5] Limiting Crack Width, w<sub>max</sub>

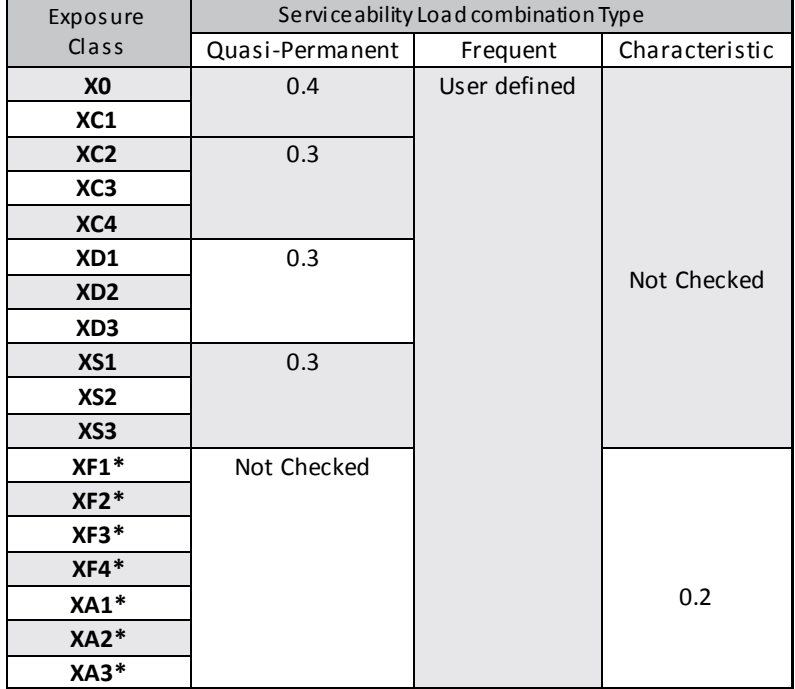

#### **3.4.2.1 Exposure Class**

Exposure class can be specified in Serviceability Parameters as mentioned in Section 3.2.

# **3.5 Deflection Check**

EN 1992-1-1:2004 specifies to apply deflection check for certain sections that do not meet the depth/span ratio criteria. But midas Gen calculates the deflection for all the members and compares the deflection with the allowable value irrespective of the span/depth ratio.

There is no deflection check for the complete structure. Deflection check is applied for each member separately.

Deflection verification is performed by comparing the relative deflection of the member to deflection limit. Deflection is verified for Quasi-permanent and Characteristic load combinations. The limit value is specified by the user in **Serviceability Parameter** dialog box.

# **3.6 Verification of Results**

The checking results can be checked in various formats in midas Gen.

#### **3.6.1 Check Result dialog box**

The checking results can be checked in **Beam Checking Result Dialog** box as shown below.

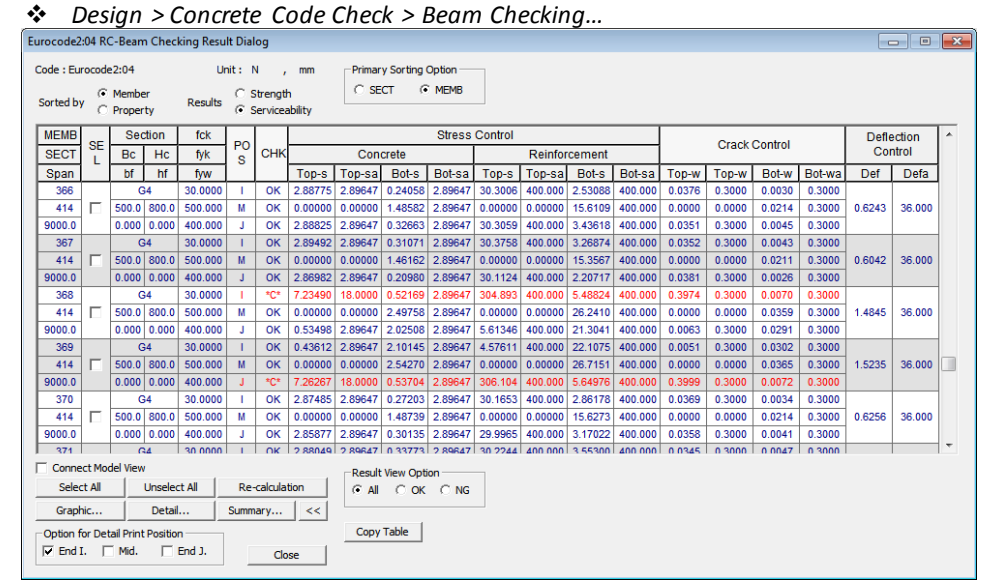

[Figure 3.6] Beam Checking Result dialog box

Similarly, the checking results can be checked for column sections and walls. The dialog box for checking results of column members can be accessed from **Design > Concrete Code Check > Column Checking.** The dialog box for checking results of walls can be accessed from **Design > Concrete Code Check > Wall Checking.**

#### **3.6.2 Design/Check Reports**

The program provides the results in the following kind of report formats:

- i. Graphic Report
- ii. Detail Report
- iii. Summary Report

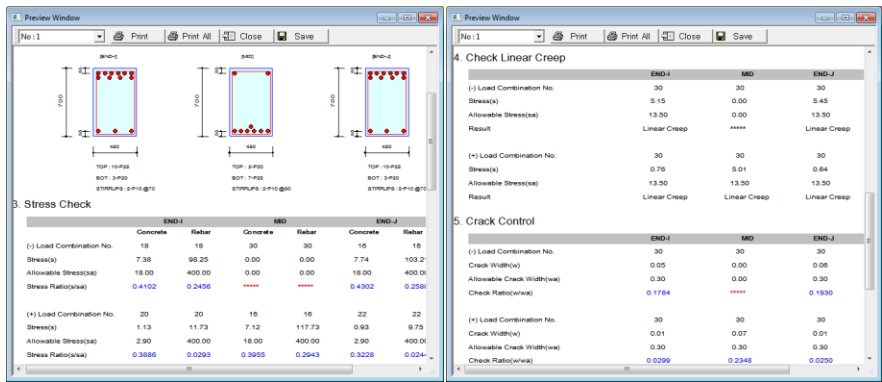

[Figure 3.7] Graphic Report for Beam Checking

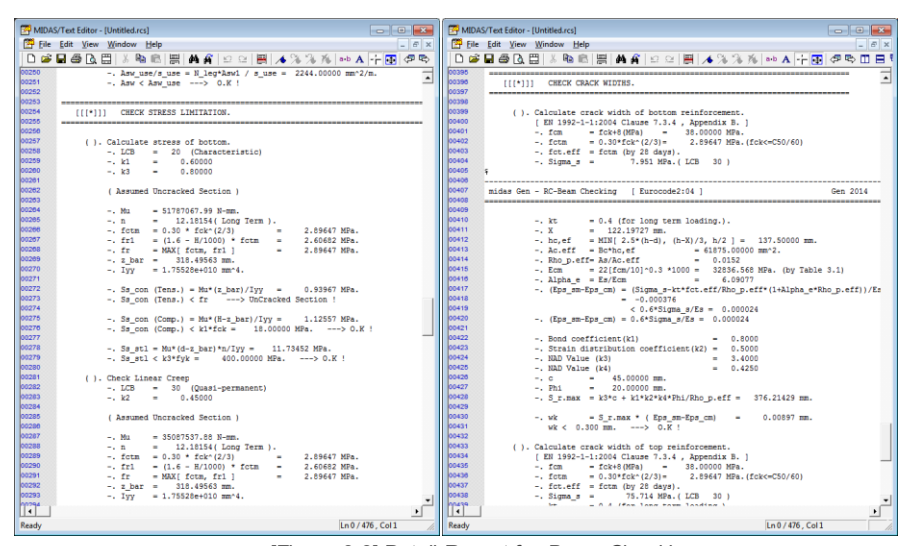

[Figure 3.8] Detail Report for Beam Checking

| MIDAS/Text Editor - [Untitled.rcs]                                                                                                    |                          |  |  |  |
|----------------------------------------------------------------------------------------------------|--------------------------|--|--|--|
| File Edit View Window Help                                                                                                    | $ F$ $x$                 |  |  |  |
|                                                                                                    |                          |  |  |  |
| 00075<br>$\star$ . PROJECT<br><b>Contract</b><br>00076<br>*.UNIT SYSTEM : kN. m<br>00077                                                                                                    | $\overline{\phantom{a}}$ |  |  |  |
| 00078<br>[ Eurocode2:04 ] RC-BEAM CHECK SUMMARY SHEET --- SELECTED MEMBERS IN ANALYSIS MODEL.<br>00079                                                                                                    |                          |  |  |  |
| hennel<br>00081<br>00082<br>*. MEMB = 1, SECT = 411 (G1, RECT), Span = 10.2000<br>00083<br>*.Bc = $0.4500$ . Hc = $0.7000$<br>00084<br>*.fck = 30000.0. fvk = 500000. fvw = 400000<br><b>COORS</b>                                                                                                    |                          |  |  |  |
| 00086<br>POS CHK AsTop AsBot (StrCon( LCB) RatSC(StrSt1( LCB) RatSS( Crack( LCB) RatC   Disp.( LCB) RatD<br>00087                                                                                                    |                          |  |  |  |
| <b>BROOD</b><br>$T = 1$<br>0.0049 0.0009 10.0074 ( 18) 0.41010.0982 ( 18) 0.24610.0001 ( 30) 0.1781<br>00089<br>0.0006 0.0034 10.0071( 30) *****10.1177( 30) *****10.0001( 30) 0.23510.0036( 16) 0.088<br>M <sub>2</sub><br>00090<br>J 0.0049 0.0009 10.0077 (16) 0.43010.1032 (16) 0.25810.0001 (30) 0.1931<br>00091 |                          |  |  |  |
| 00092<br>00093<br>00094<br>*. MEMB = 2, SECT = 411 (G1, RECT), Span = 10.2000<br>00095<br>*.Bc = 0.4500. Hc = 0.7000<br>looges<br>*.fck = 30000.0. fvk = 500000. fvw = 400000<br><b>nongz</b><br>-------------------------------                                                                                      |                          |  |  |  |
| 00098<br>POS CHK AsTop AsBot (StrCon( LCB) RatSC(StrSt1( LCB) RatSS( Crack( LCB) RatC   Disp.( LCB) RatD<br>loongs                                                                                                    |                          |  |  |  |
| 00100<br>0.0049 0.0009 10.0077 ( 18) 0.42810.1028 ( 18) 0.25710.0001 ( 30) 0.1921<br>$T = 1$<br>00101<br>M 0.0006 0.0034 10.0071 ( 30) *****10.1177 ( 30) *****10.0001 ( 30) 0.23510.0036 ( 18) 0.088<br>00102<br>ar i s<br>0.0049 0.0009 10.0074 ( 16) 0.41210.0987 ( 16) 0.24710.0001 ( 30) 0.1801<br>00103         |                          |  |  |  |
| 00104<br>$  \cdot  $                                                                                                    | $\rightarrow$            |  |  |  |
| Ln 0 / 103 . Col 1<br>Ready                                                                                                    | <b>NUM</b>               |  |  |  |

[Figure 3.9] Summary Report for Beam Checking

Chapter 2.4 RC Design Algorithm: EN1992-1-1:2004

# **Detailing of Members**

When the program provides the reinforcement to the section, then checks are applied for minimum and maximum allowable area of steel. Minimum areas of reinforcement are given in order to prevent a brittle failure, wide cracks and also to resist forces arising from restrained actions. Along with that the program also applies the checks for the spacing of the rebars. There should be sufficient space between the resulting bars of members to allow access for vibrators and good compaction of the concrete. The details of these checks are discussed in this section.

# **4.1 Detailing rules for Beam Design**

#### **4.1.1 Longitudinal Reinforcement**

The following specifications of EN1992-1-1:2004 are considered by the program while providing the reinforcement. Maximum area of longitudinal reinforcement is calculated as:

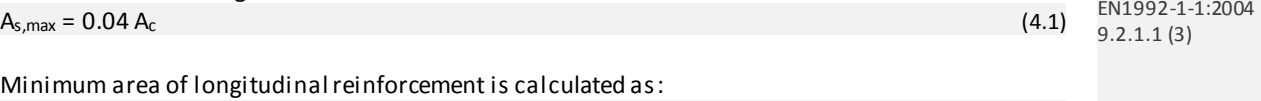

 $A_{s,min} = 0.26 \frac{f_{ctm}}{f_{yk}}$  b<sub>t</sub>d ≥ 0.0013b<sub>t</sub>d (4.2) *where,*  $b_t$  *denotes the mean width of the tension zone. For rectangular sections,*  $b_t$  *is equal to section width. For a T-beam width of web is used by the program. fctm is taken as specified in 3.1.* EN1992-1-1:2004 9.2.1.1(1)

For providing the adequate spacing in the bars, the program takes care of the following code specifications:

The clear distance (horizontal and vertical) between individual parallel bars or horizontal layers of parallel bars should be not less than the maximum of:

i.  $k_1 \cdot$  bar diameter

- ii.  $(dg + k_2 \text{mm})$  where dg is the maximum size of aggregate.
- iii. 20 mm

The recommended values of  $k_1$  and  $k_2$  are used which are specified as 1 and 5 mm respectively.

### **4.1.2 Shear Reinforcement**

Minimum required shear reinforcement is calculated by the program as below:

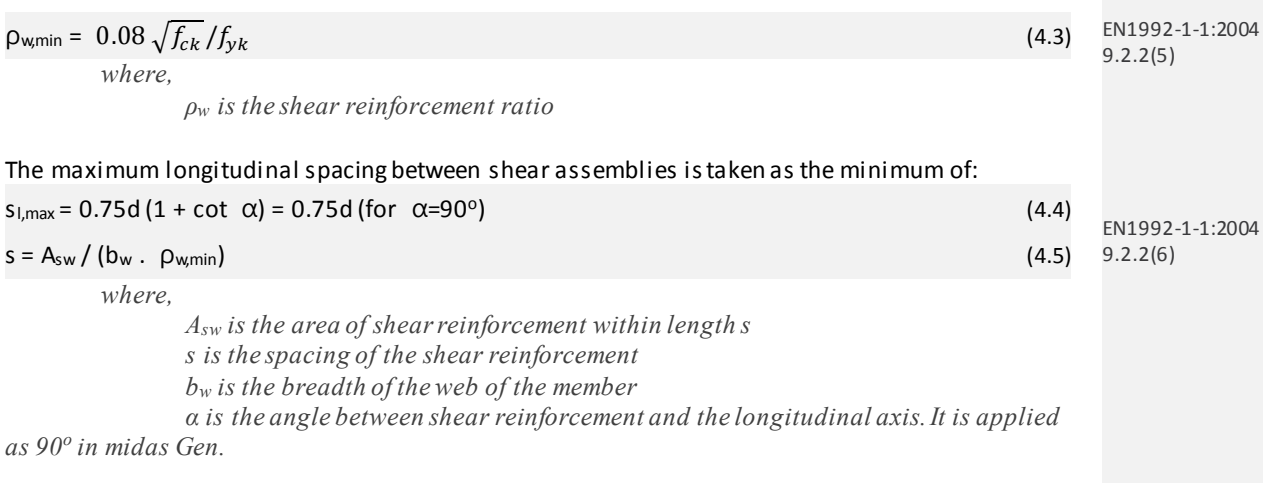

#### To consider constructability, the program rounds off the required spacing to the lower 10 mm value.

EN1992-1-1:2004 9.5.2(1)

# **4.2 Detailing Rules for column design**

#### **4.2.1 Longitudinal Reinforcement**

EN 1992-1-1:2004 specifies that longitudinal bars should have a diameter of not less than  $\varphi_{\text{min}}$ .

Varying values of φmin are specified in National Annexes.

This needs to be taken care by the user. When specifying the design criteria for rebars in **Design >** 

**Concrete Design Parameter > Design Criteria for Rebars**, the bars bigger than φmin in diameter should be chosen by the user.

The minimum allowed amount of longitudinal reinforcement for a column is specified as greater of the two values.

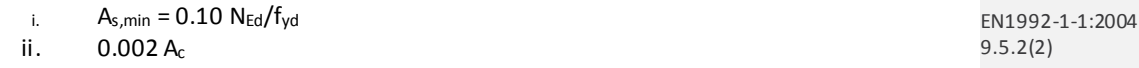

The maximum value of amount of longitudinal reinforcement is specified as  $A_{s,max}$ . The recommended value of As,max is 0.04 Ac. EN1992-1-1:2004 9.5.2(3)

The value of As,max can be viewed/modified in **Limiting Maximum Rebar Ratio** dialog box as shown below:

*Design > Concrete Design Parameters > Limiting Maximum Rebar Ratio*

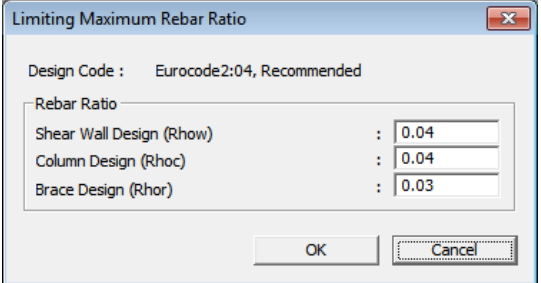

[Figure 4.1] Limiting Maximum Rebar Ratio dialog box

#### **4.2.2 Shear Reinforcement**

For column members, the diameter of the transverse reinforcement should not be less than, greater of the two below:

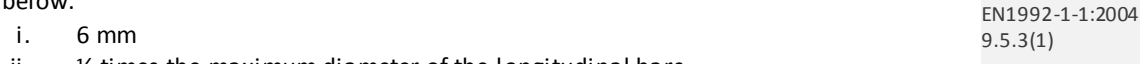

ii. ¼ times the maximum diameter of the longitudinal bars

This needs to be taken care by the user. When specifying the design criteria for rebars in **Design > Concrete Design Parameter > Design Criteria for Rebars**, the suitable bar diameter should be chosen.

In case the shear reinforcement is not required, the minimum reinforcement is provided as:

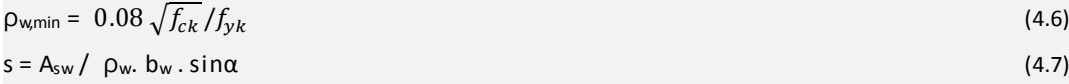

The s is calculated and used for maximum spacing.

The spacing of the transverse reinforcement along the column should not exceed  $s_{\text{cl,tmax}}$ :

The recommended value is the least of the following three distances:

- i. 20 times the minimum diameter of the longitudinal bars
- ii. Lesser dimension of the column
- iii. 400 mm

This specification is taken care by the program itself.

To consider constructability, the program rounds off the required spacing to the lower 10 mm value.

# **4.3 Detailing Rules for Wall design**

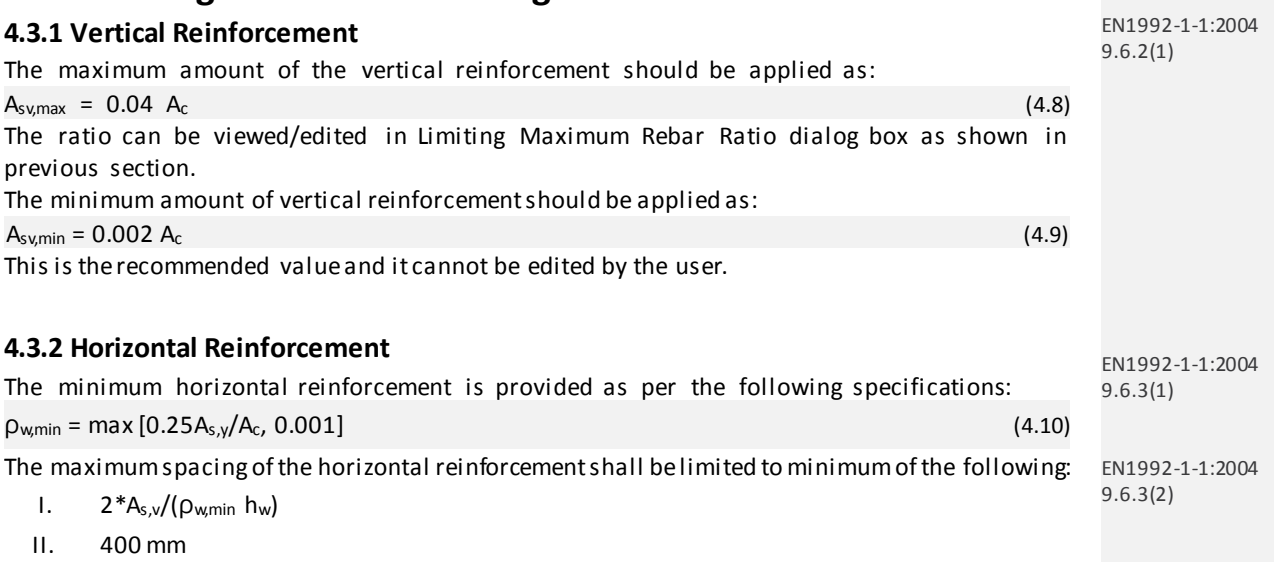

For wall design, the detailing rules for shear reinforcement are same as that of column design.

*CHAPTER 3*

# **RC Design Tutorial**

Eurocode2 Design Guide for midas Gen

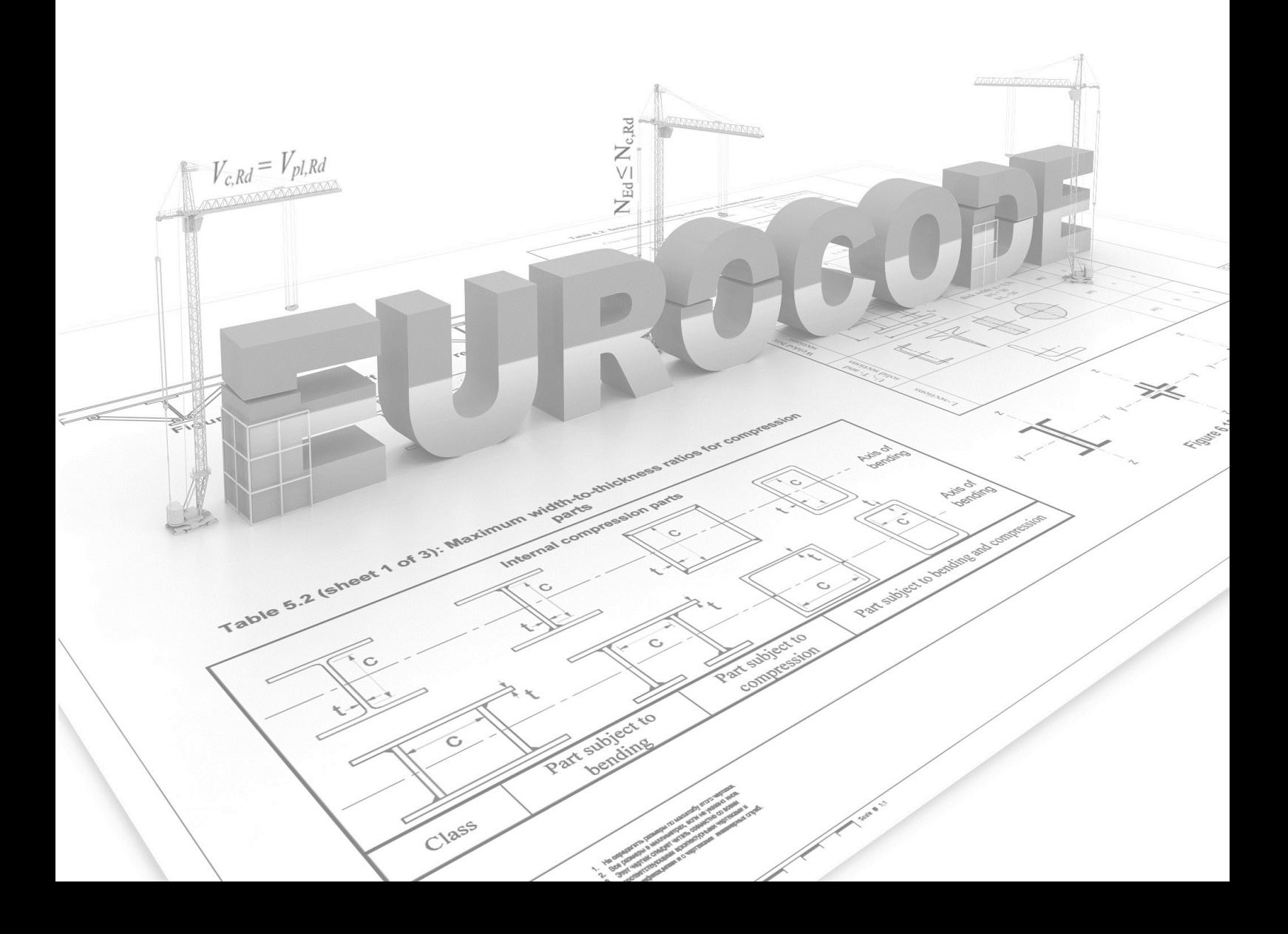

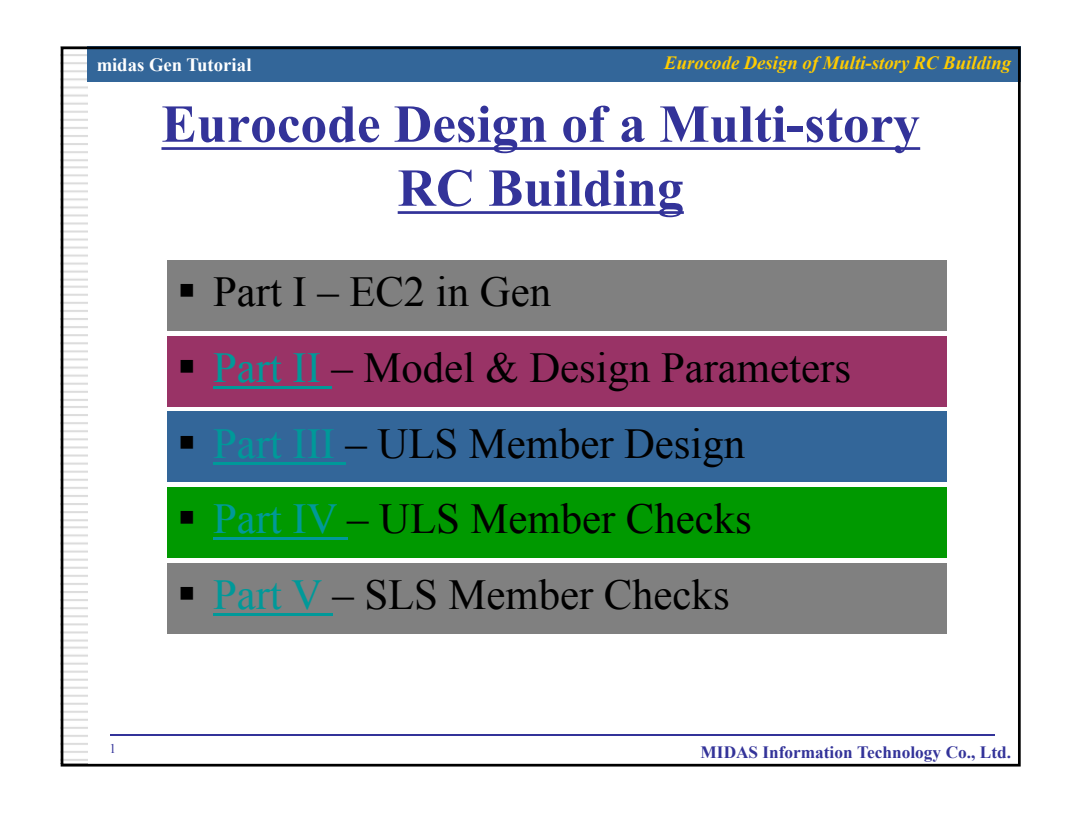

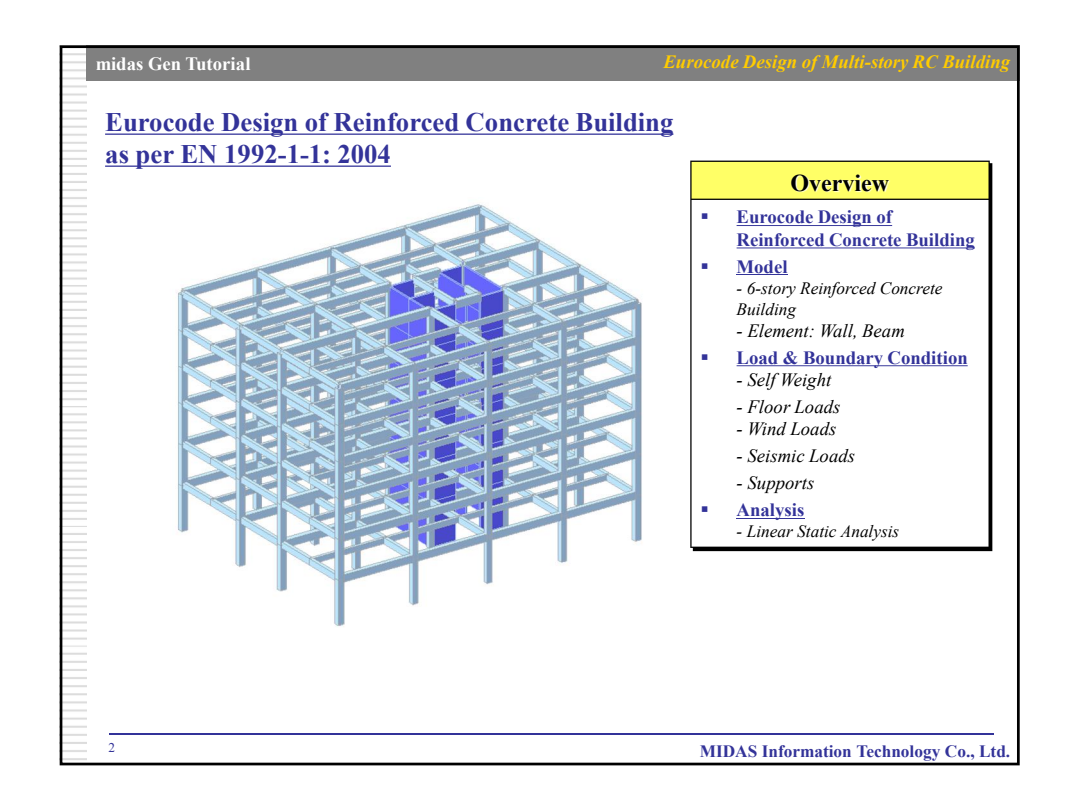

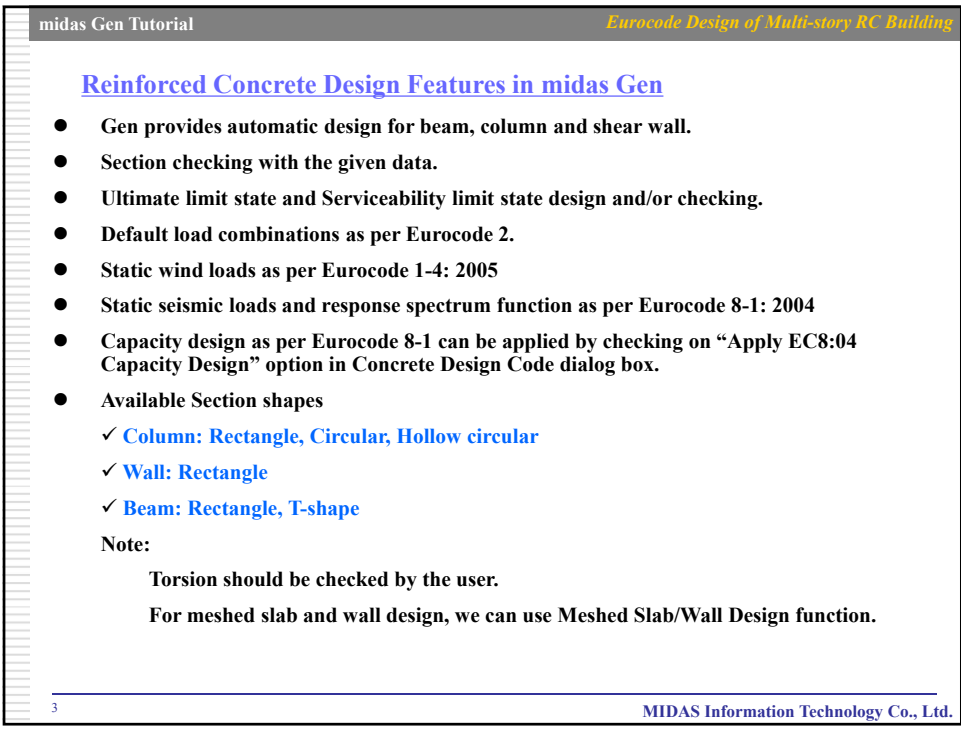

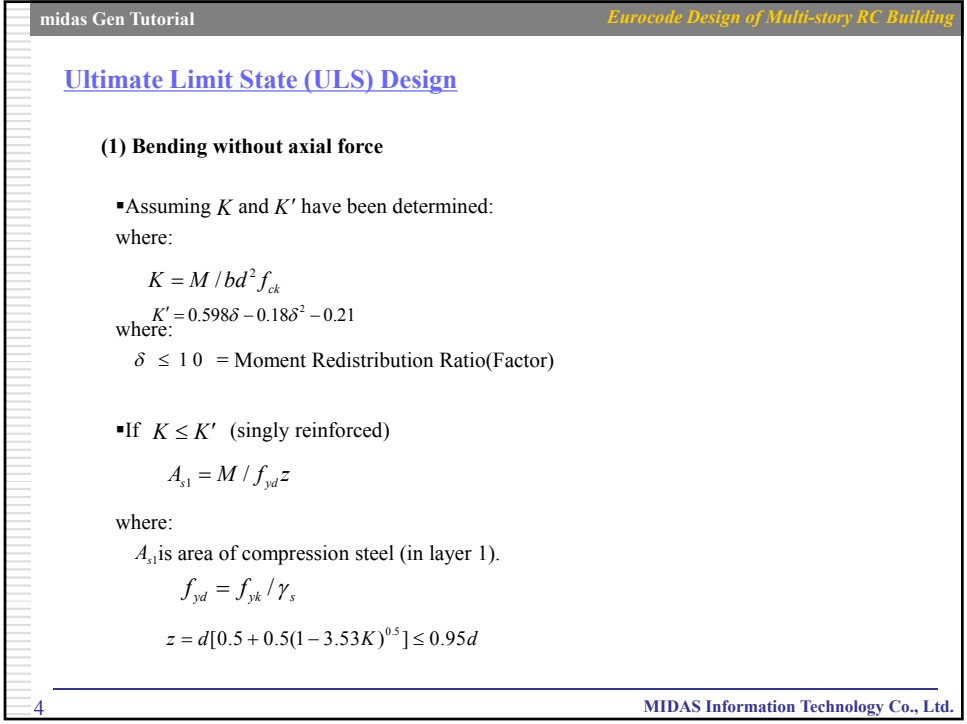

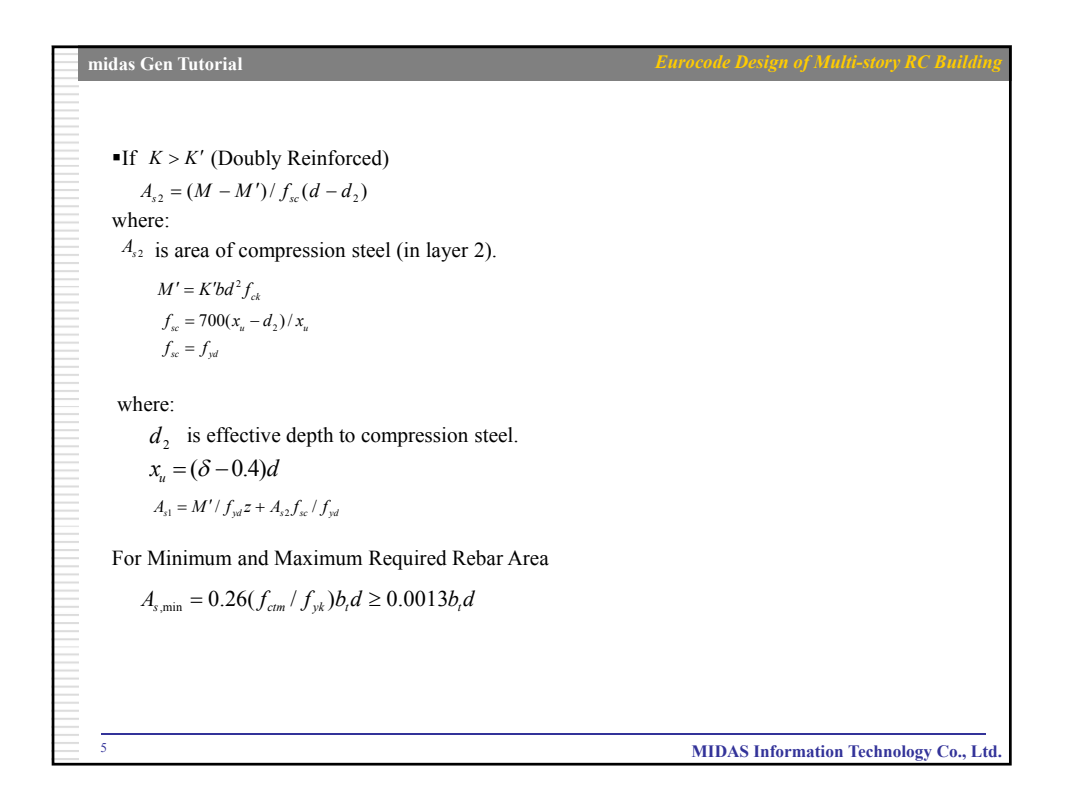

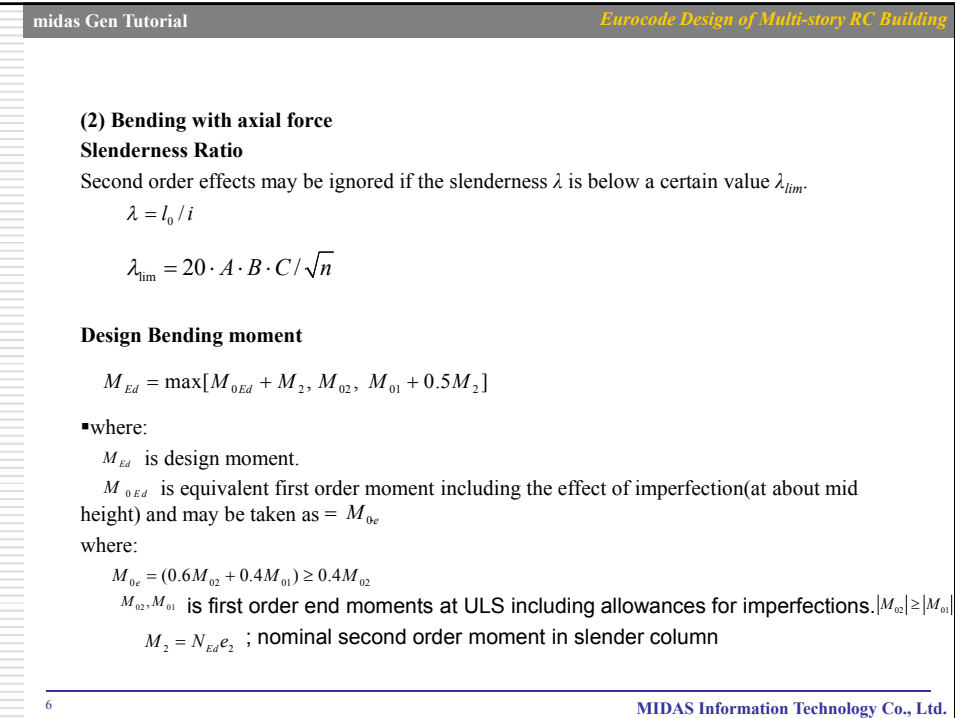

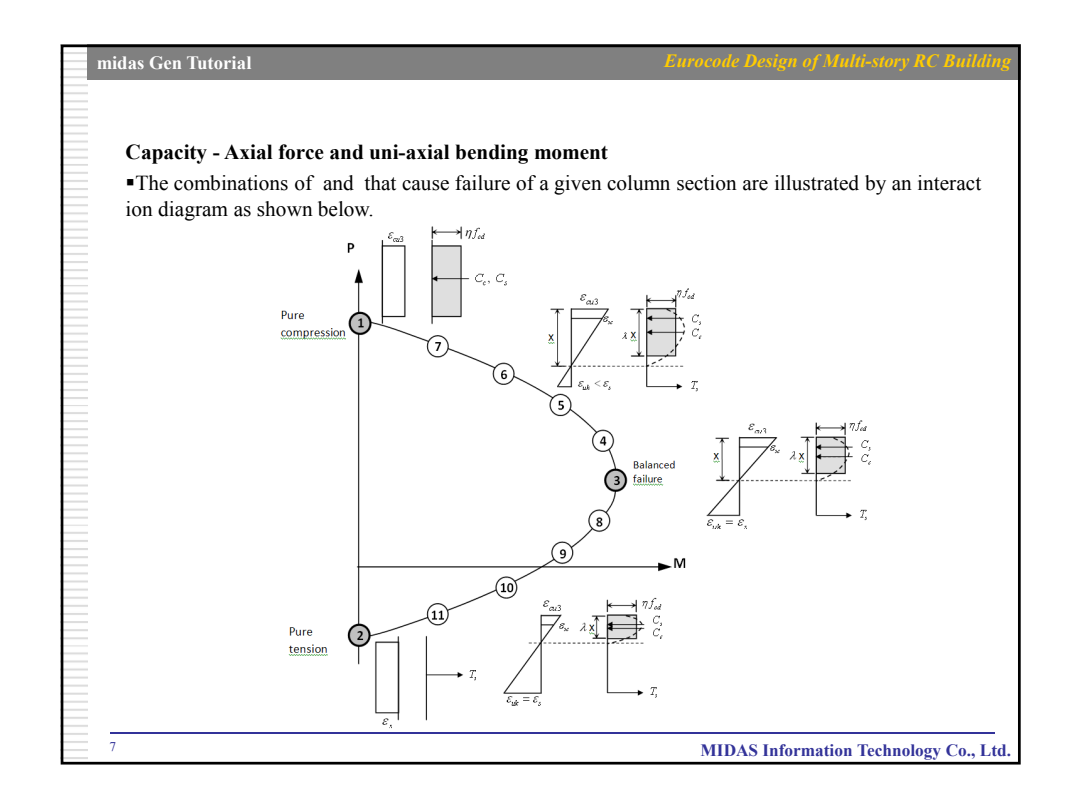

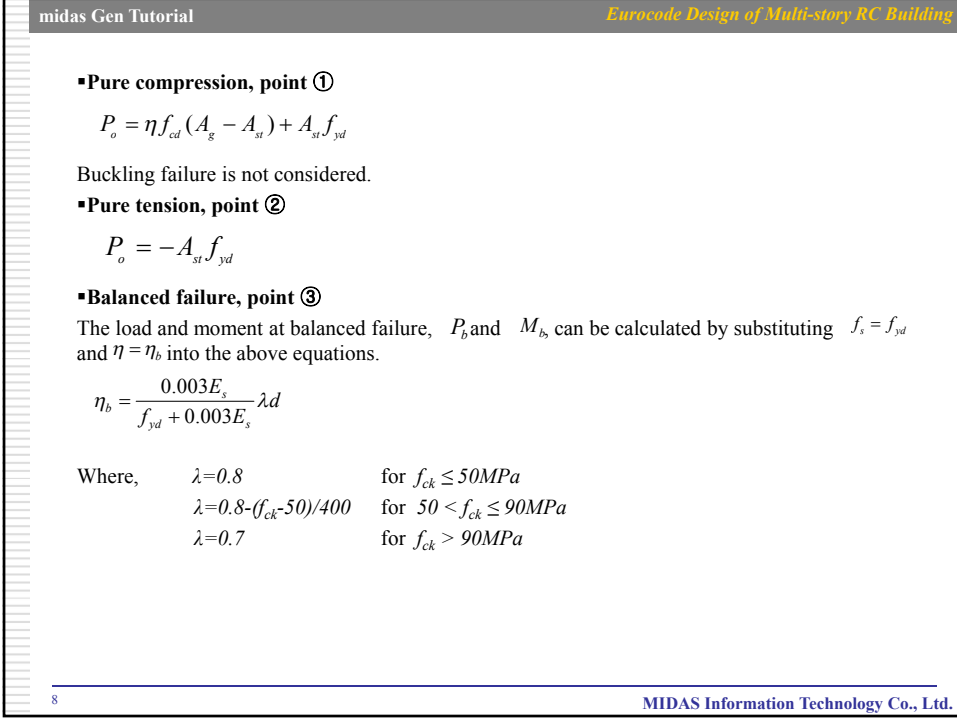

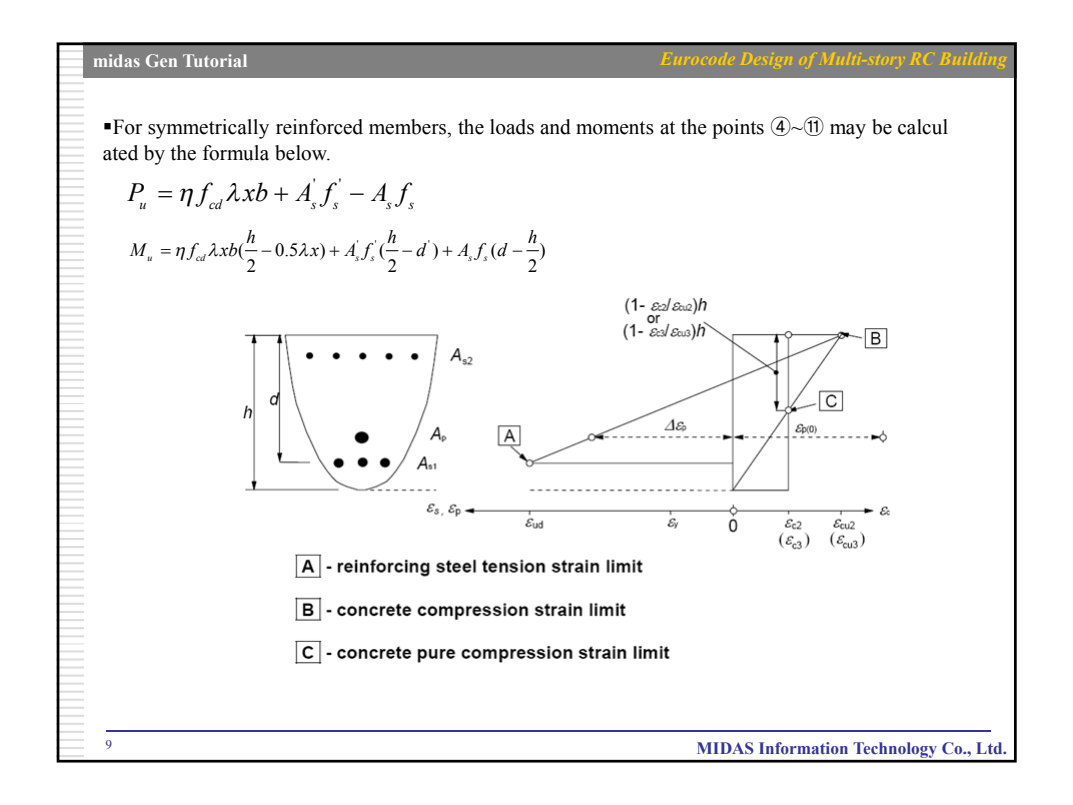

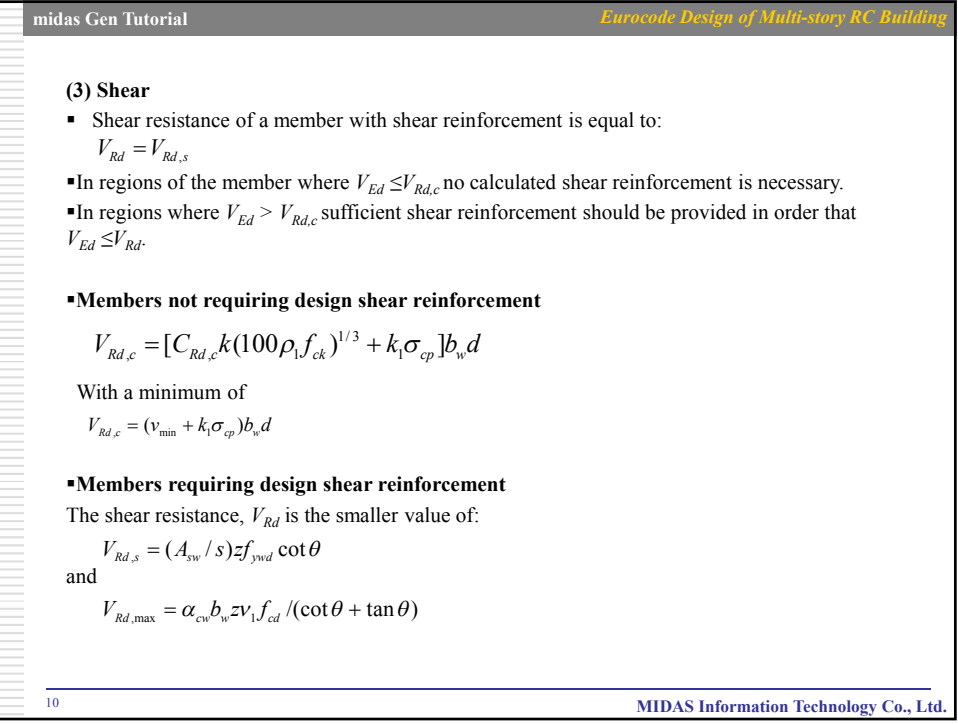

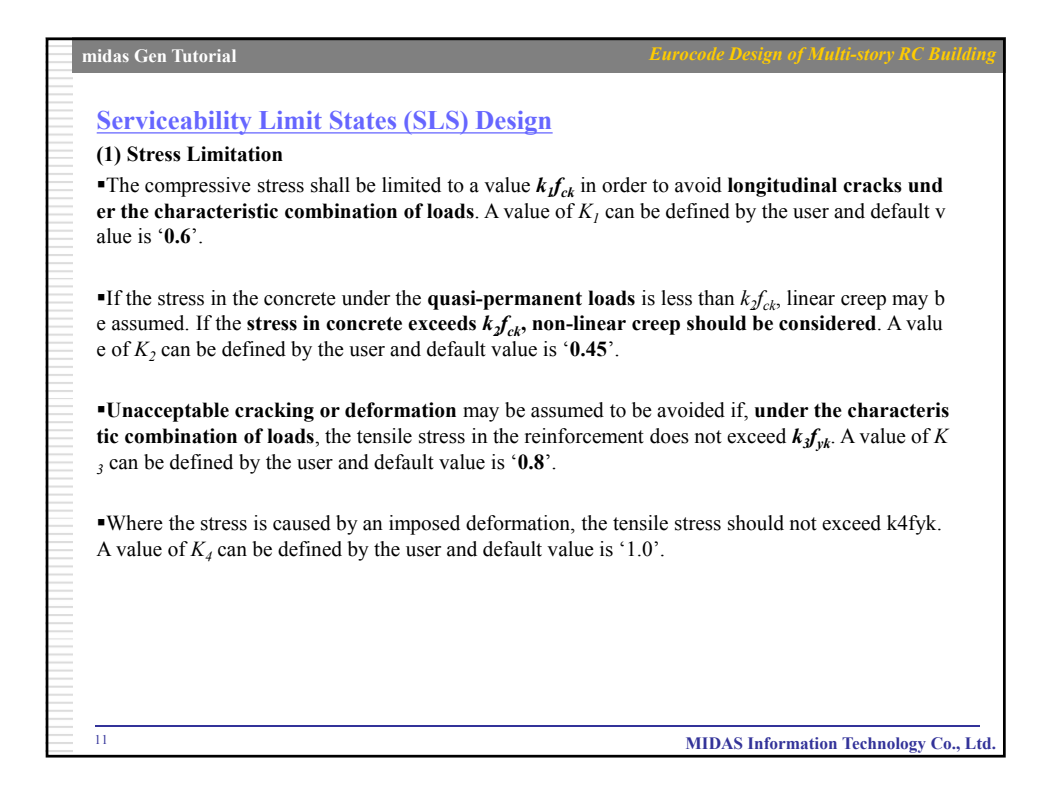

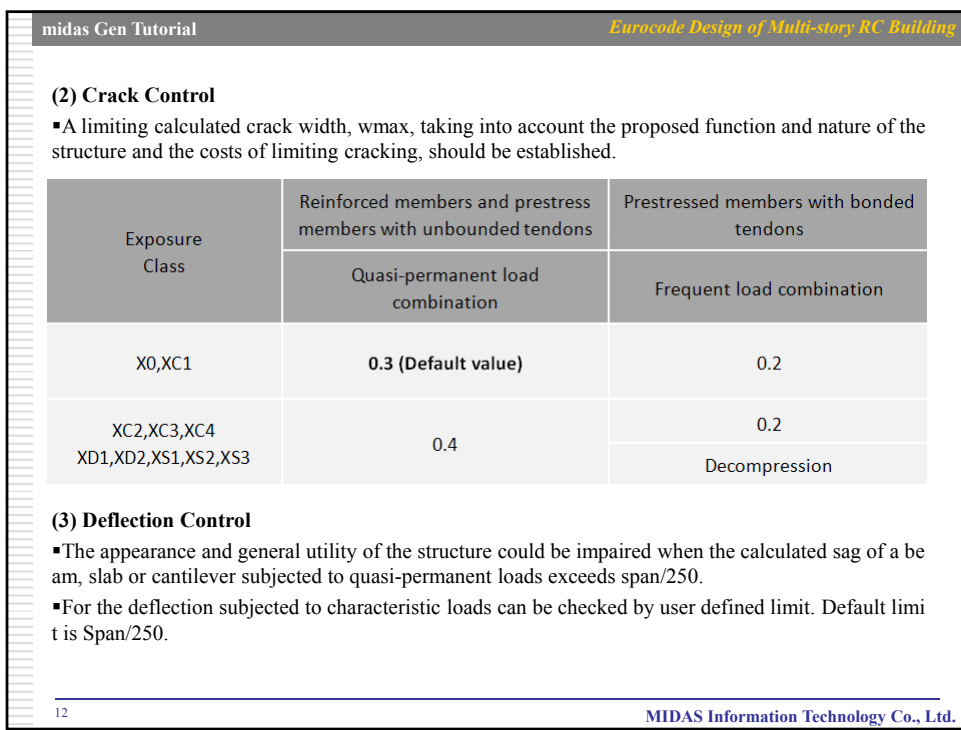

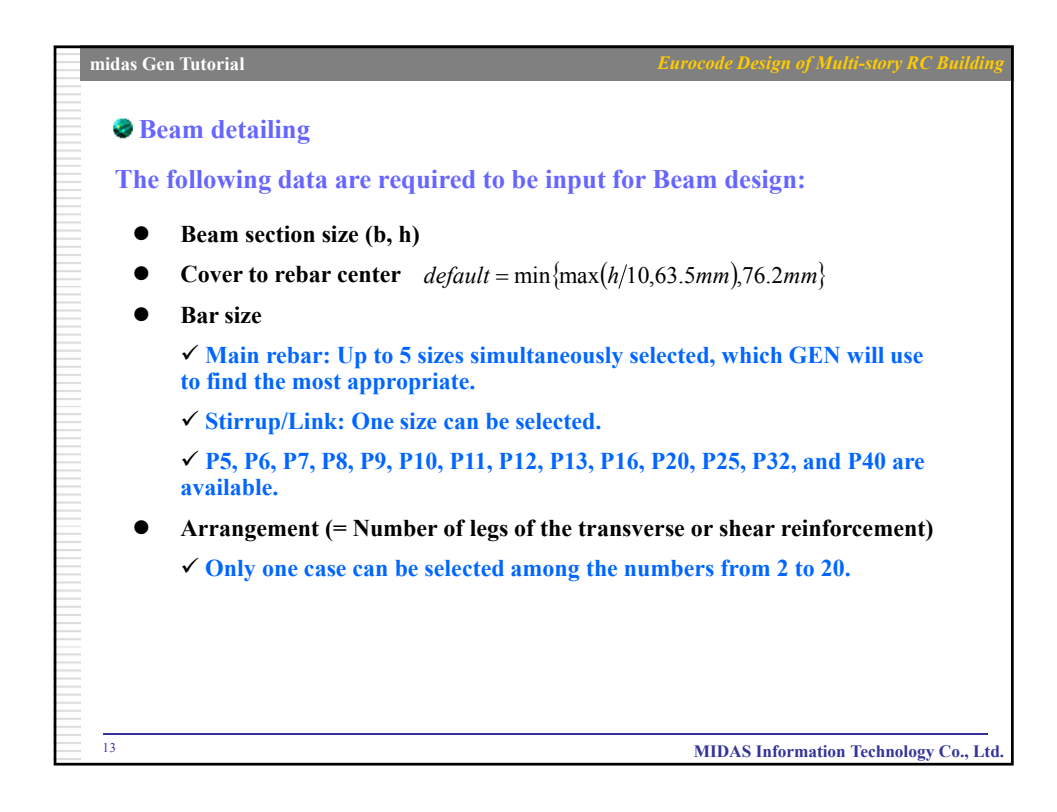

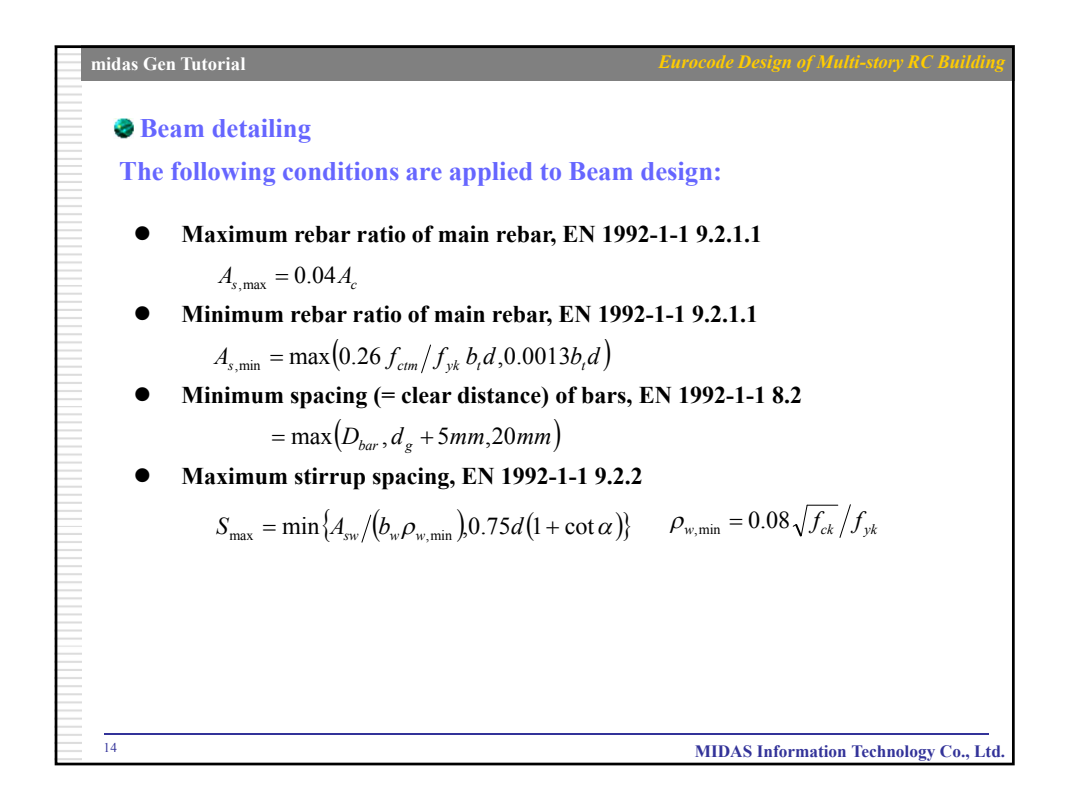

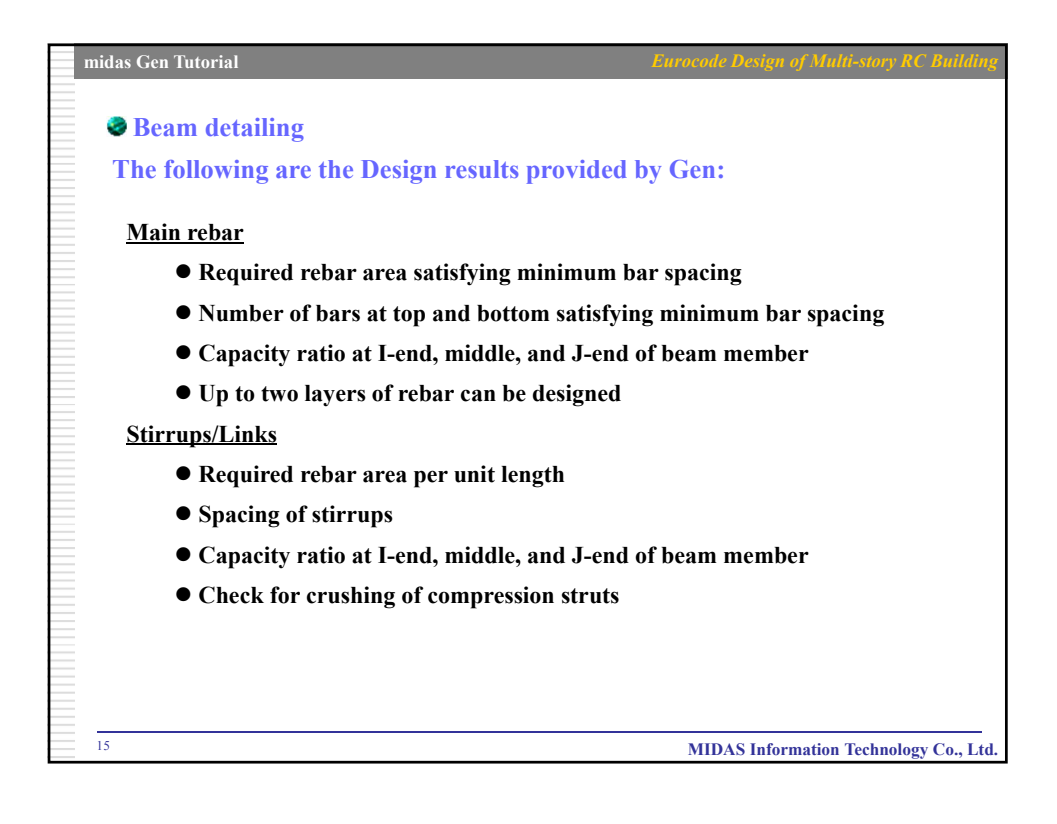

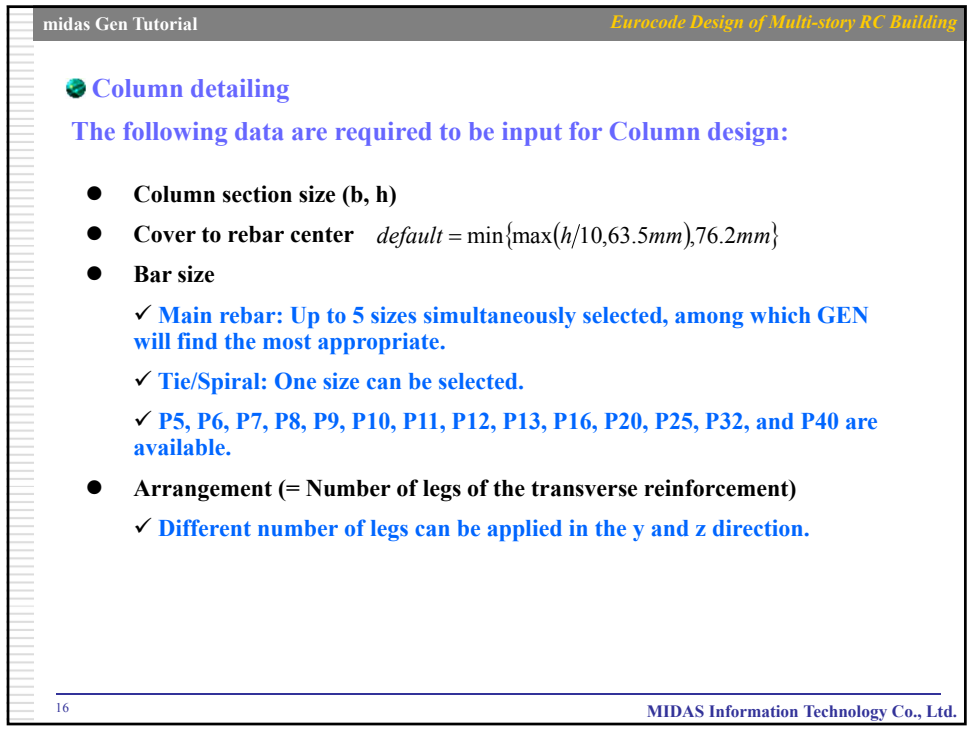

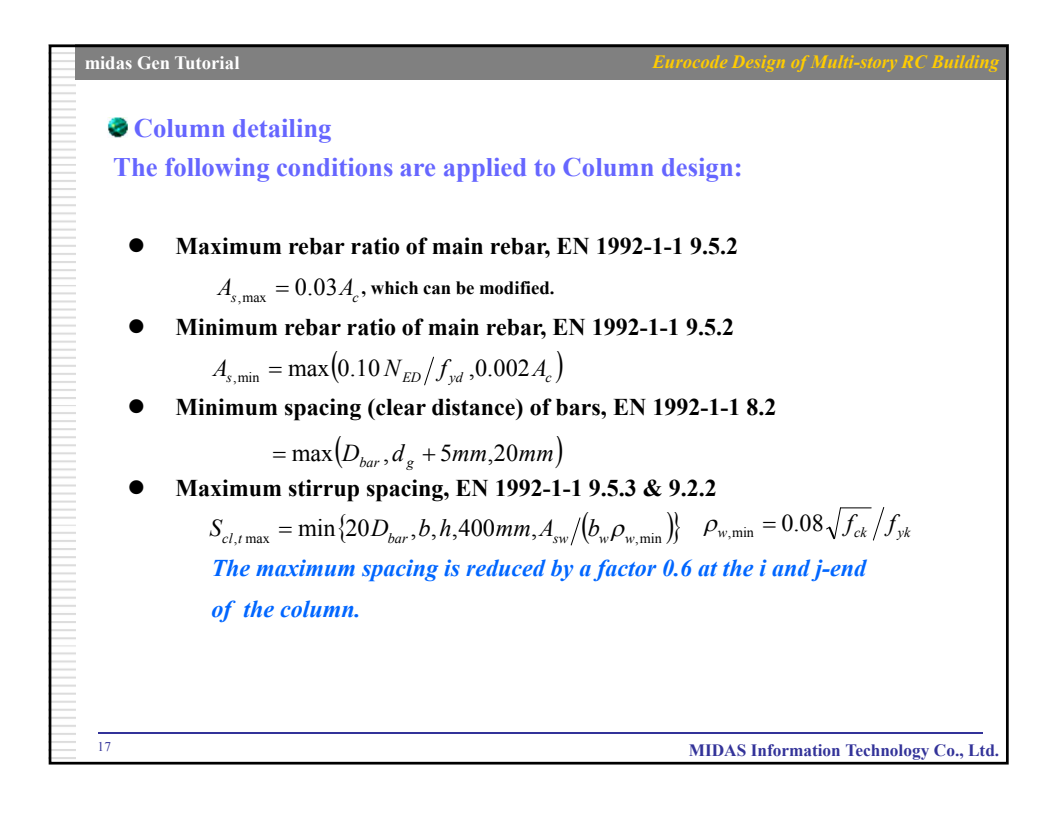

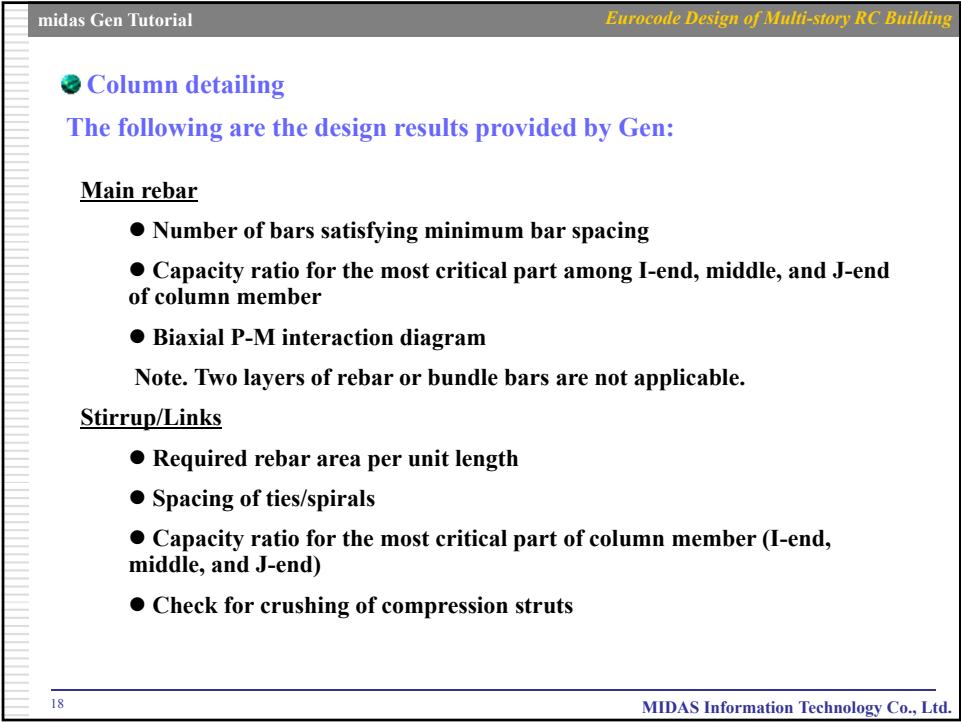

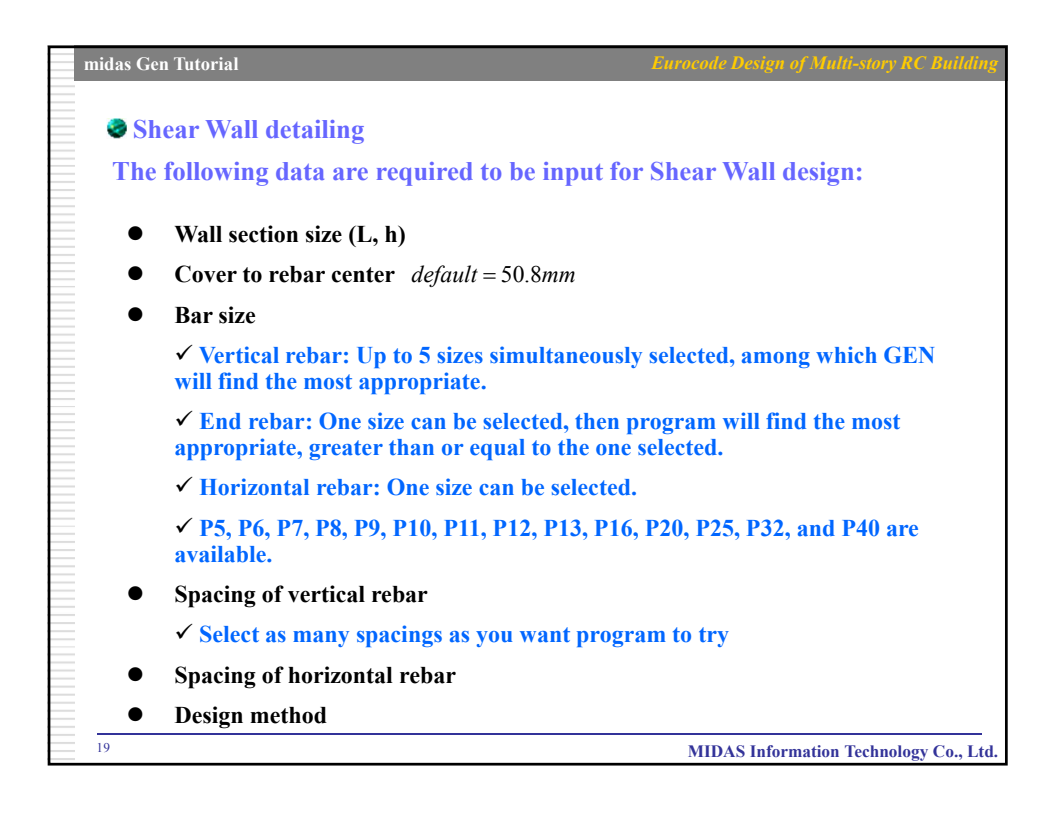

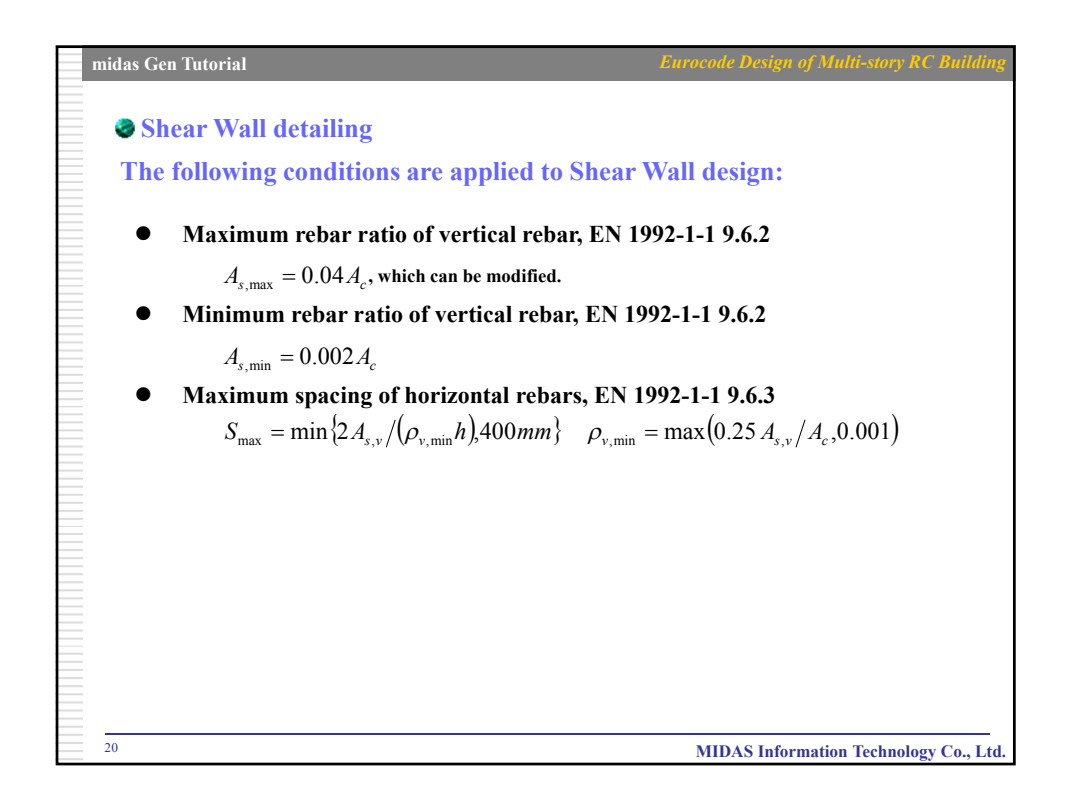

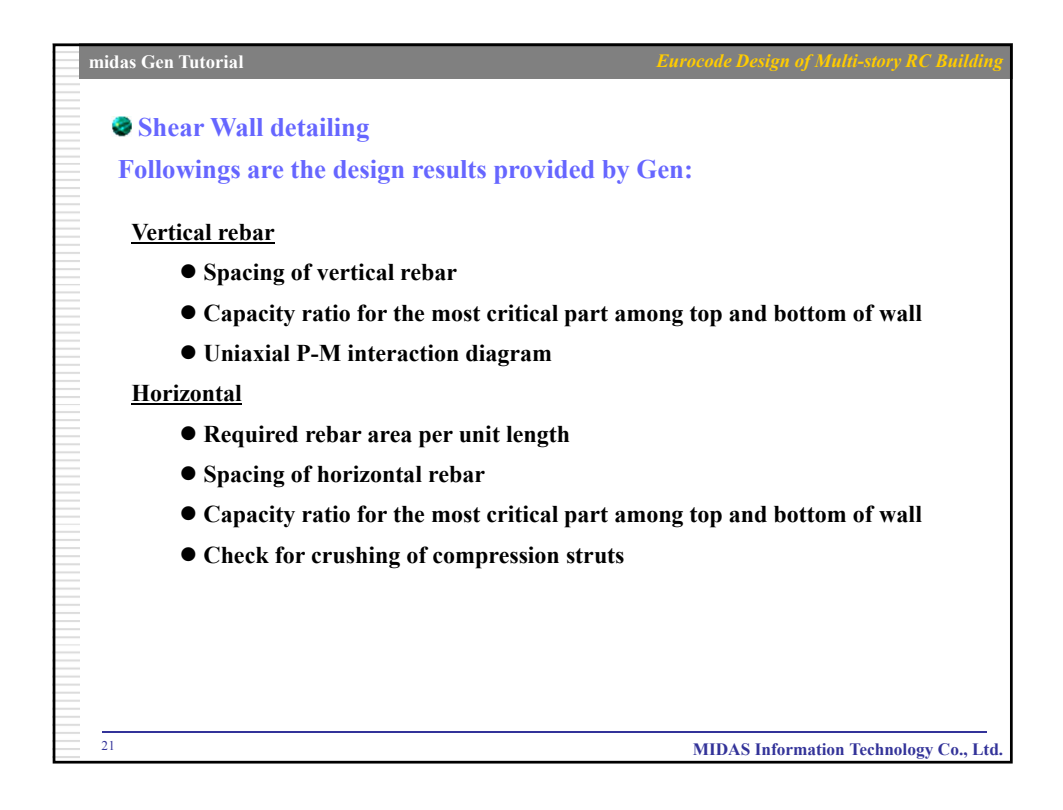

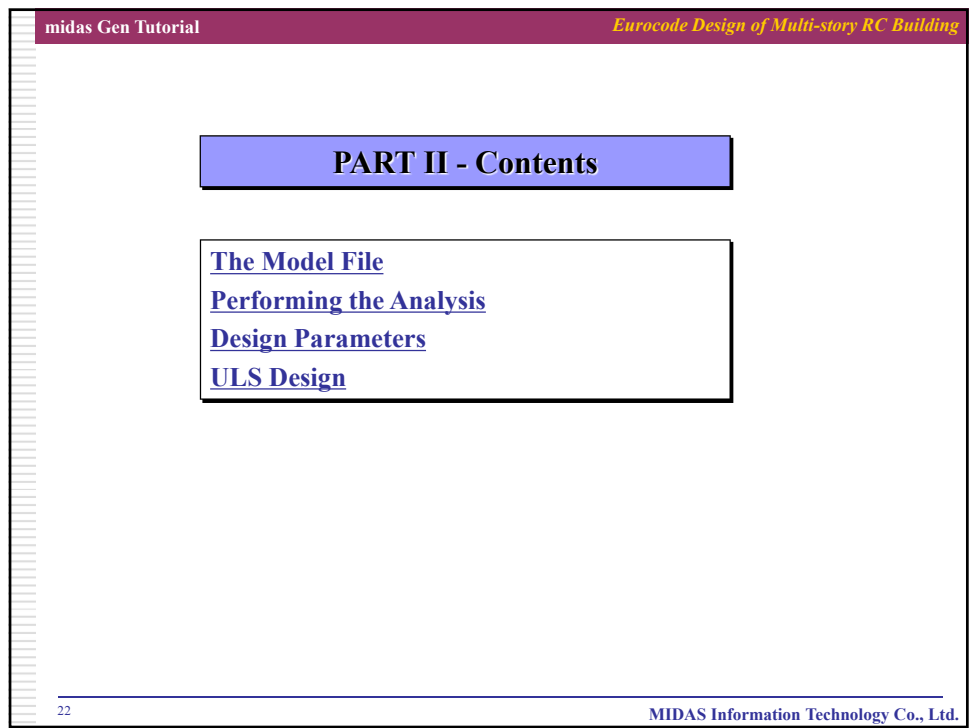

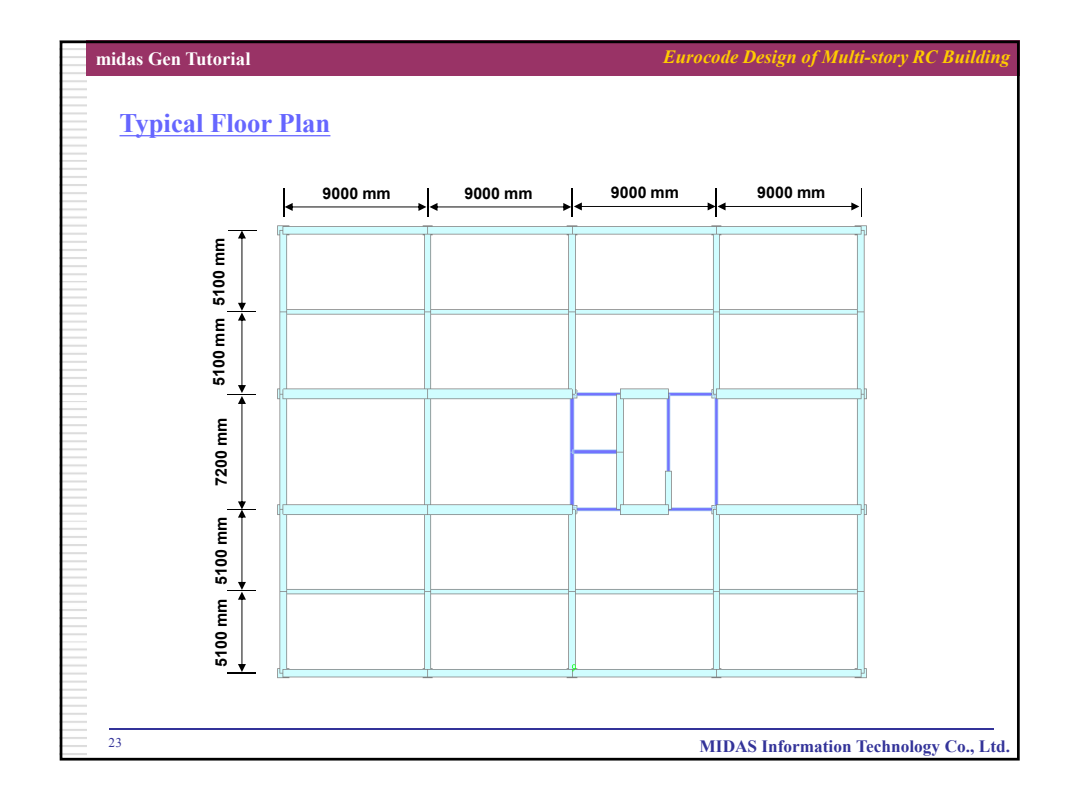

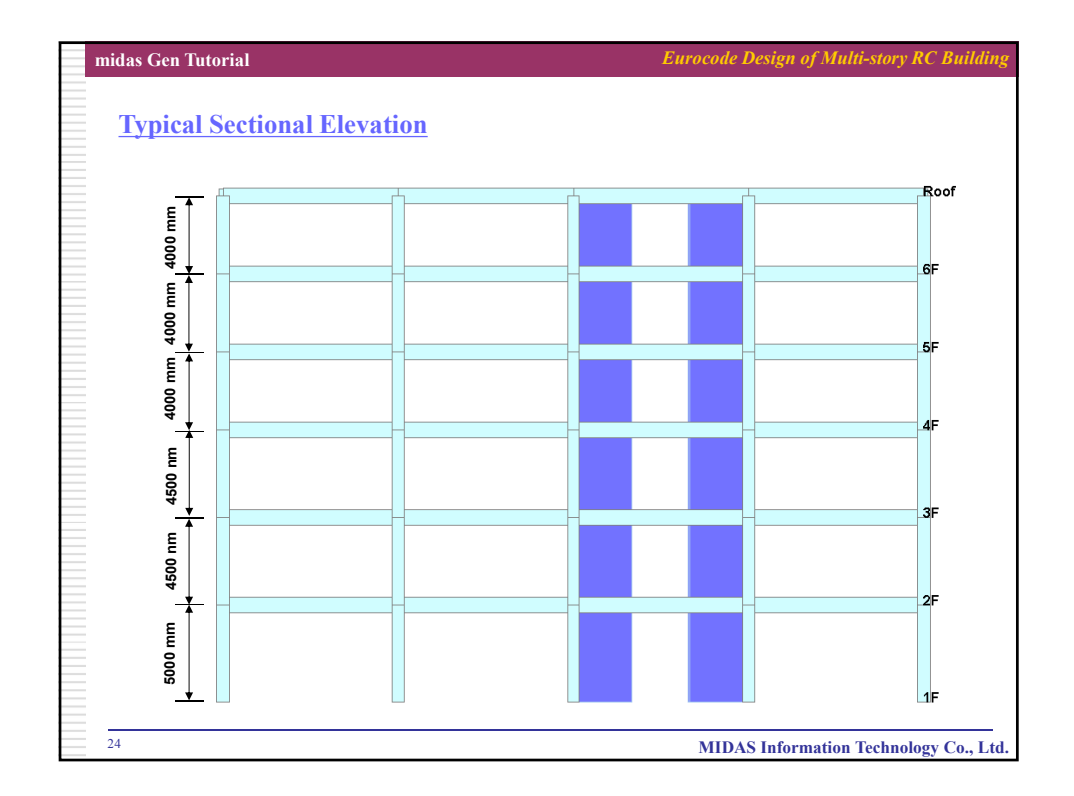
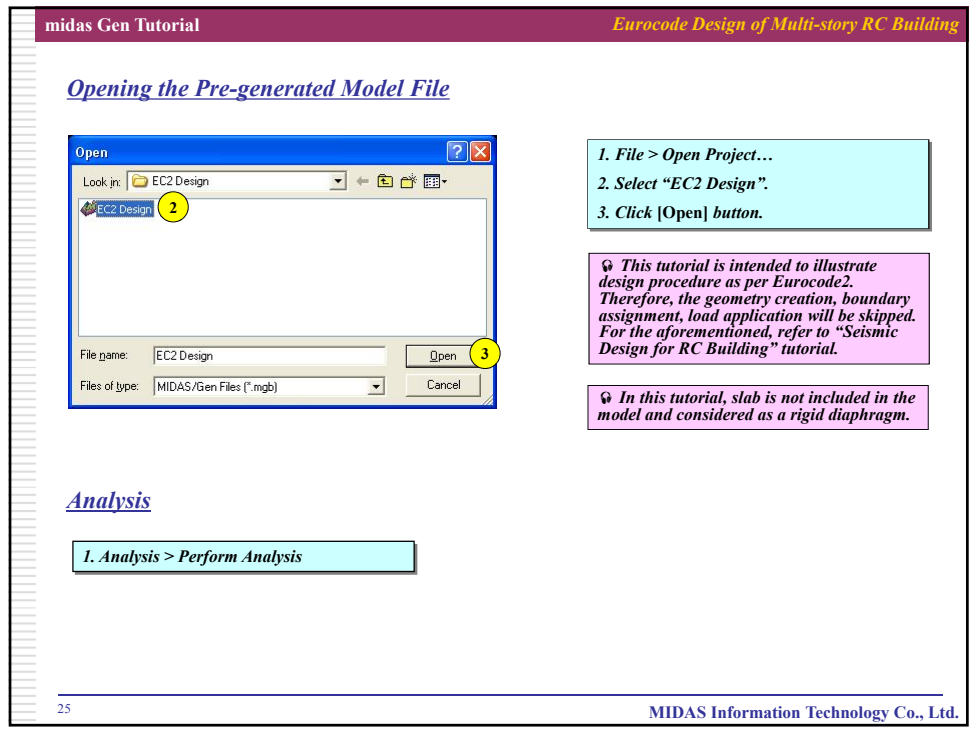

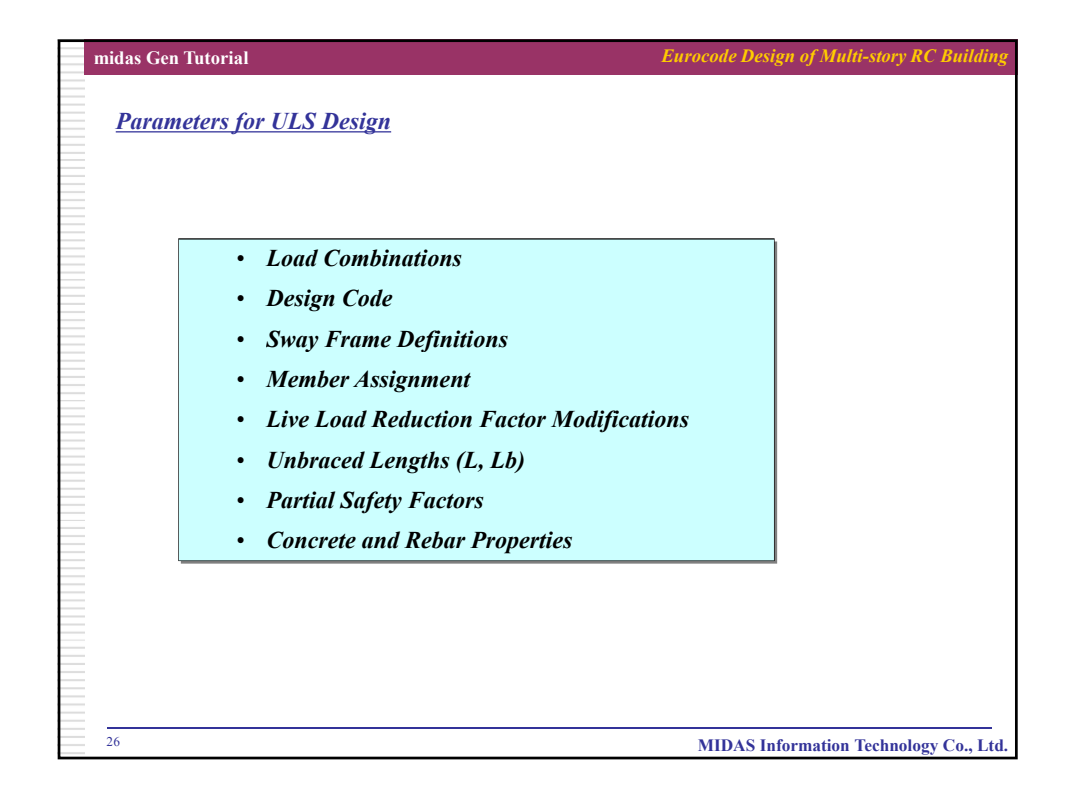

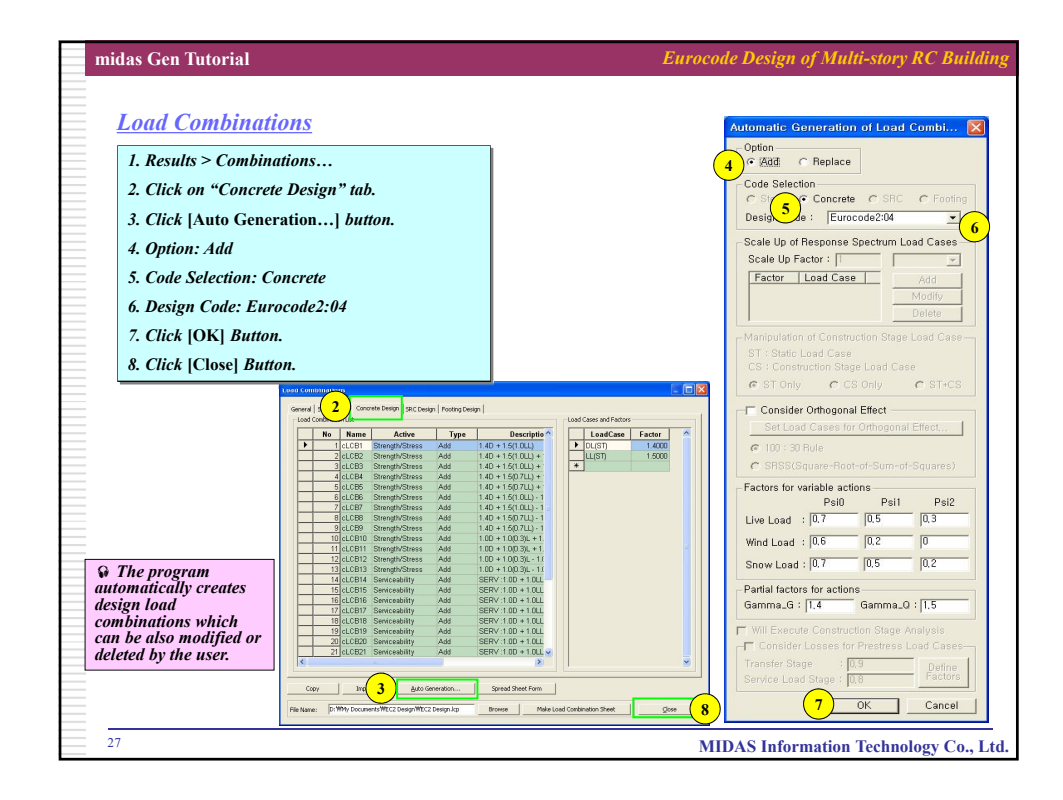

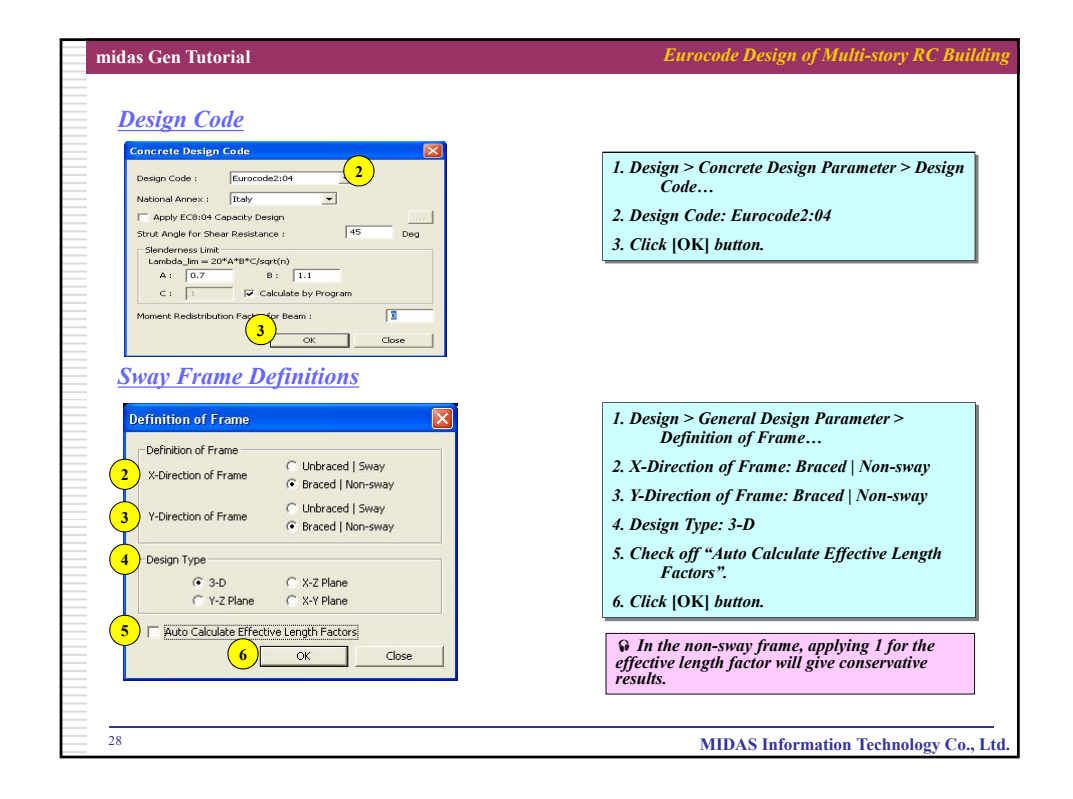

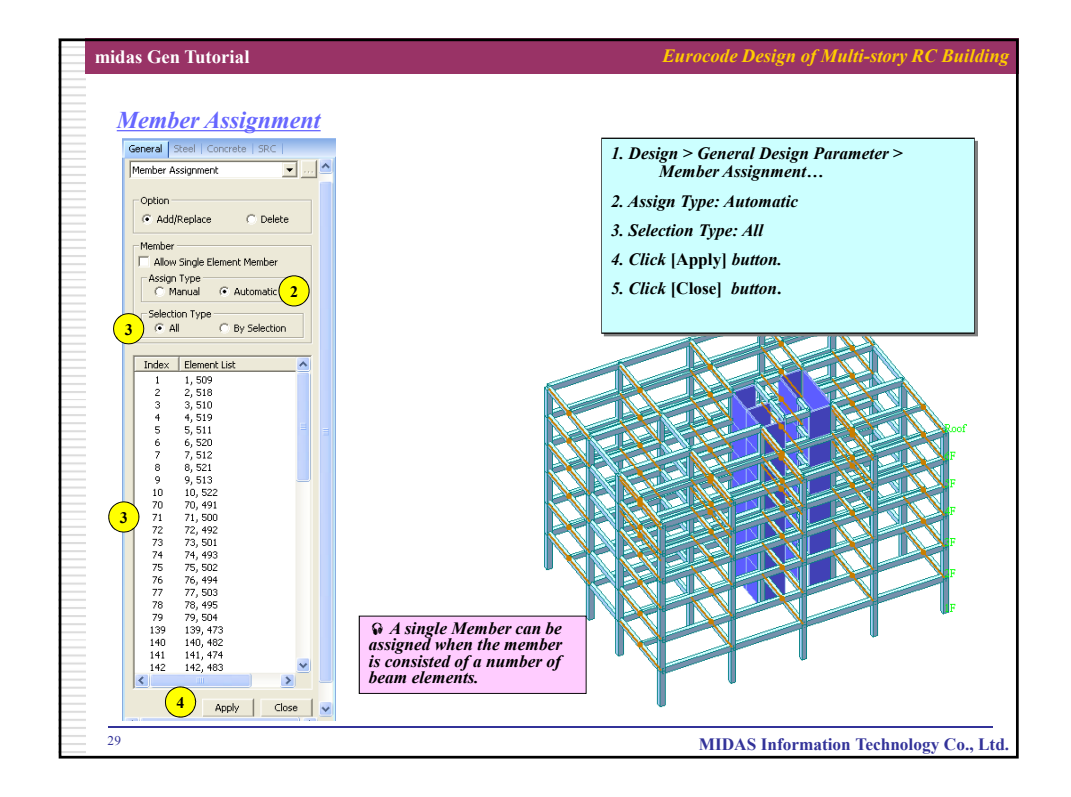

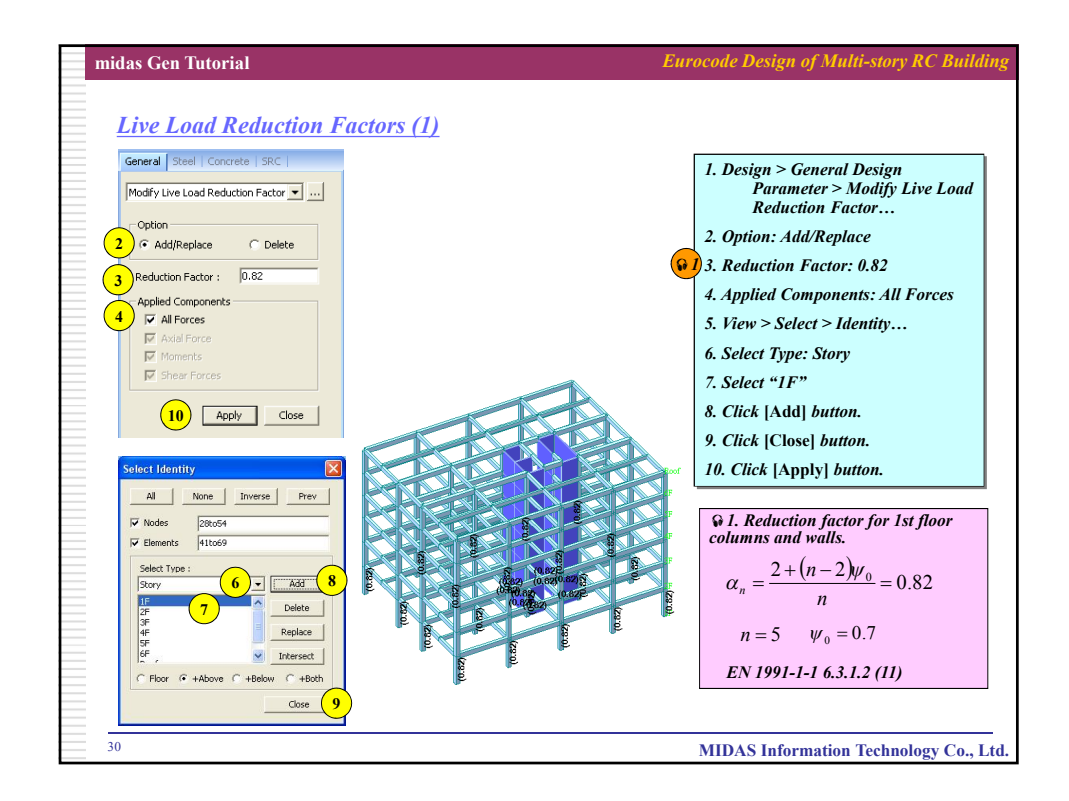

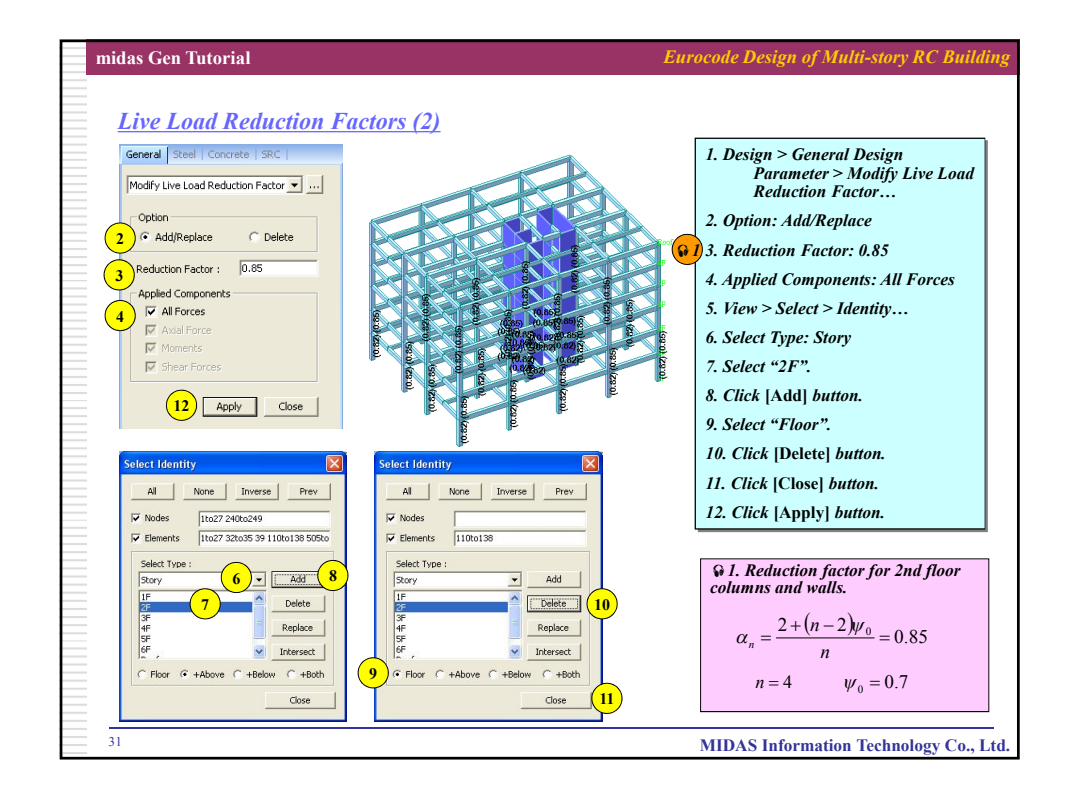

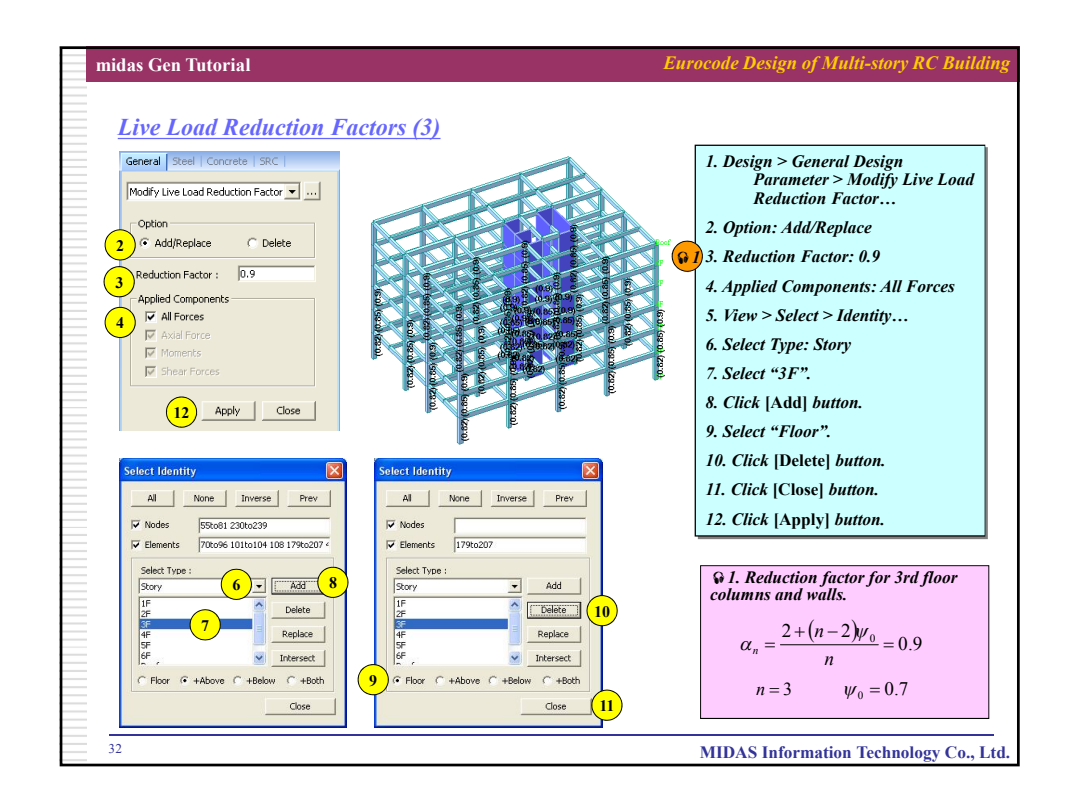

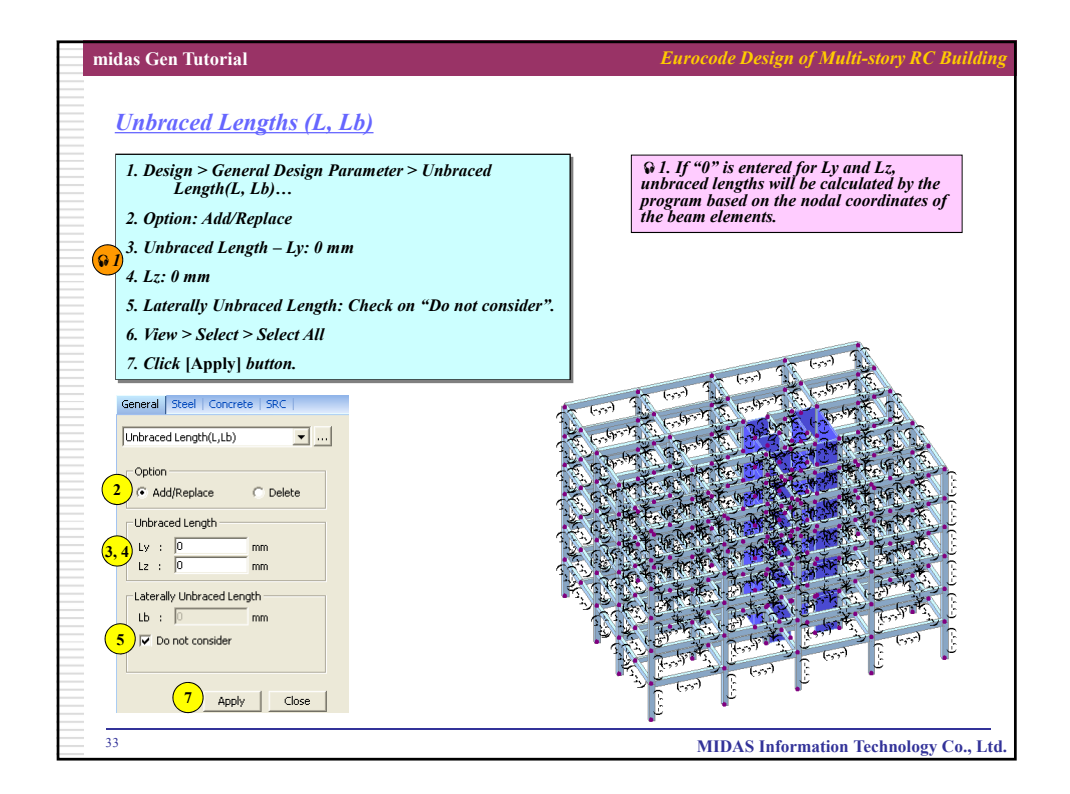

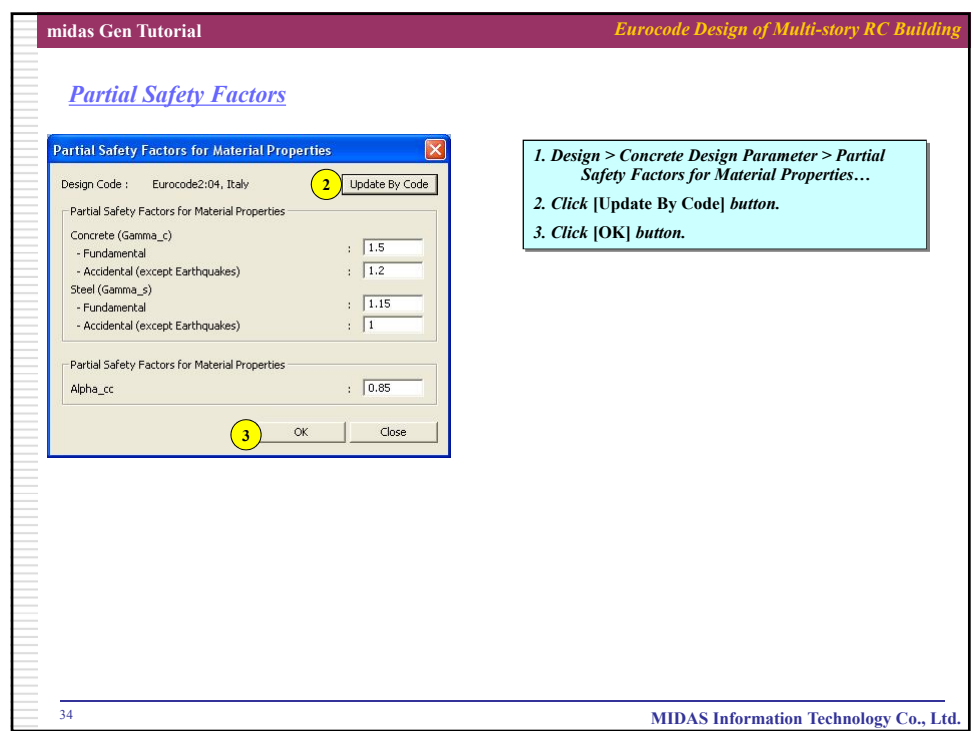

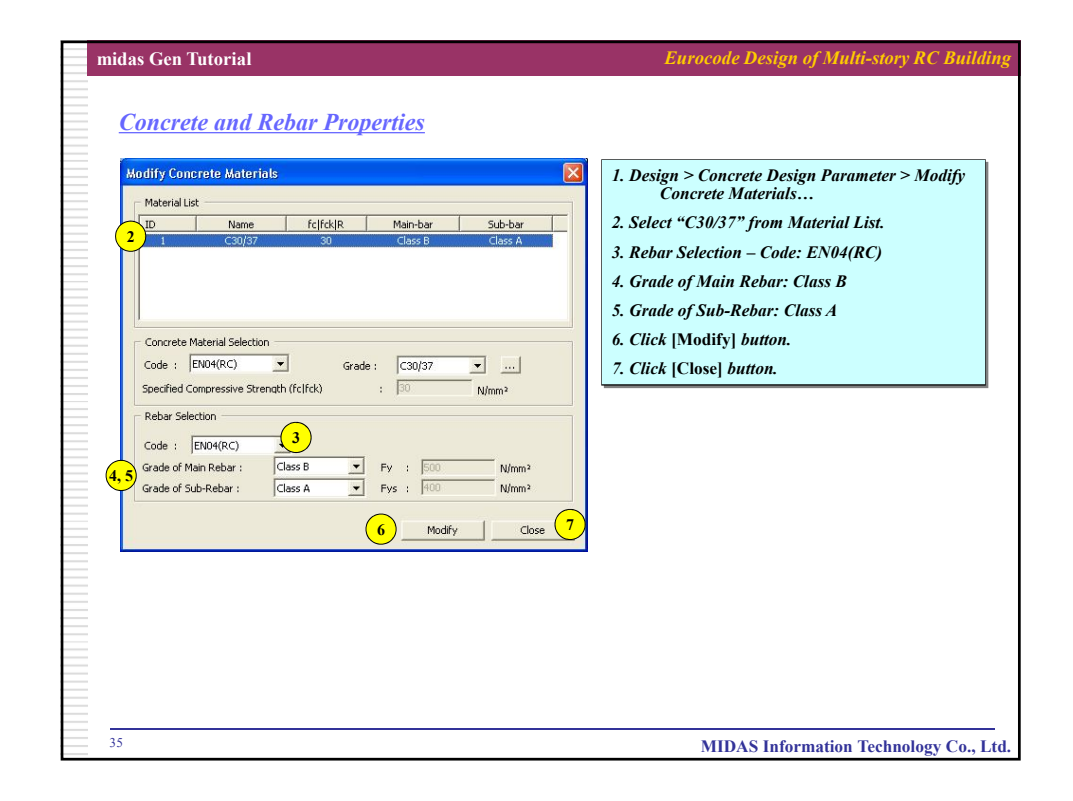

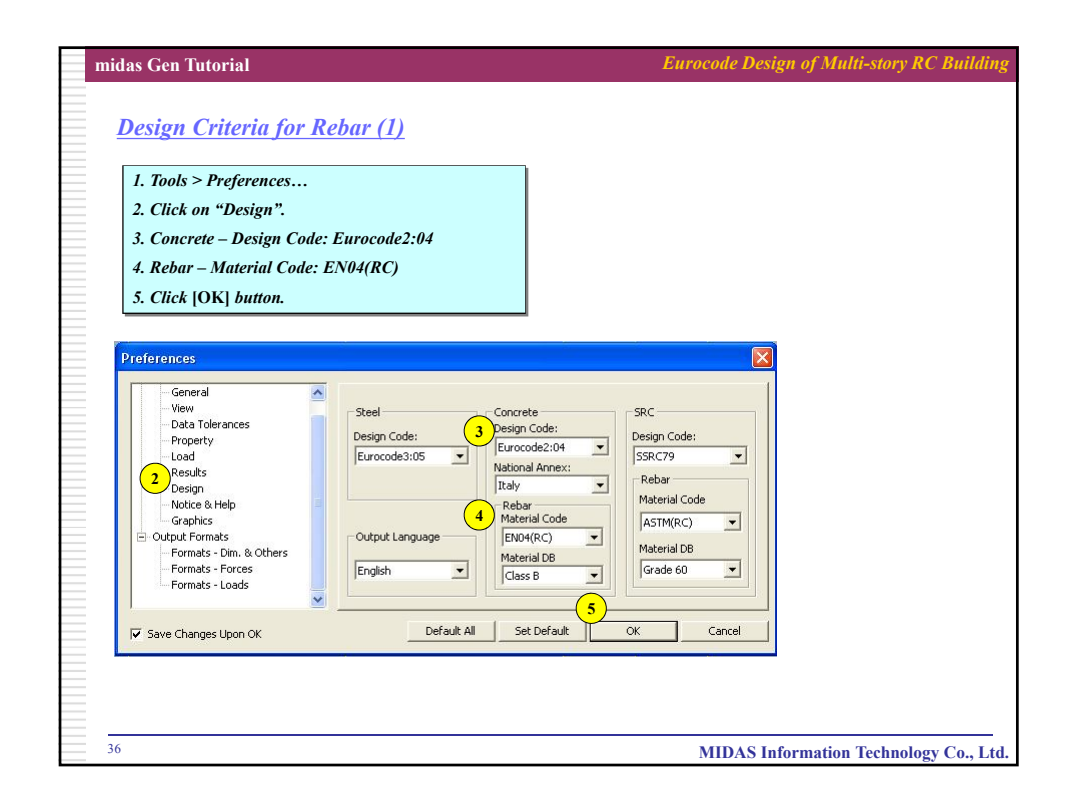

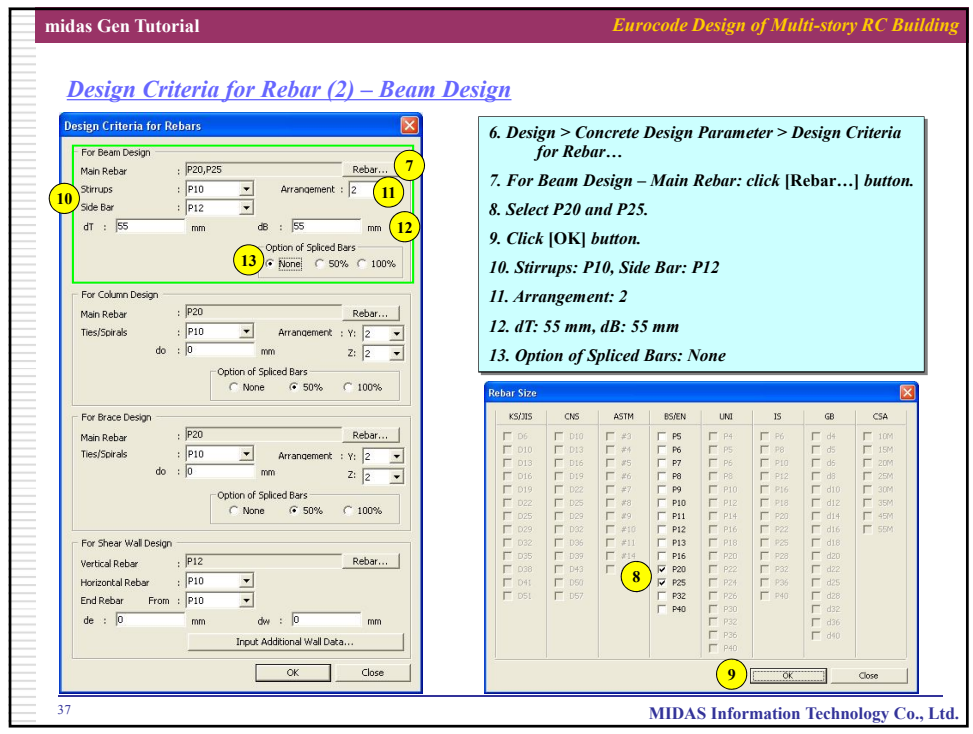

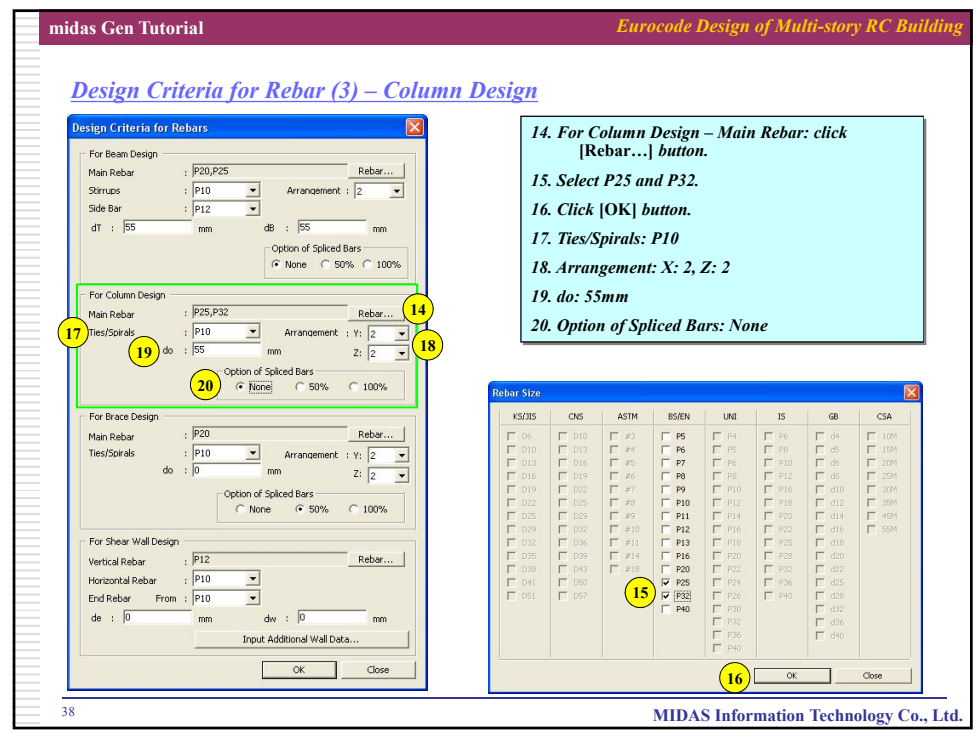

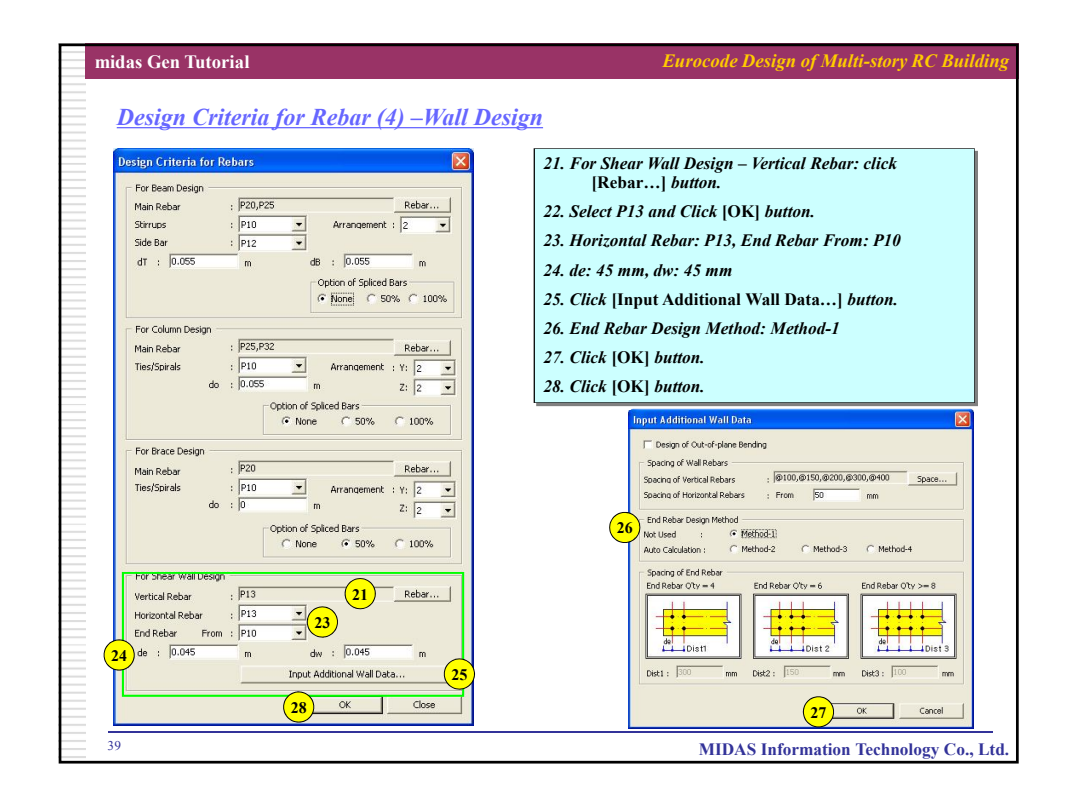

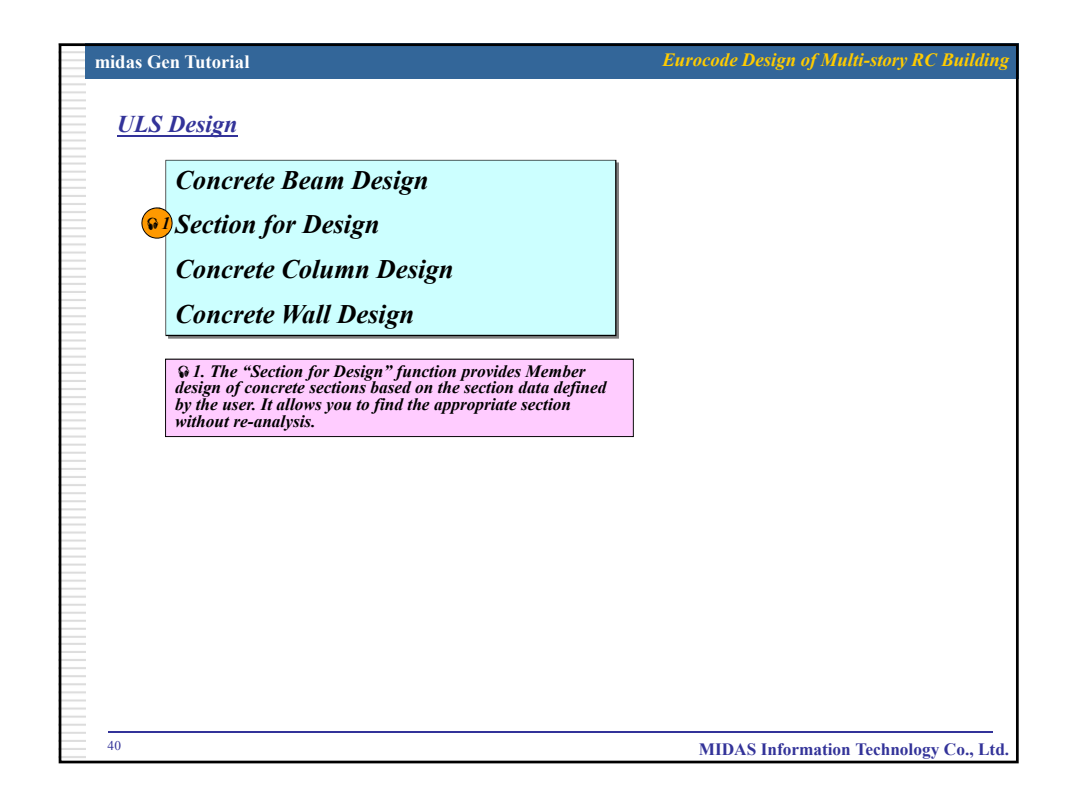

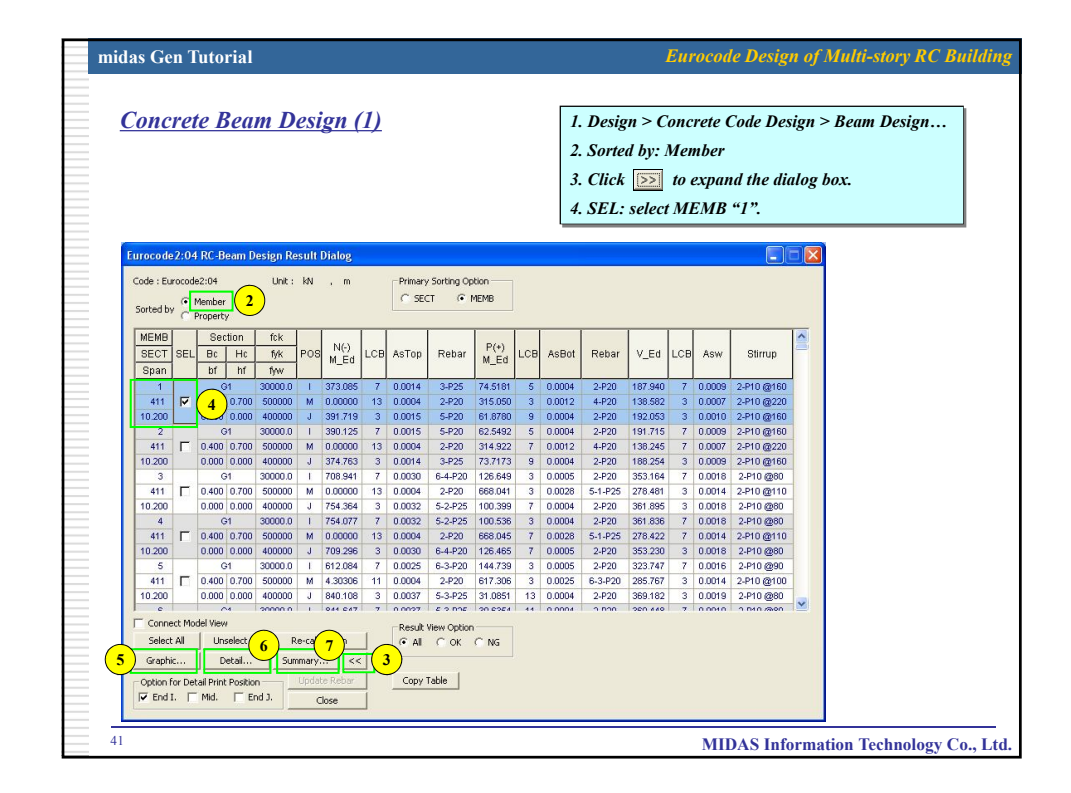

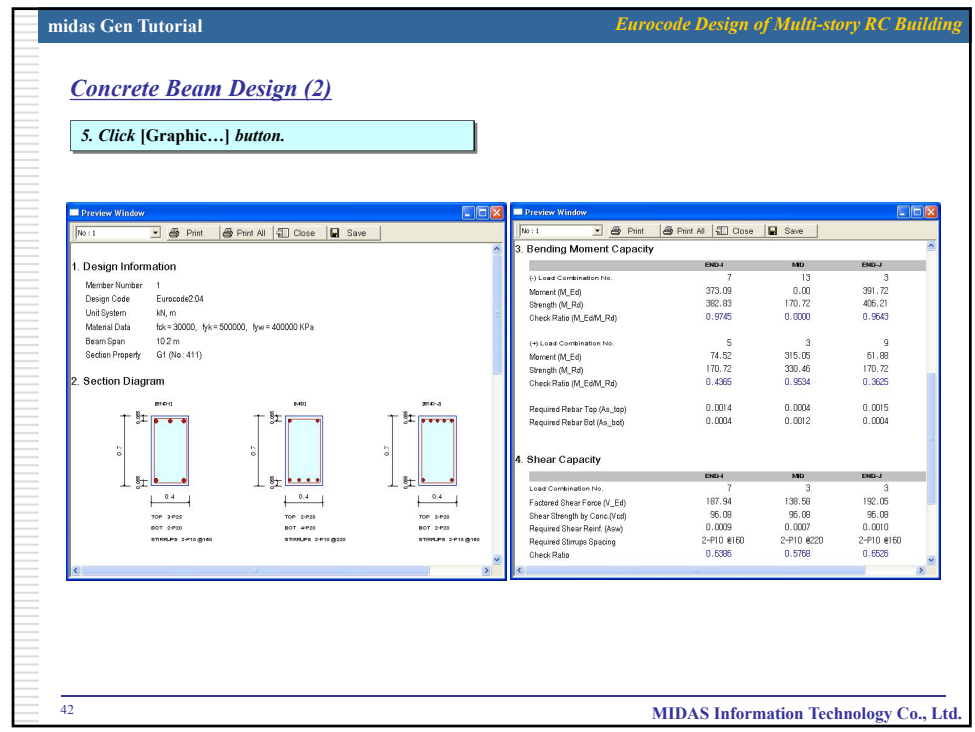

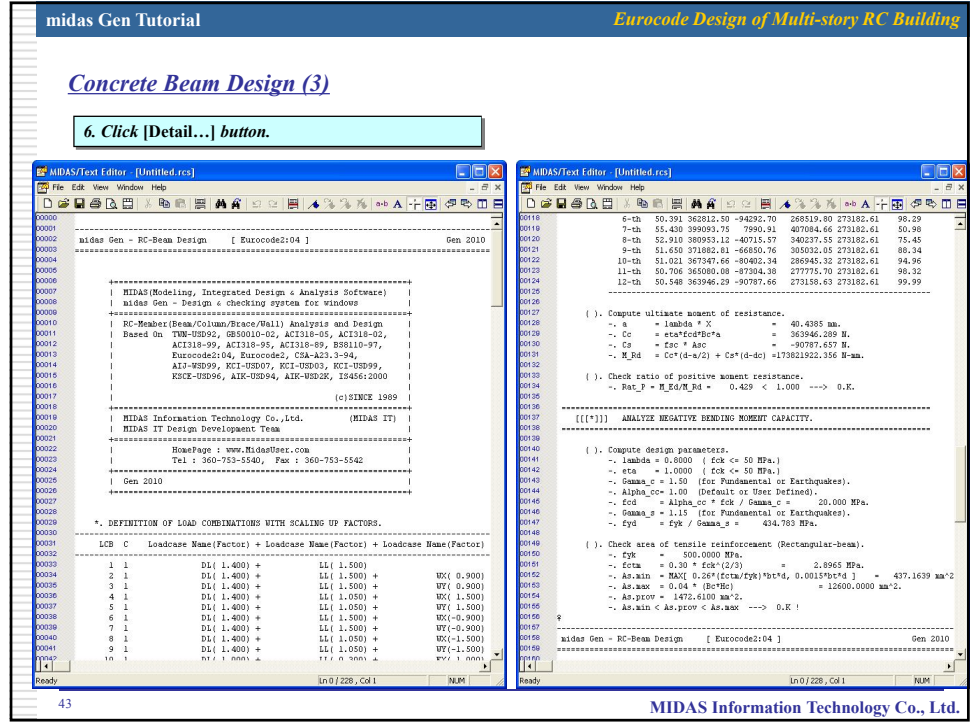

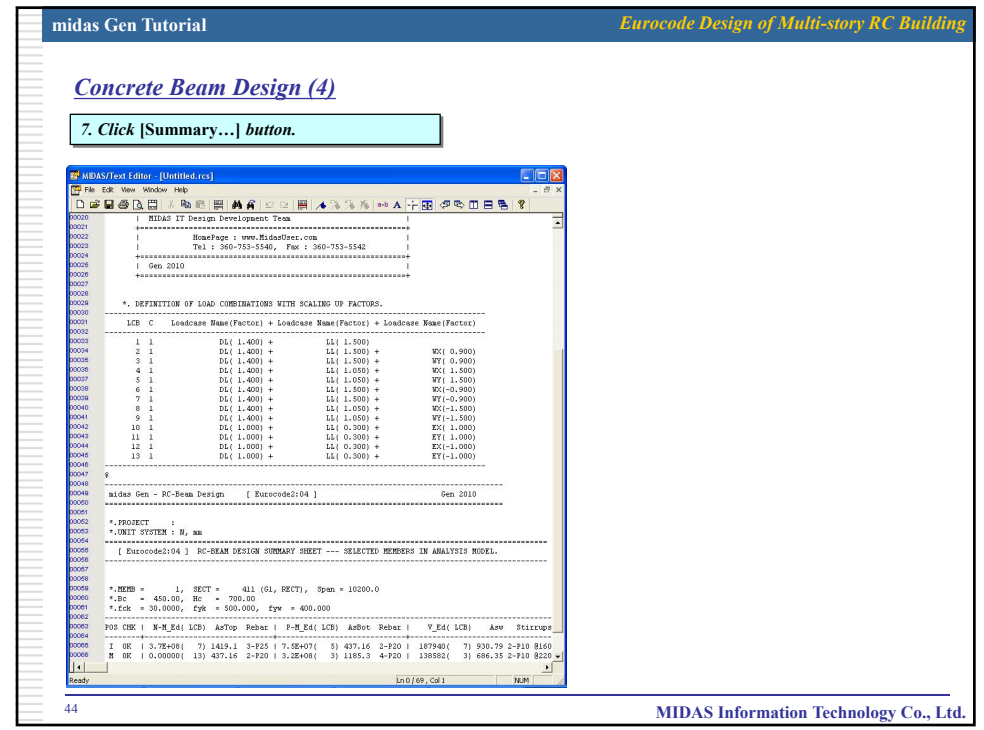

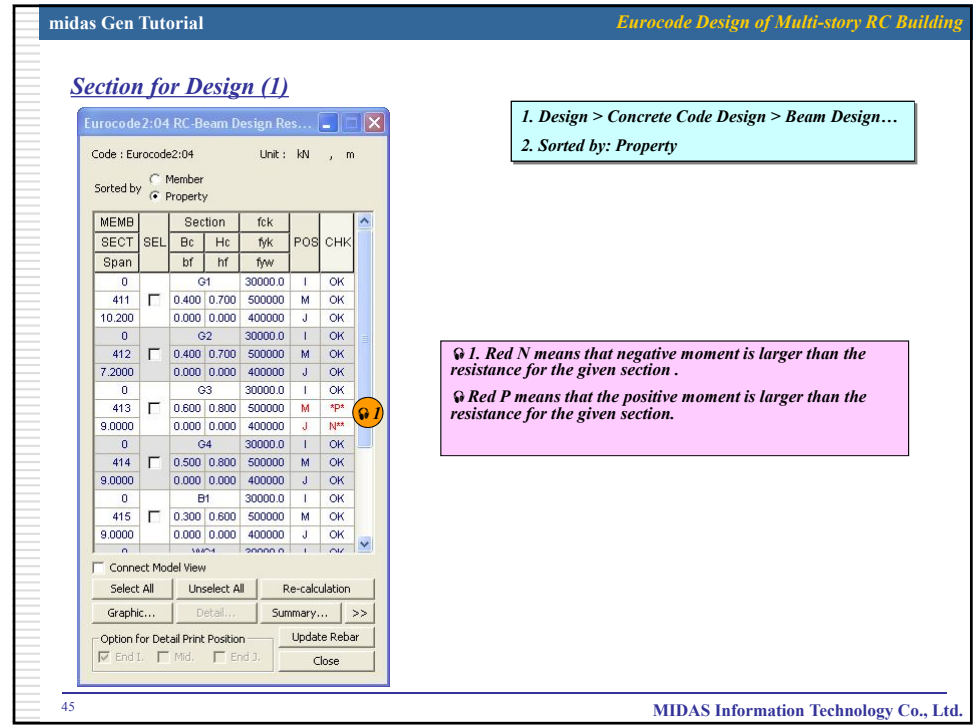

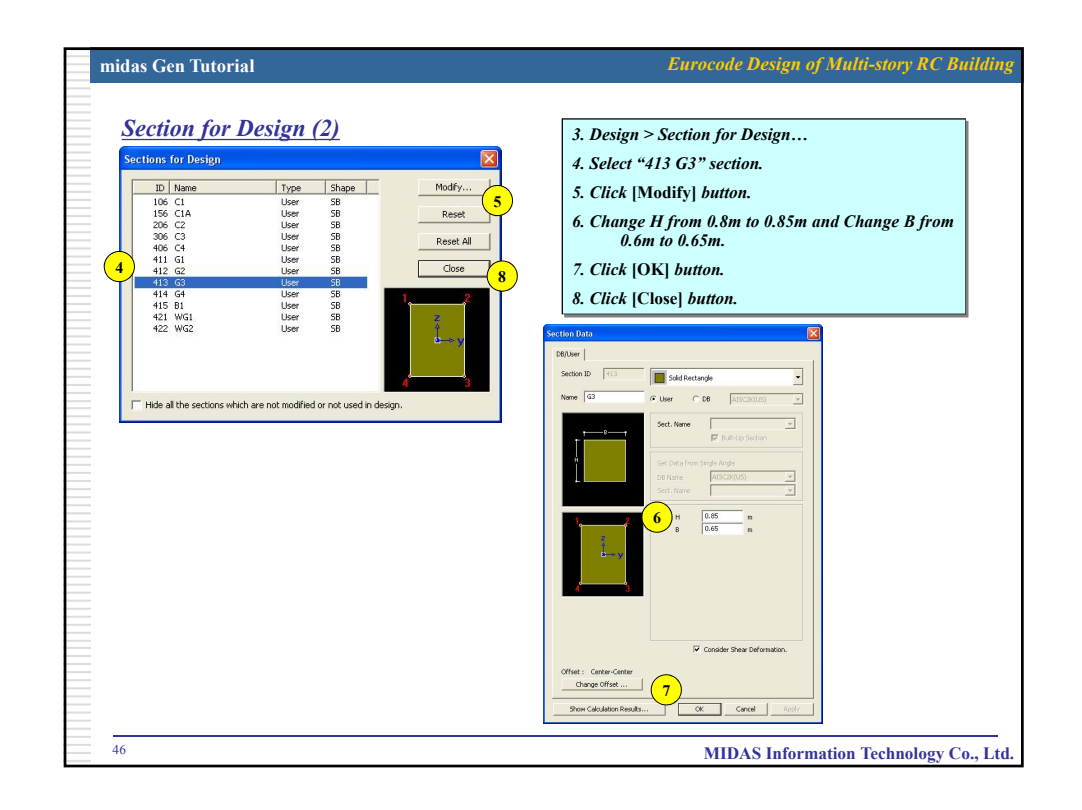

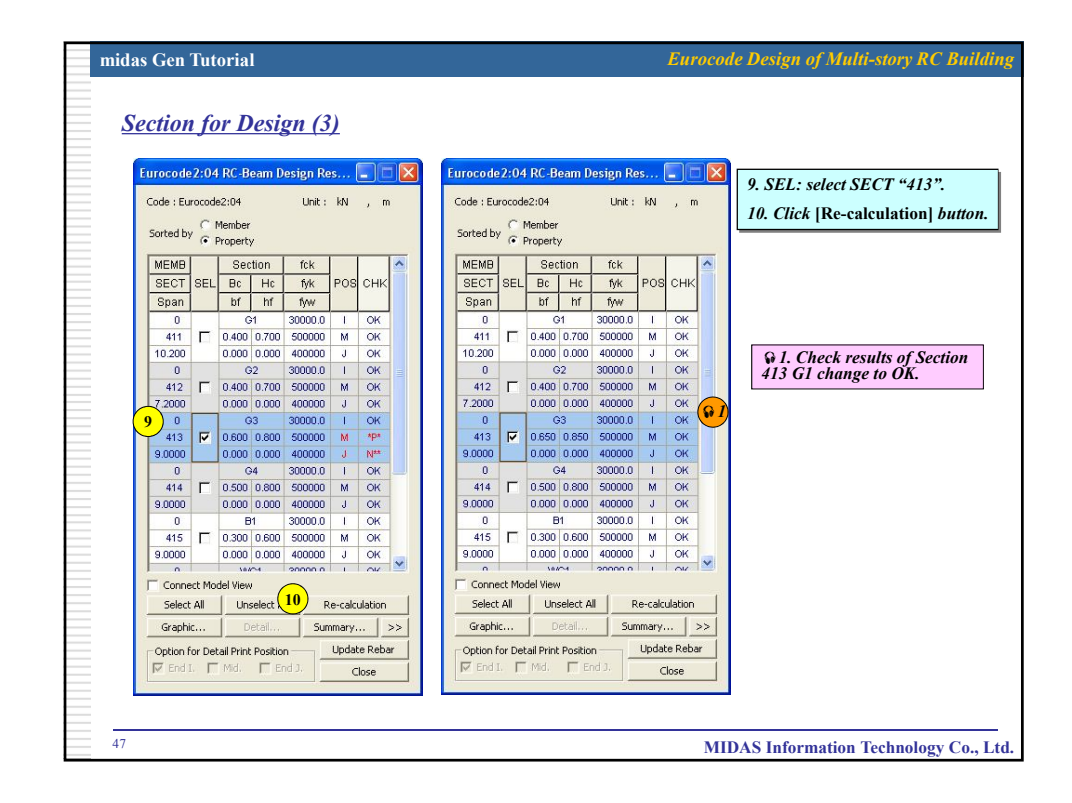

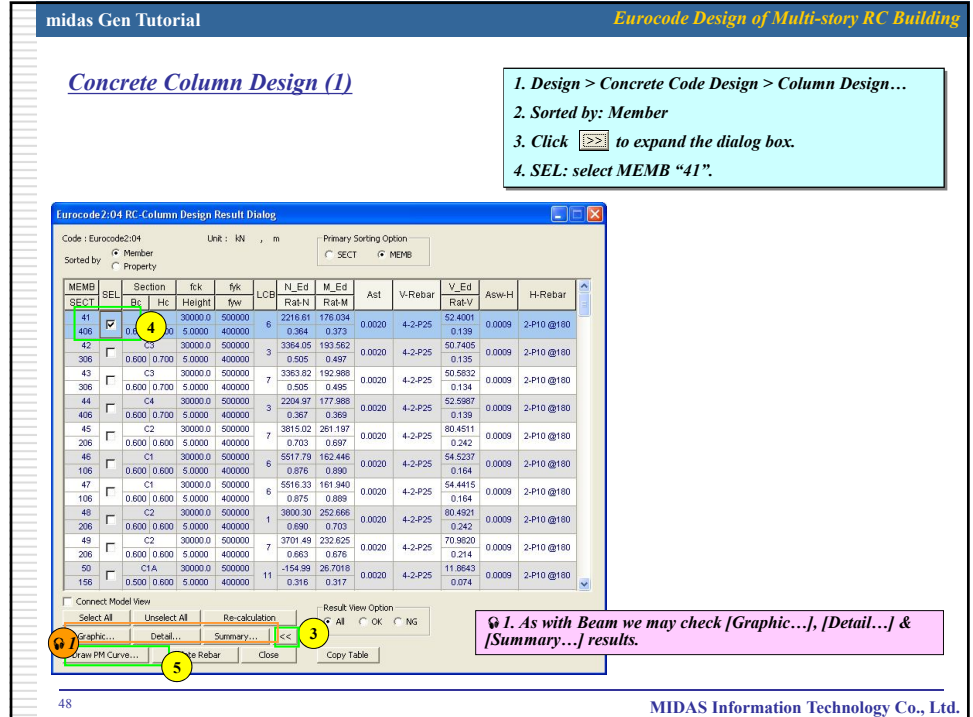

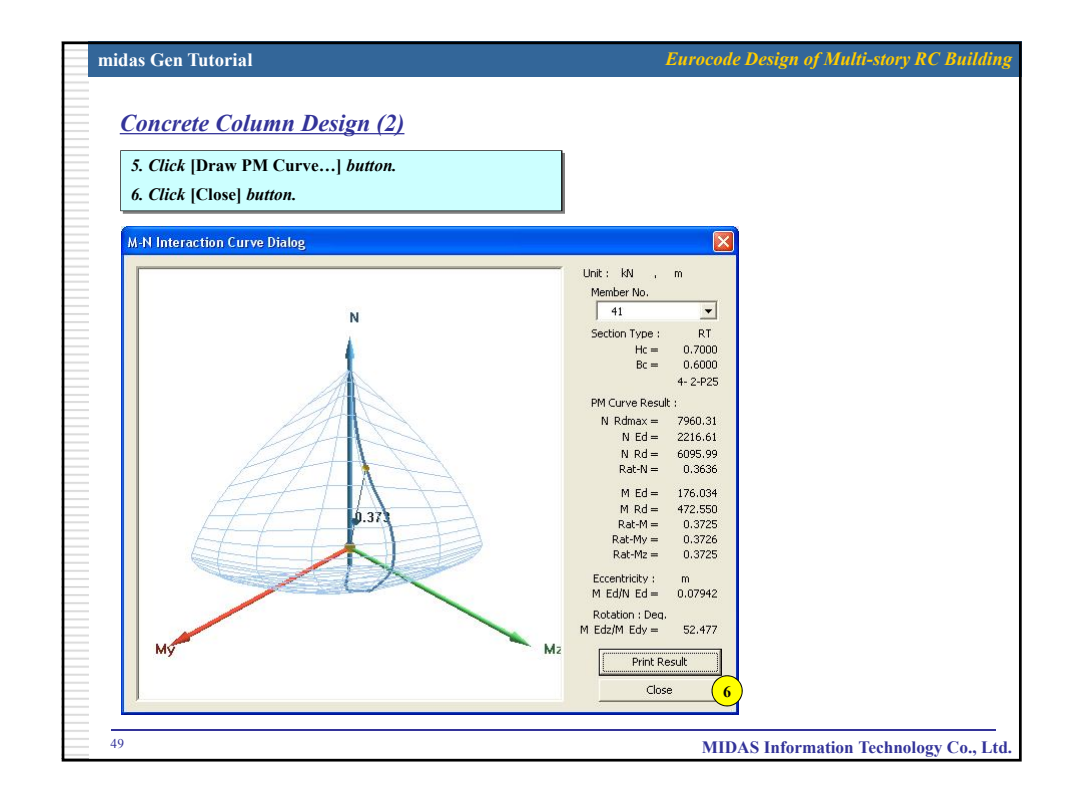

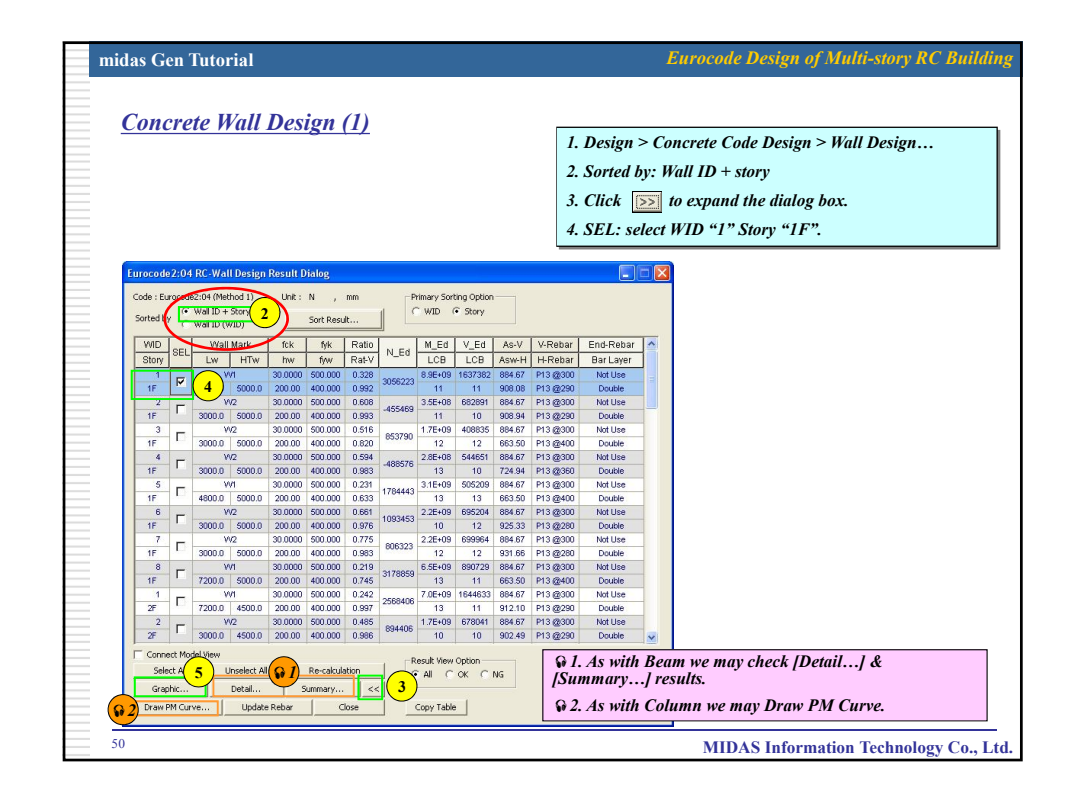

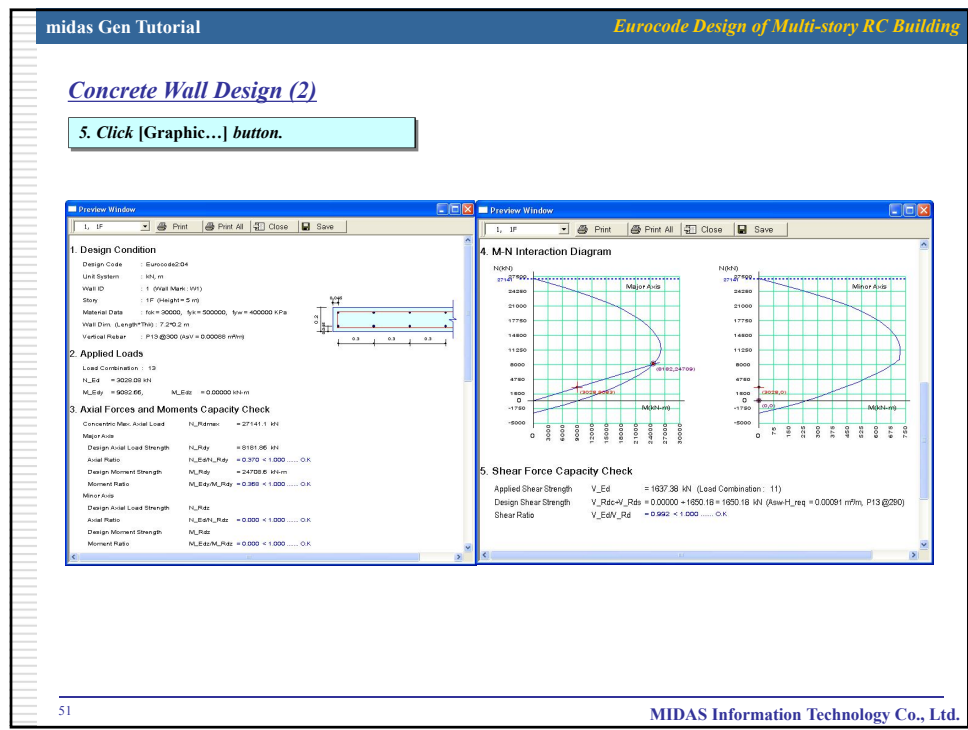

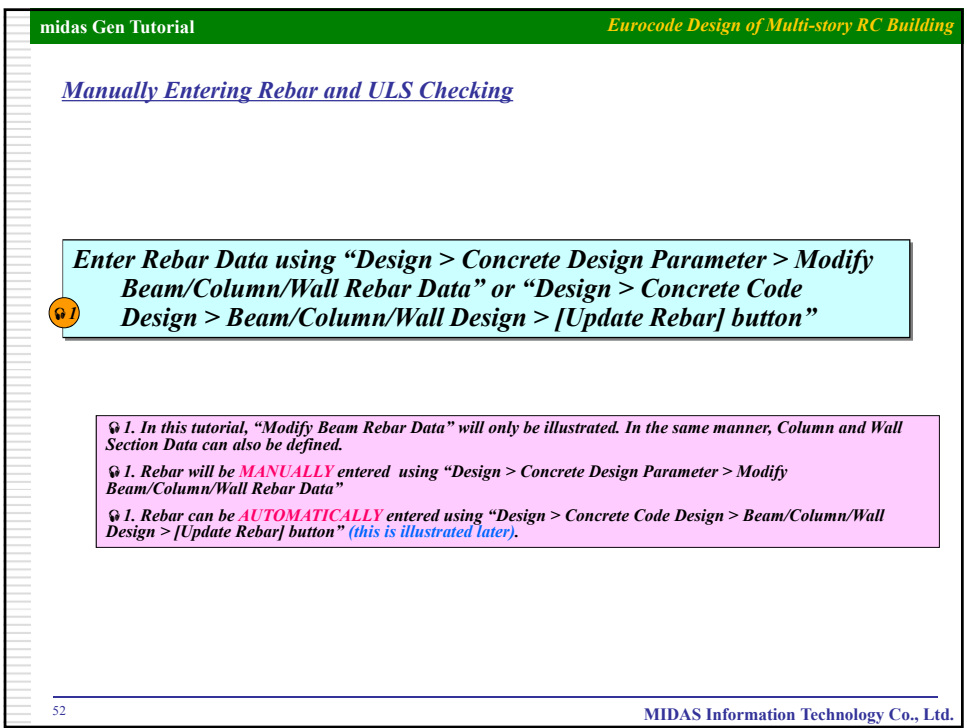

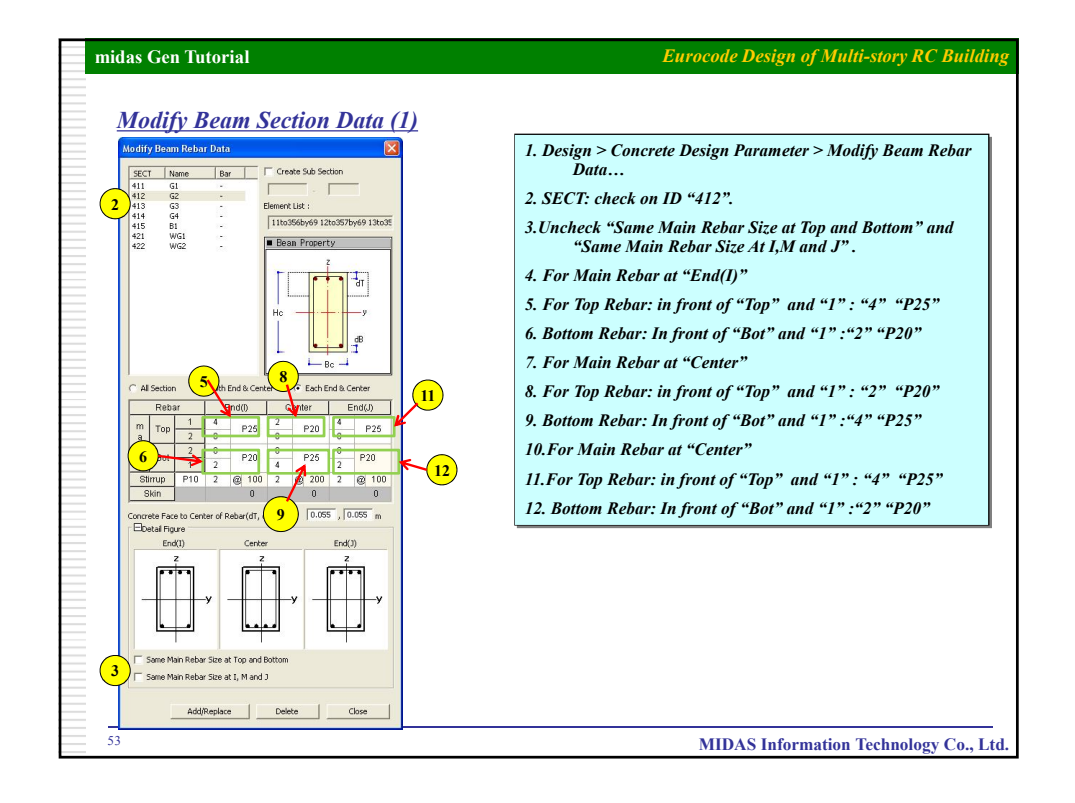

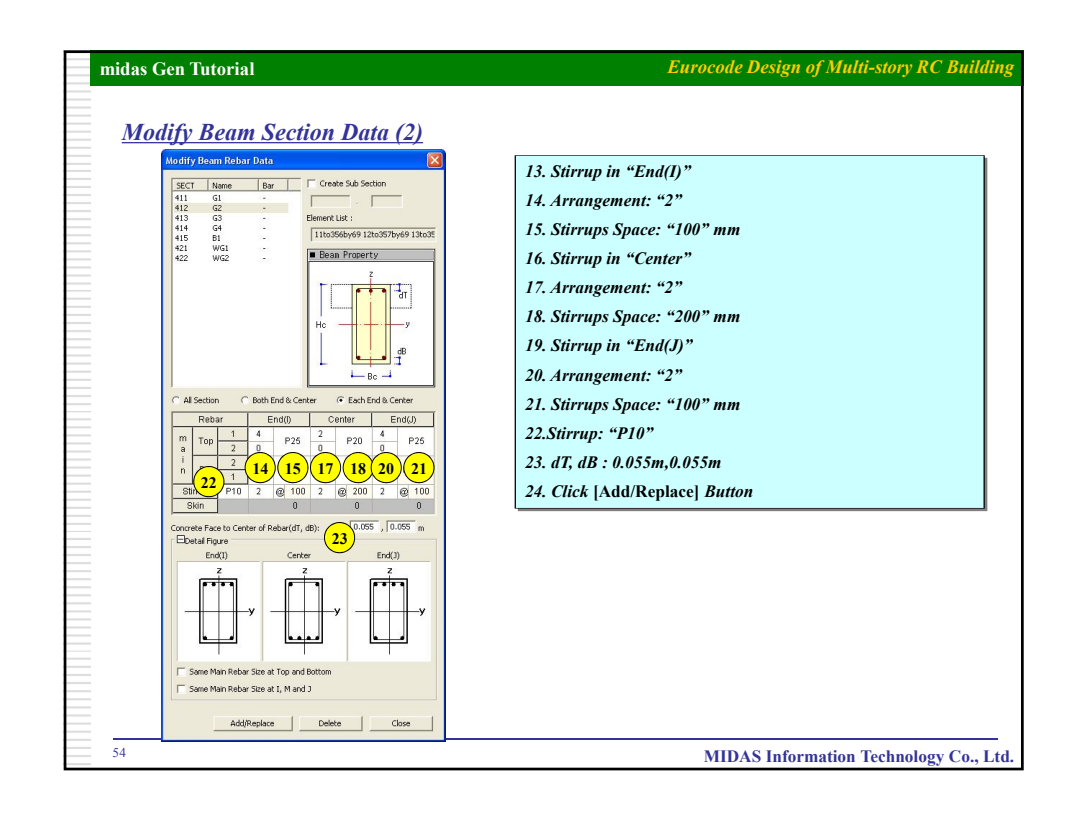

27  $\alpha$  , and  $\alpha$ 

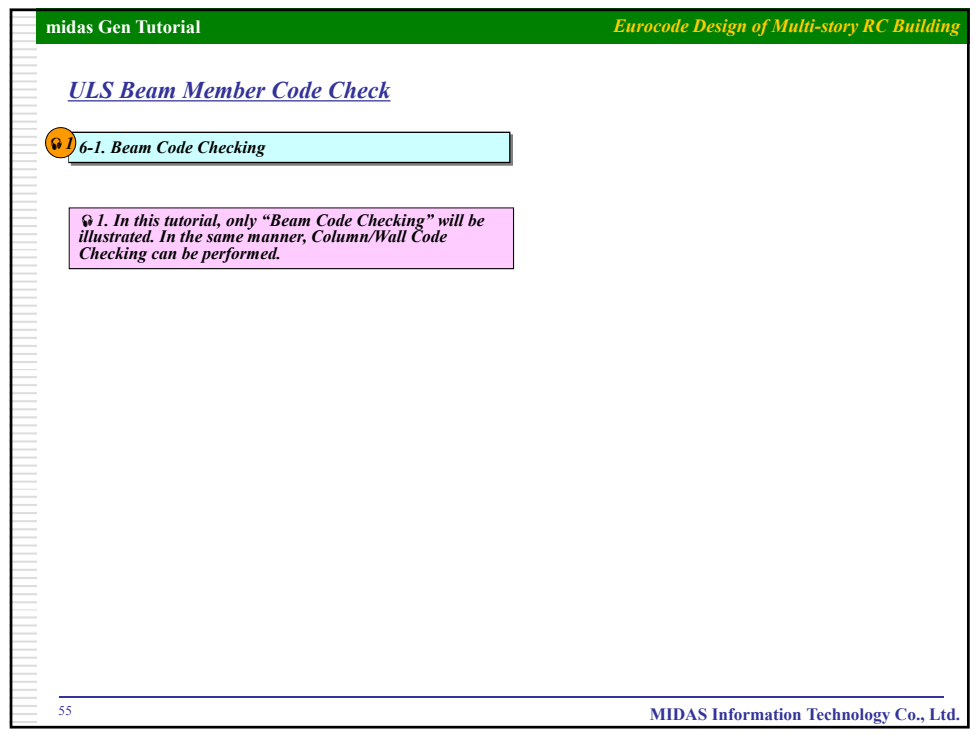

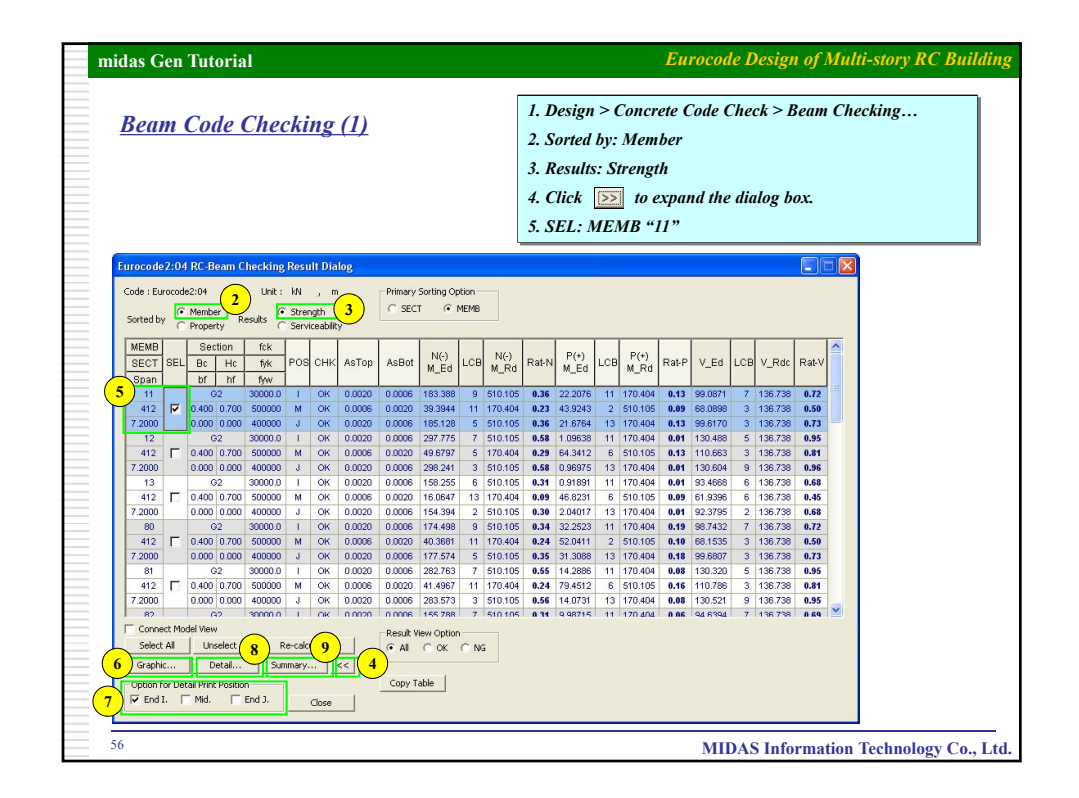

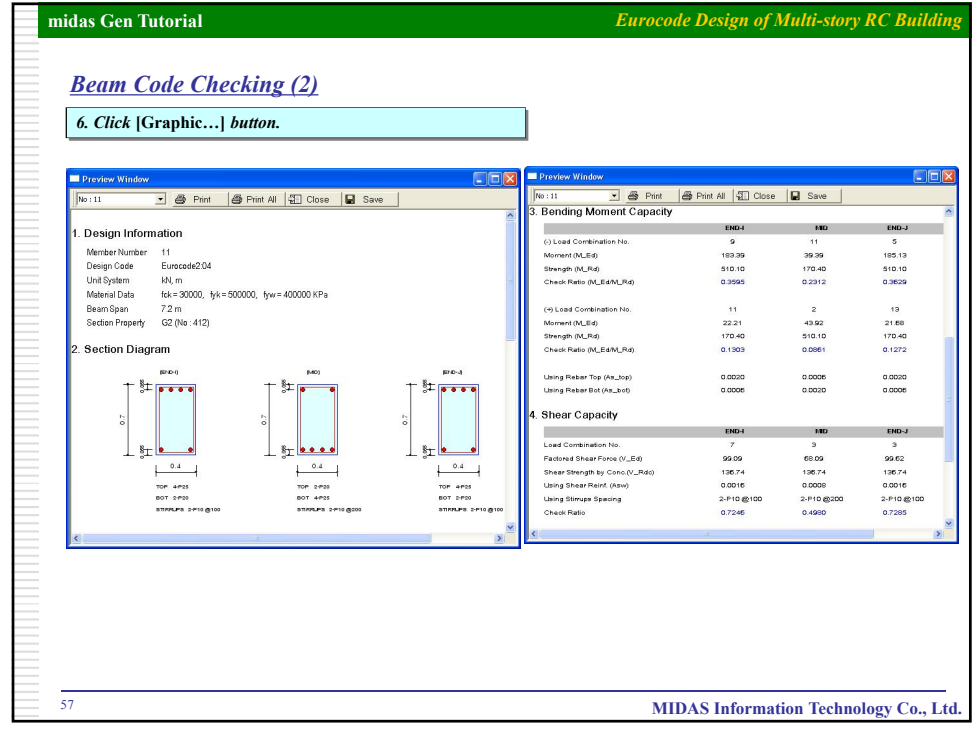

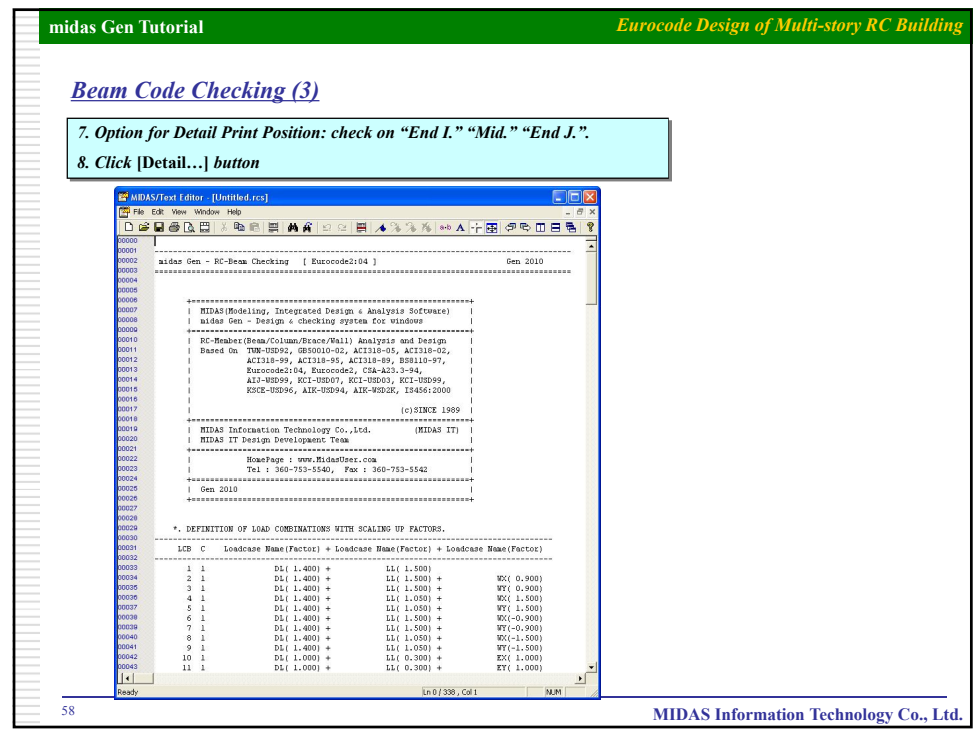

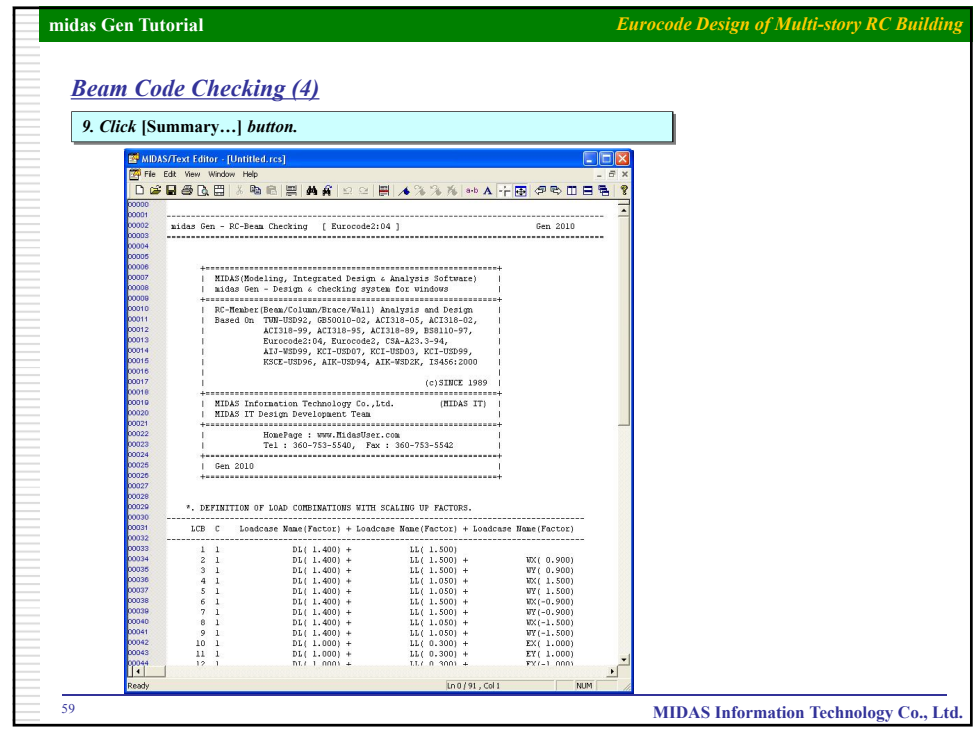

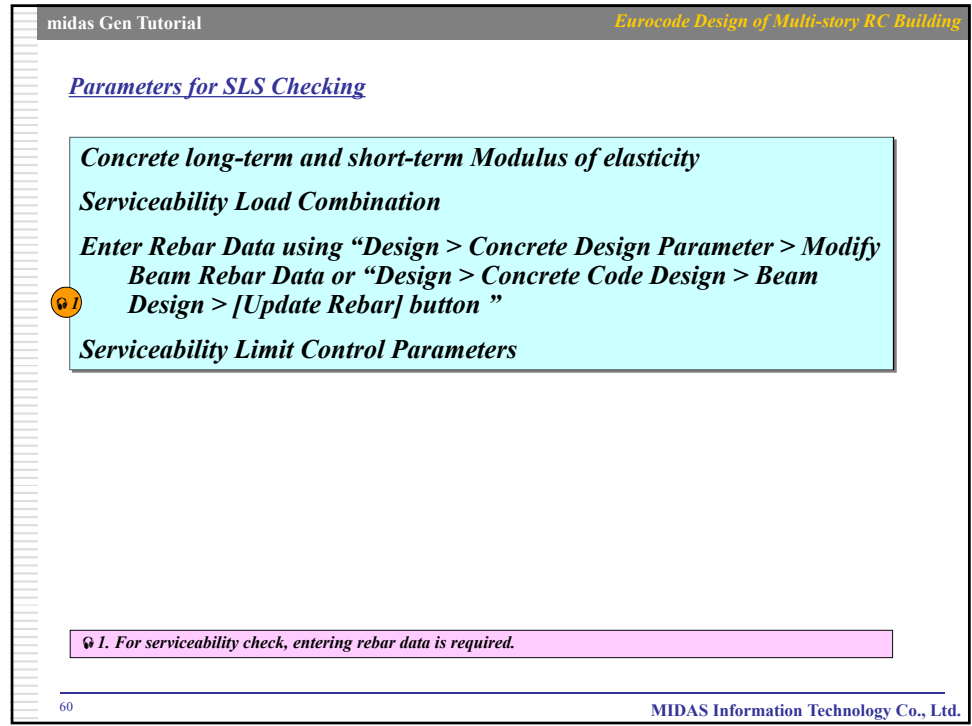

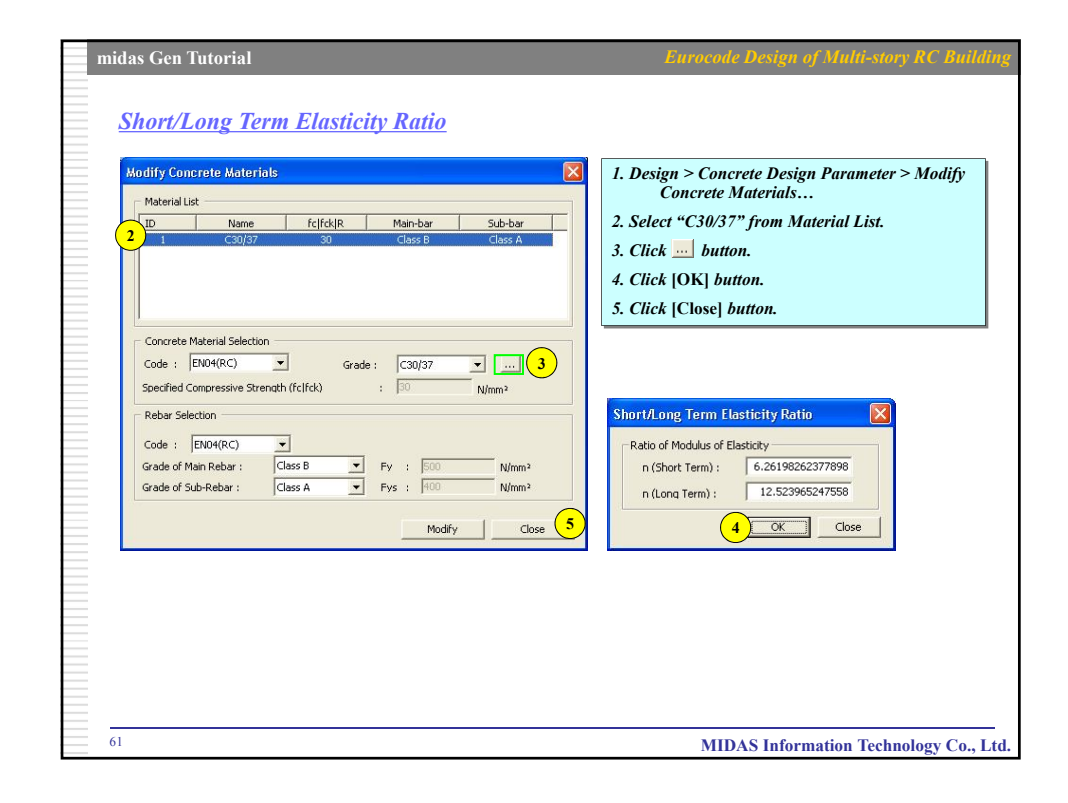

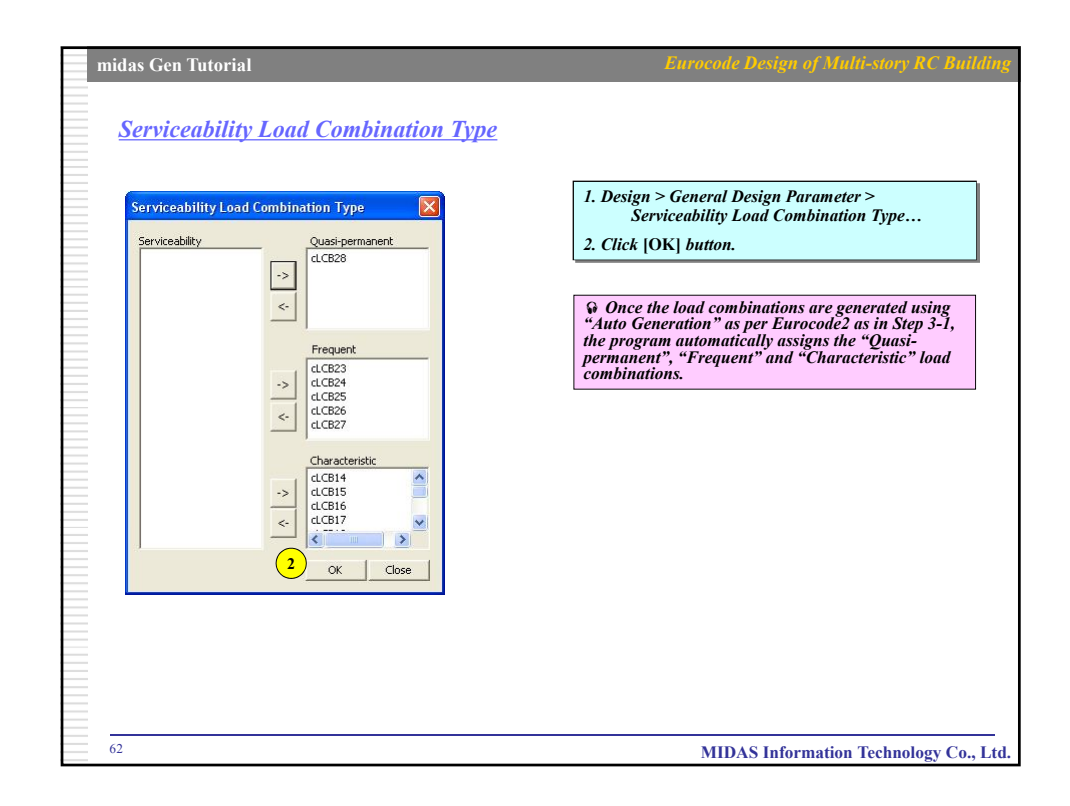

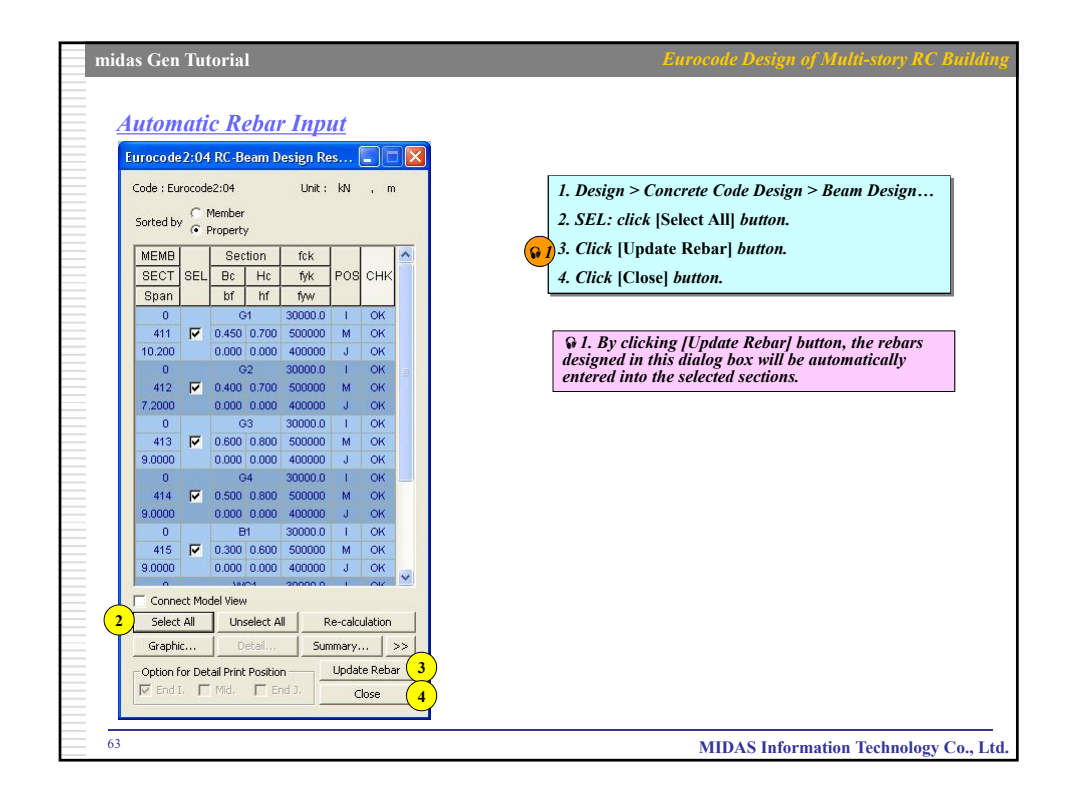

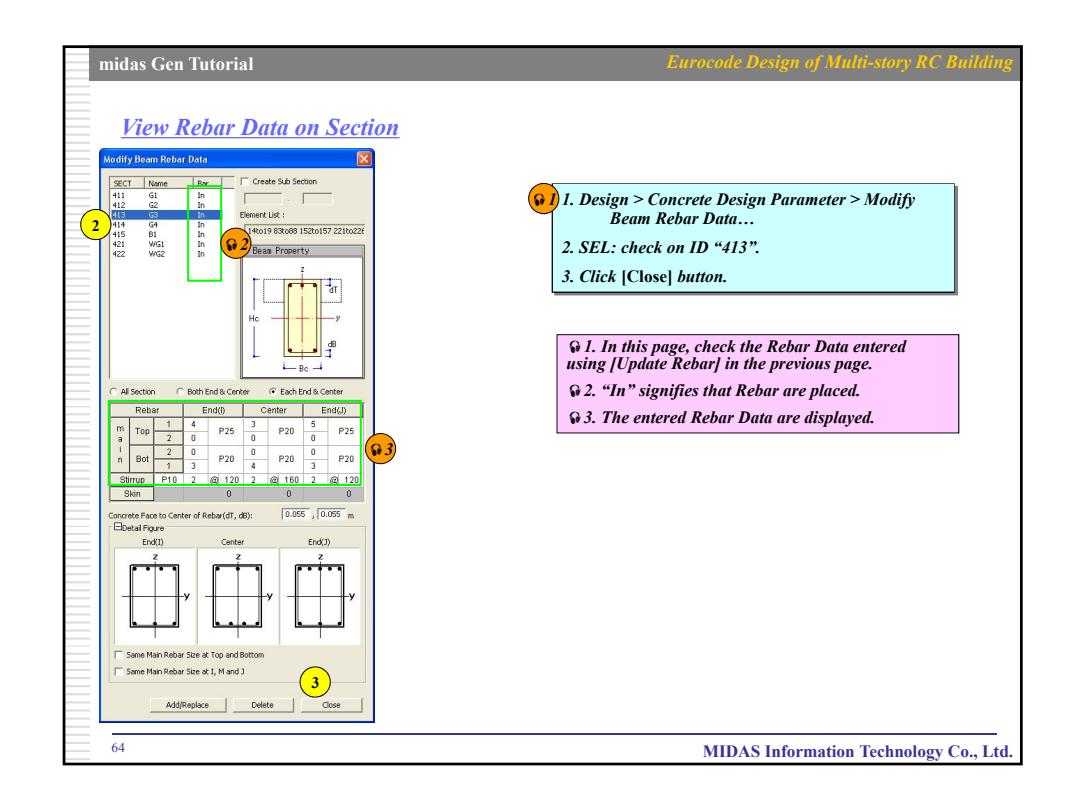

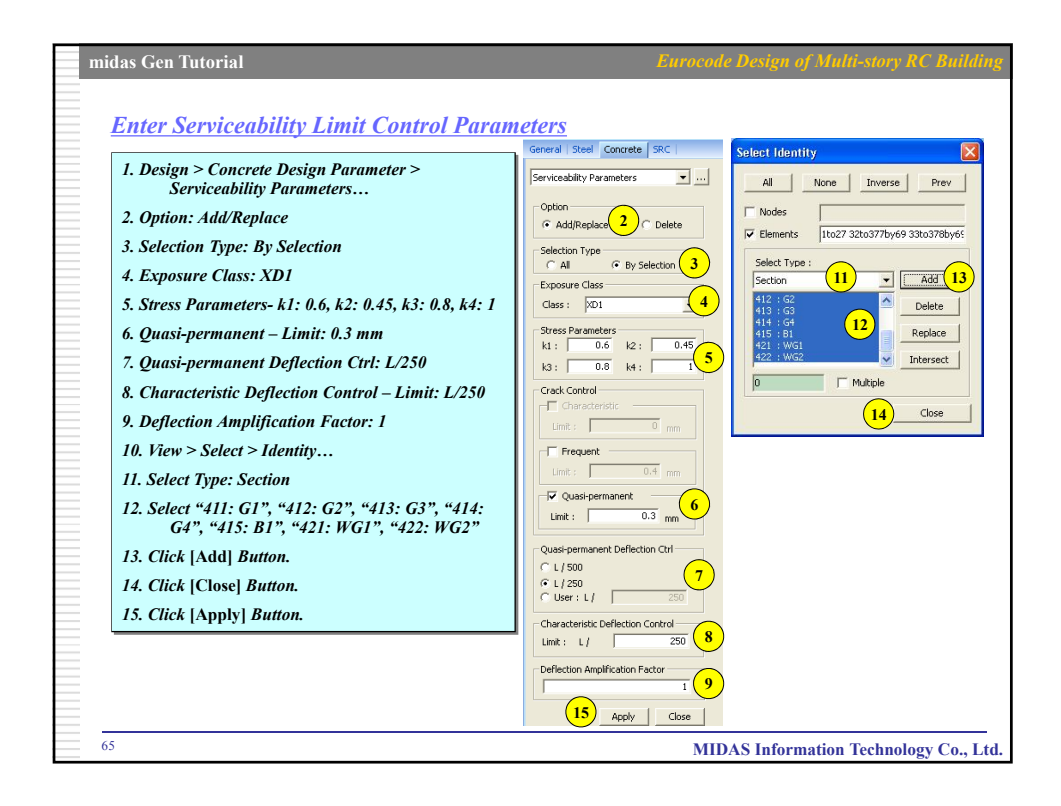

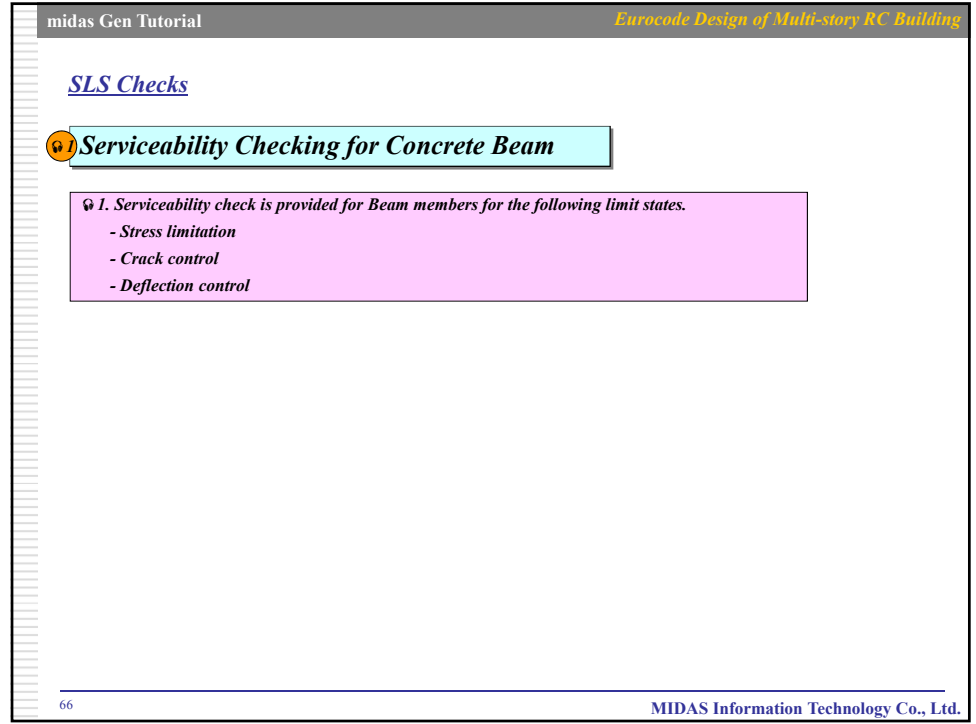

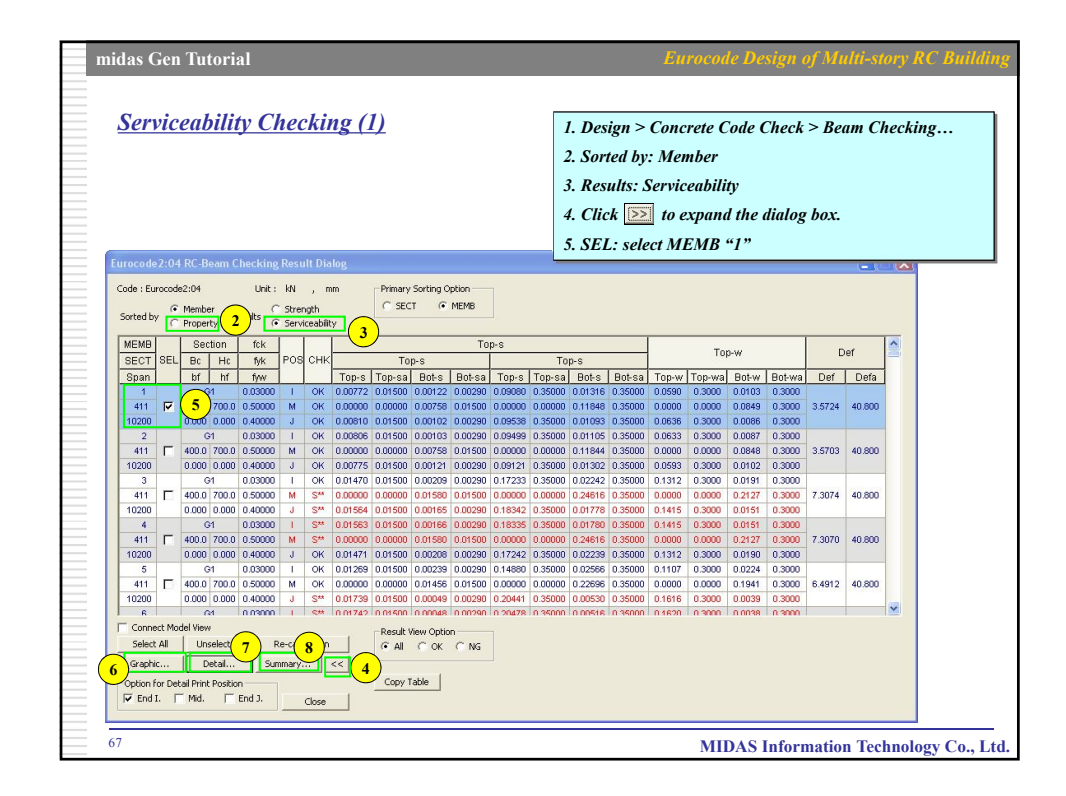

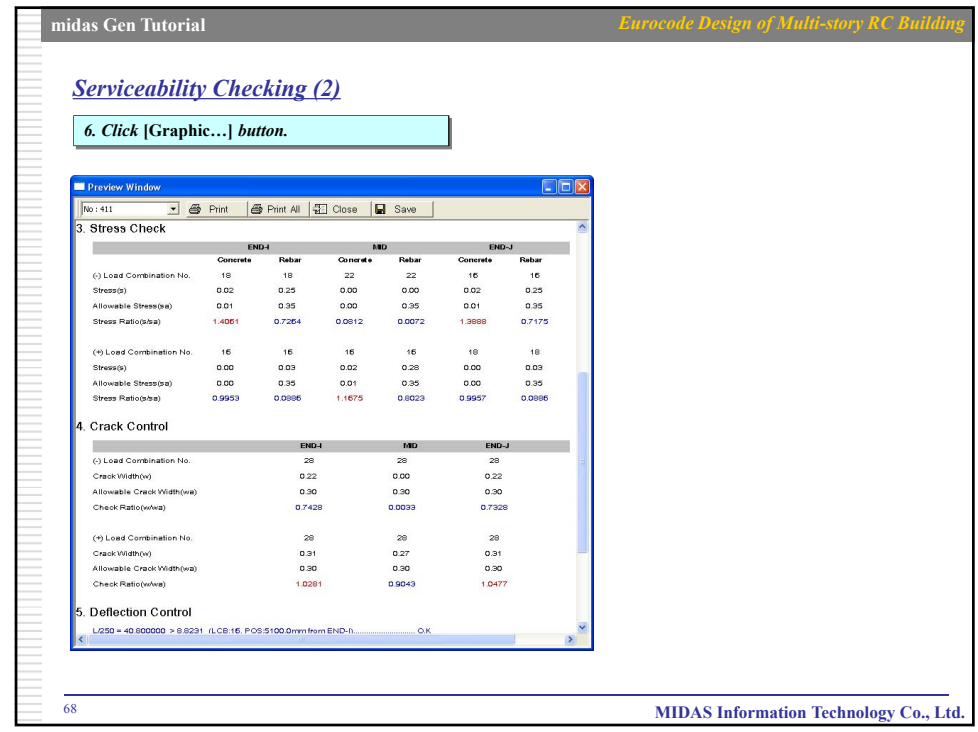

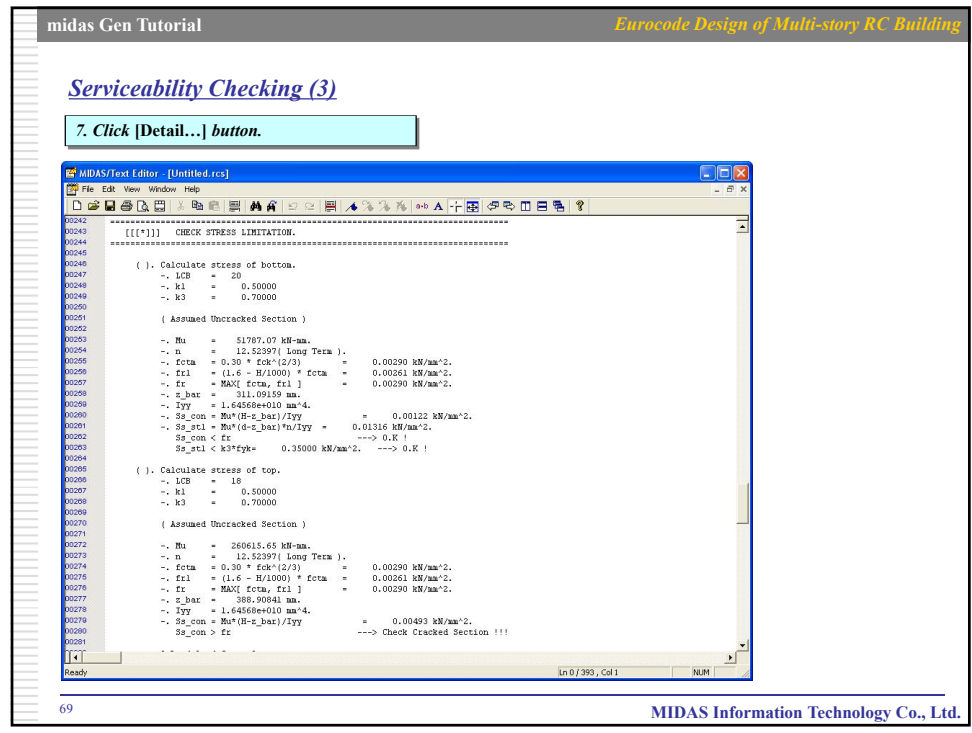

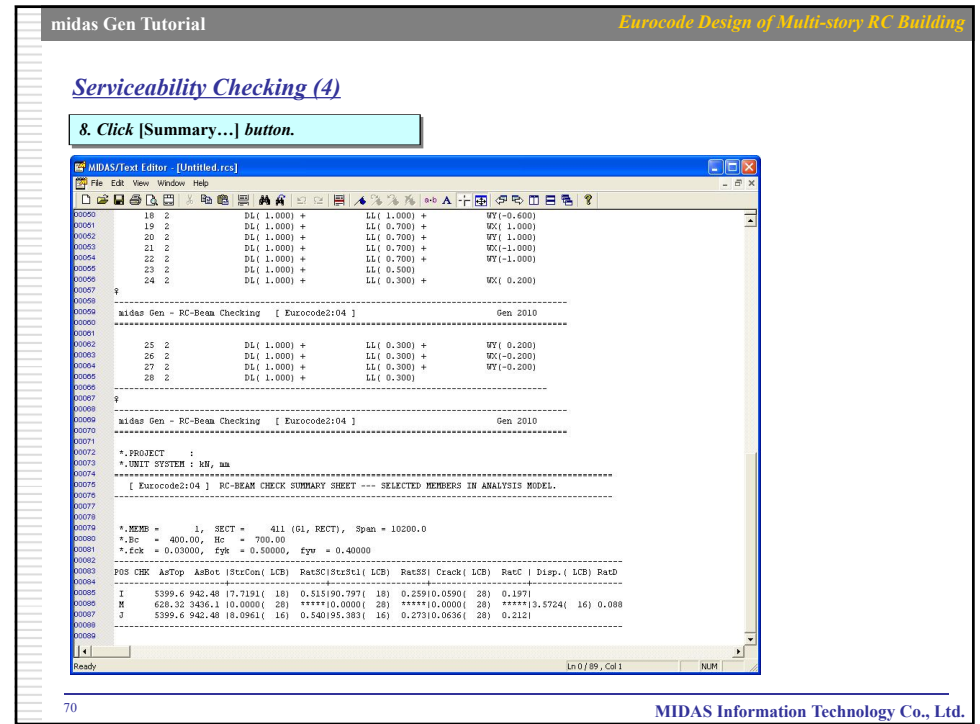